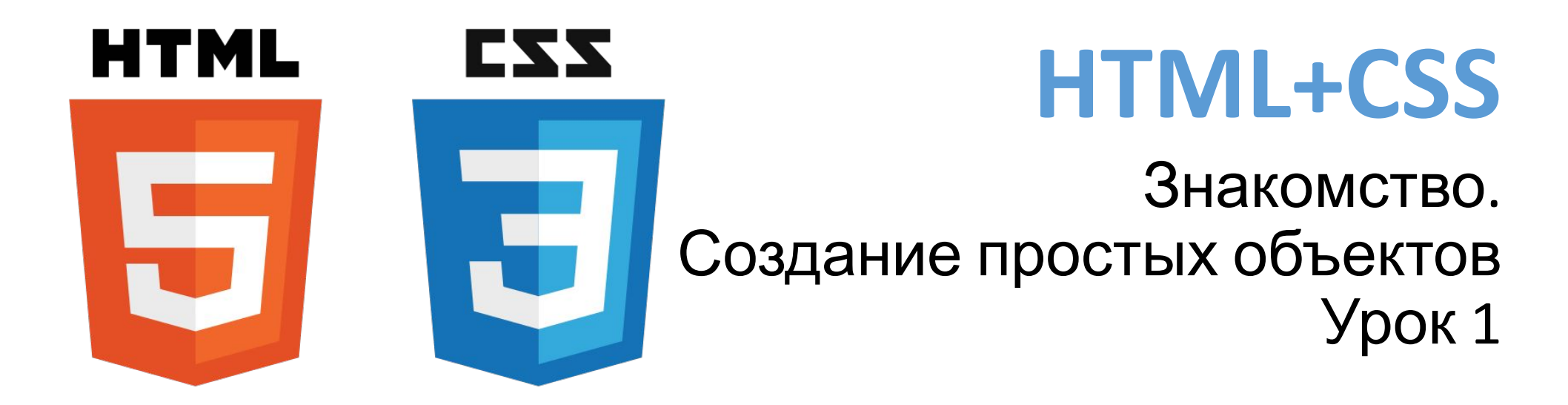

1

#### <sup>2</sup> **Знакомство с HTML и CSS**

**HTML** structure

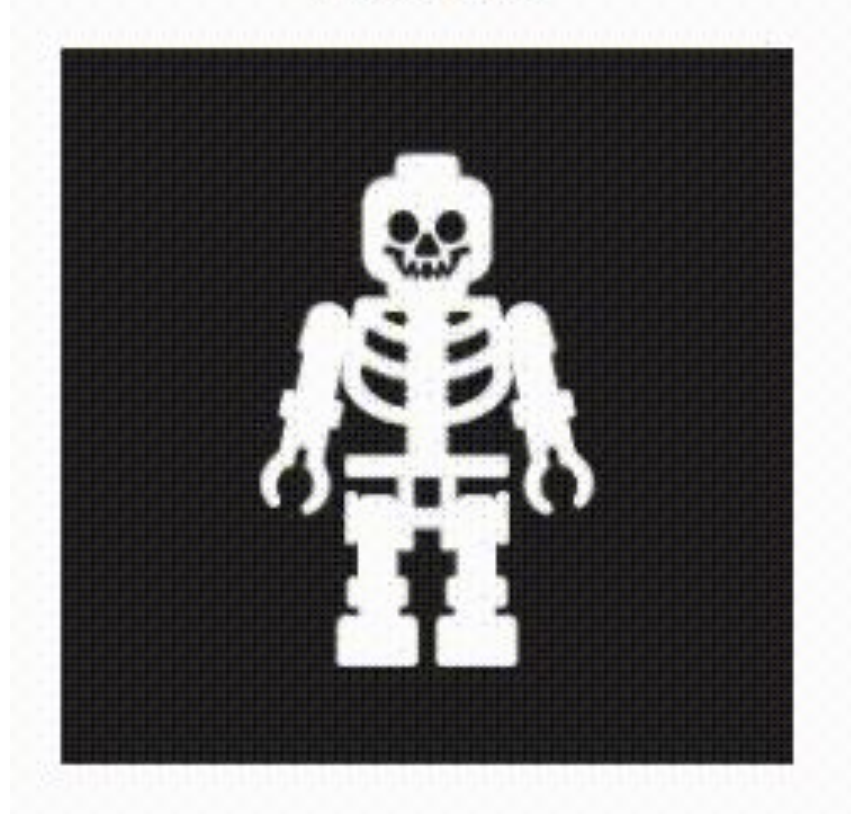

**CSS** presentation/appearance

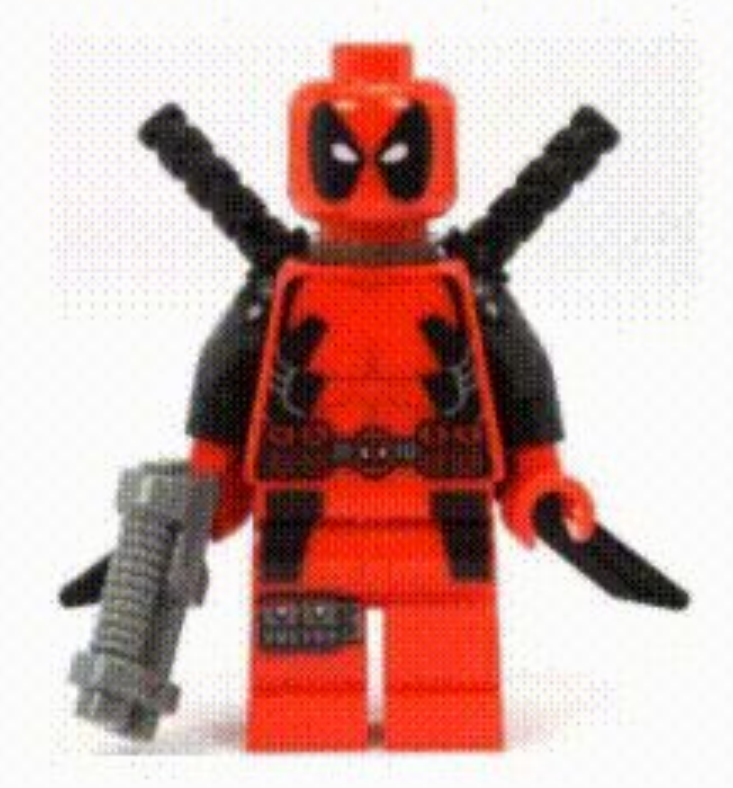

**JavaScript** dynamism/action

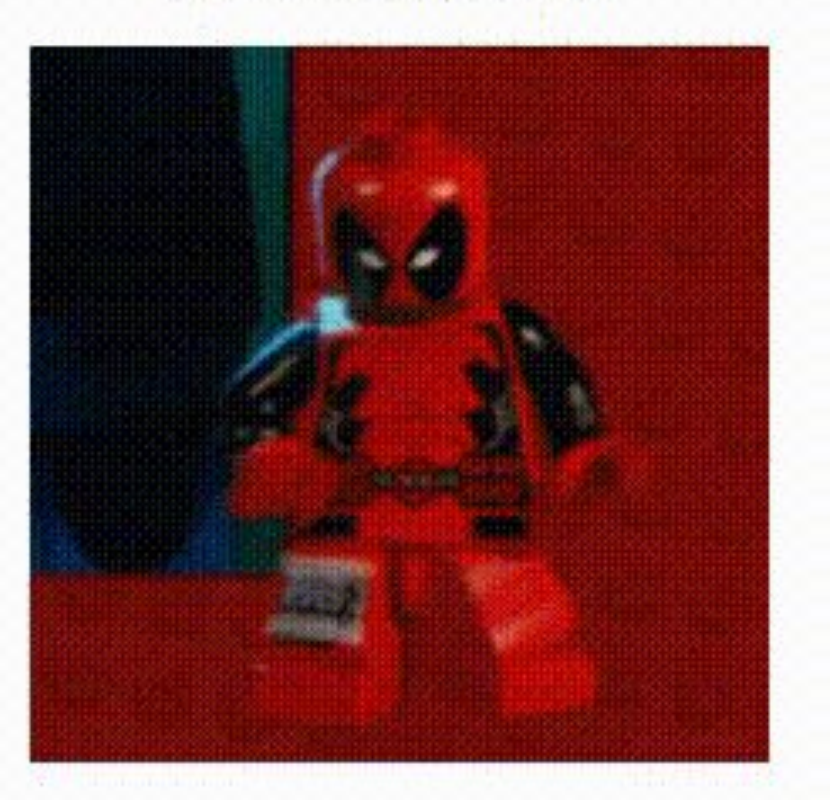

# <sup>3</sup> **Применение HTML и CSS**

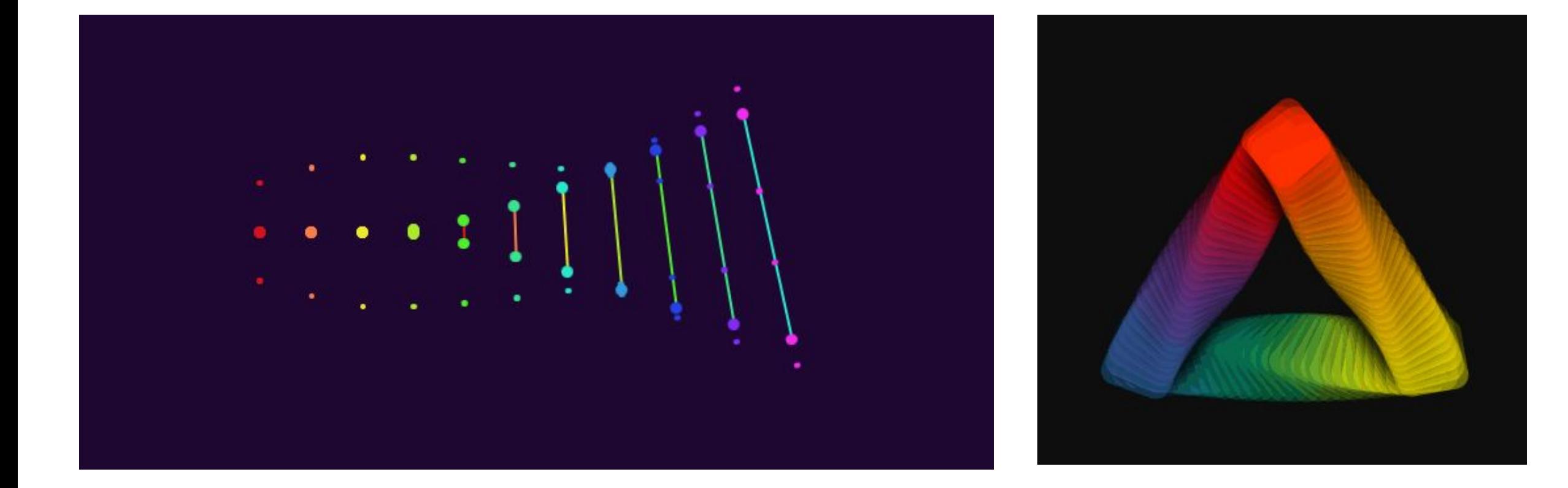

### <sup>4</sup> **Что мы сегодня сделаем?**

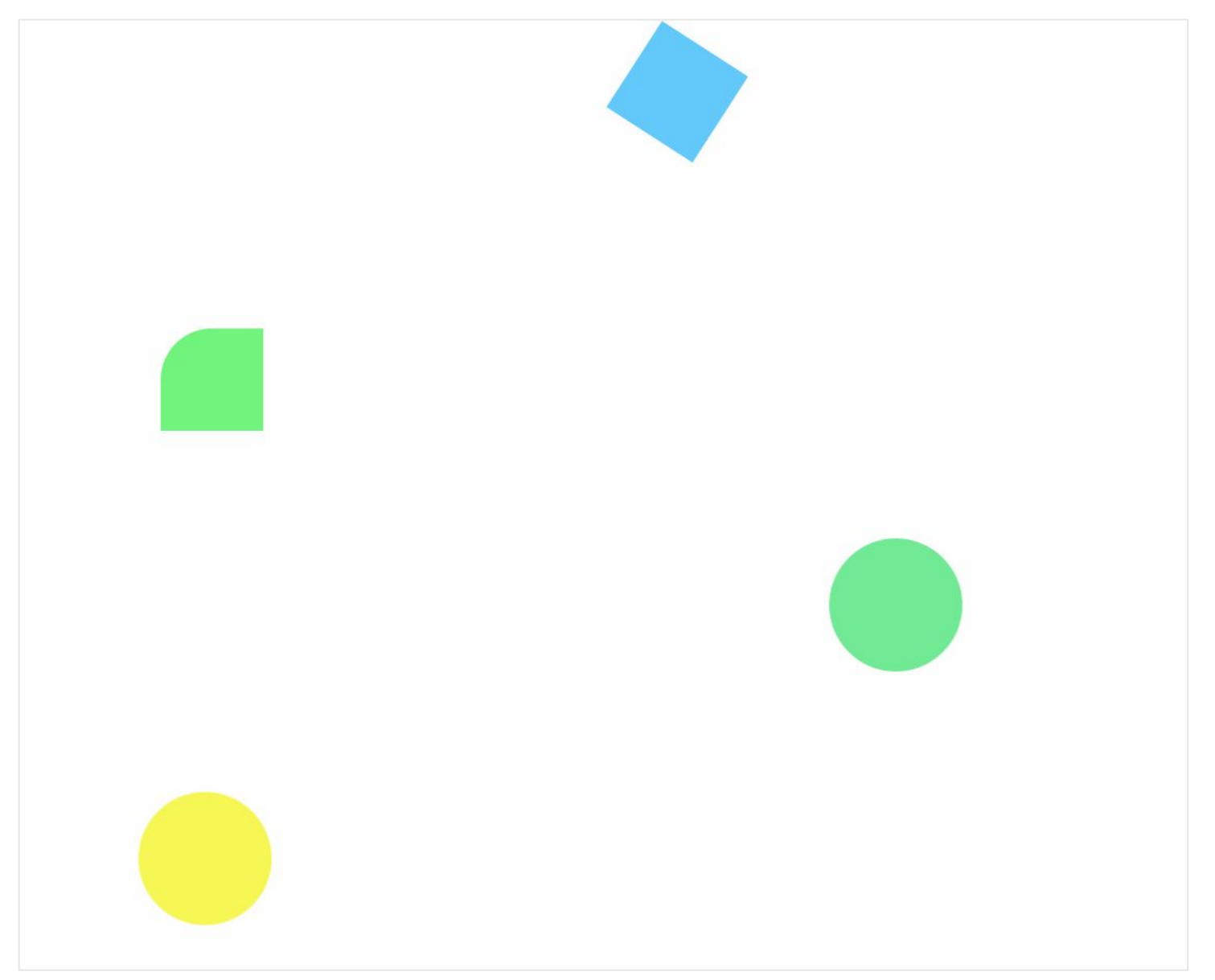

# <sup>5</sup> **Открываем Sublime Text 3**

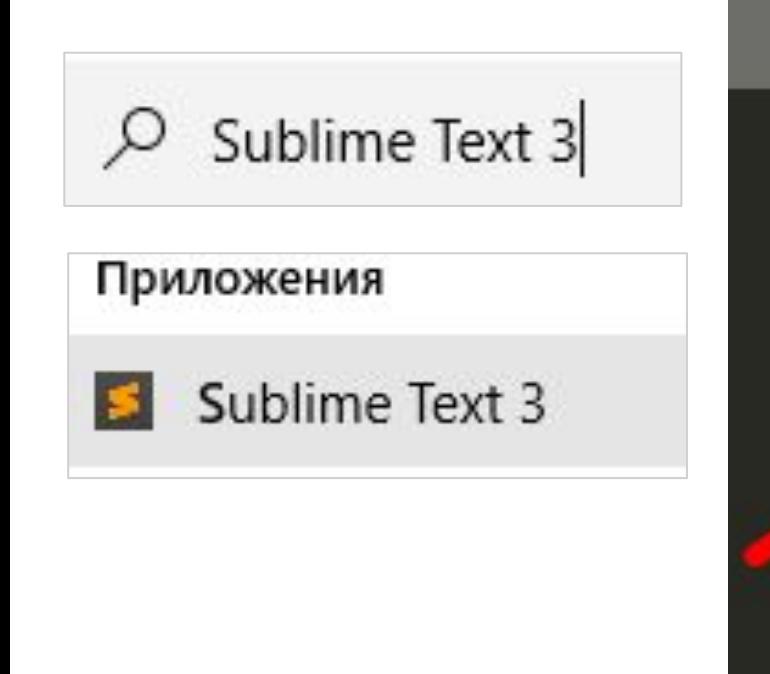

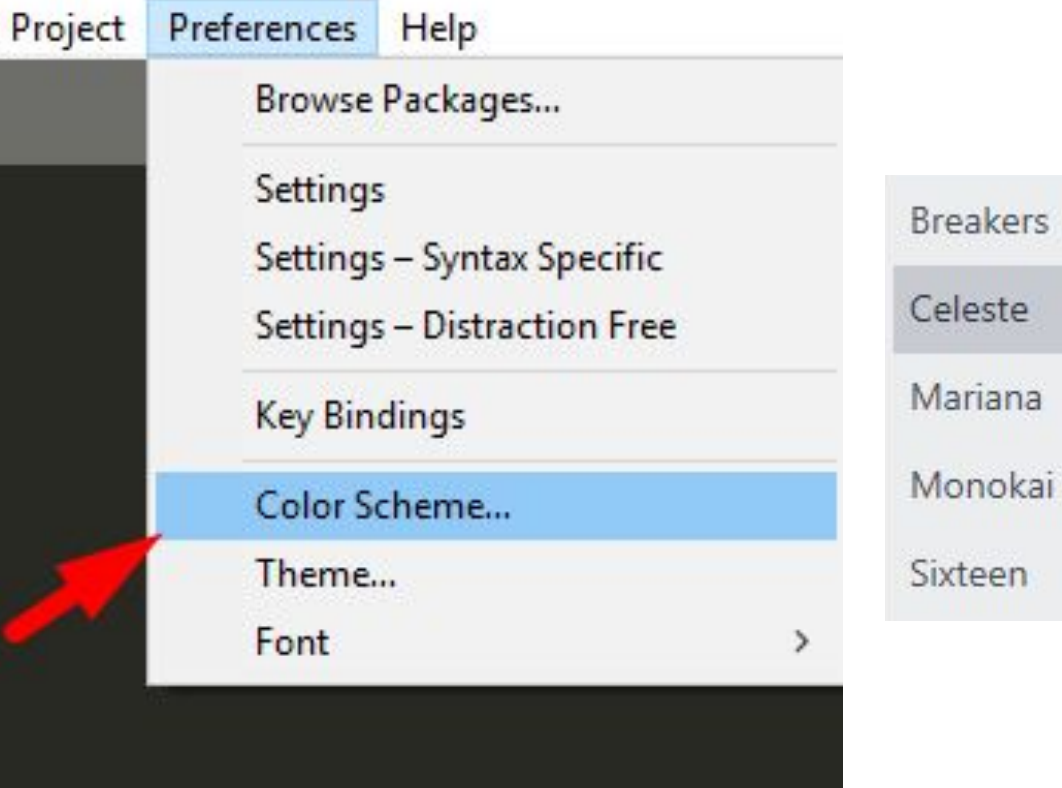

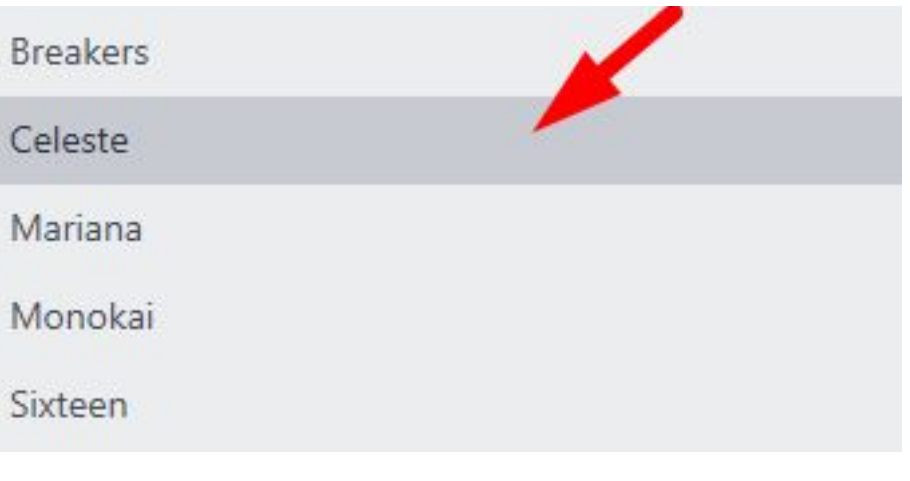

# Сохраняем документ

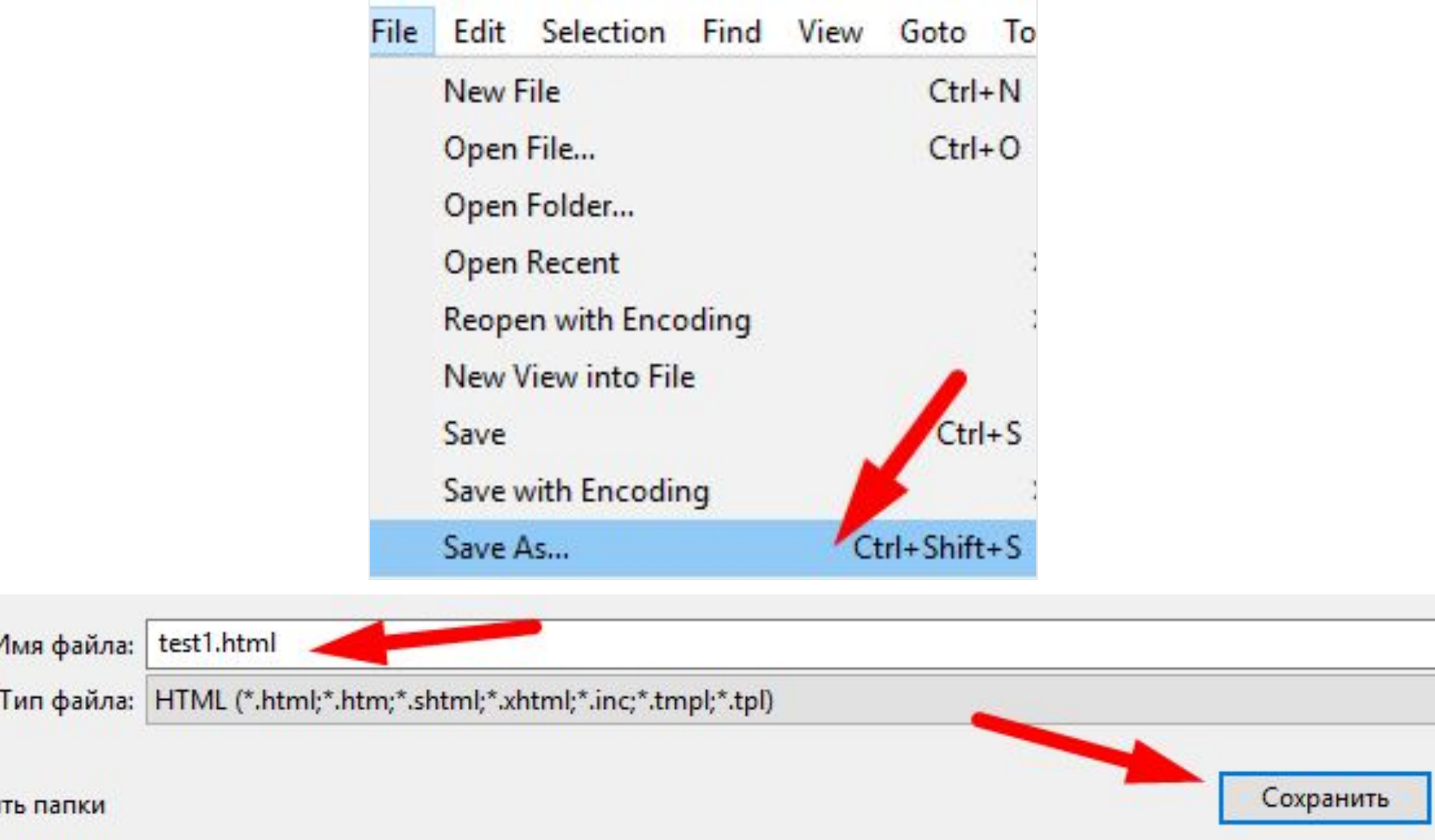

ы

# <sup>7</sup> **Настраиваем рабочую среду**

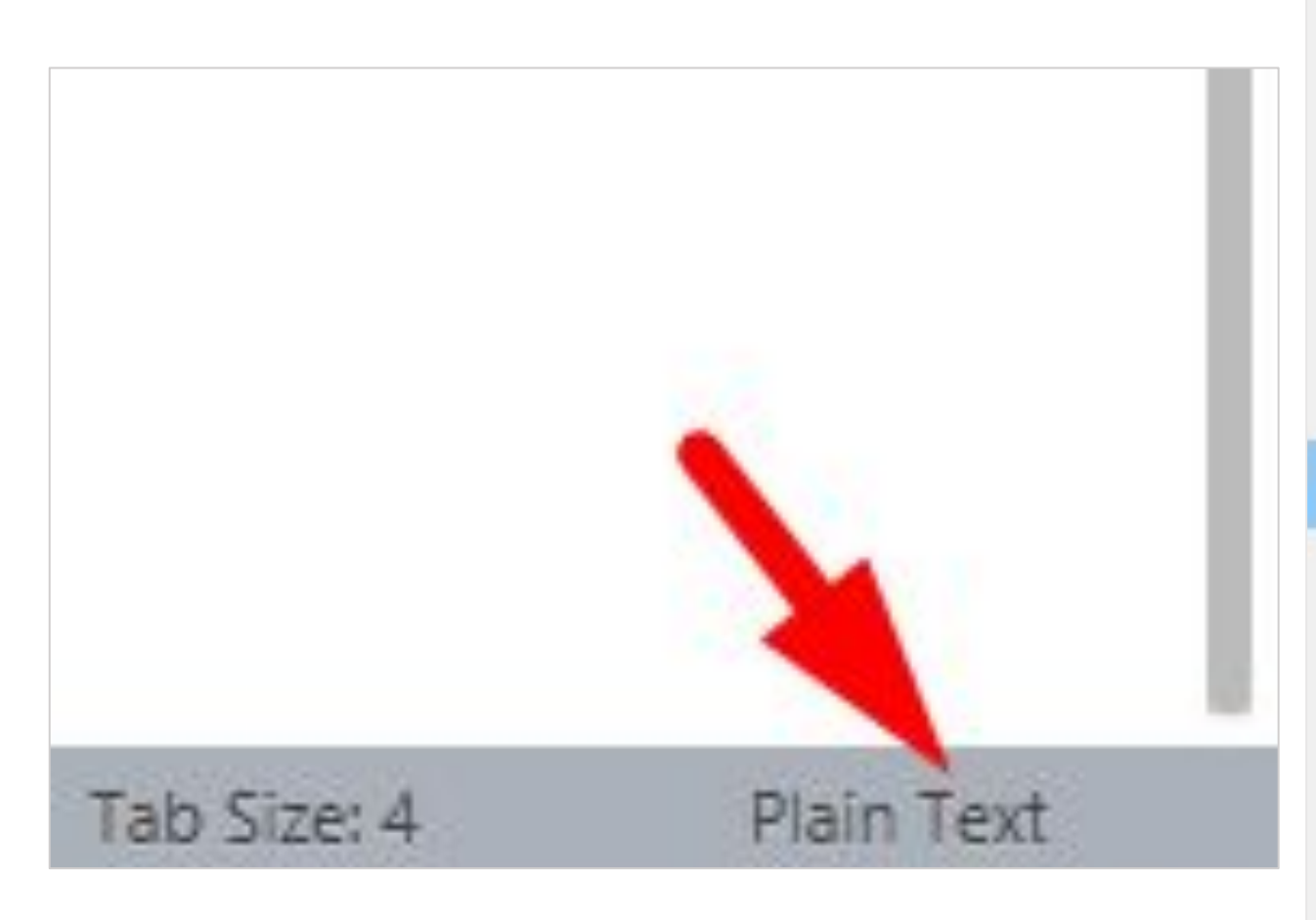

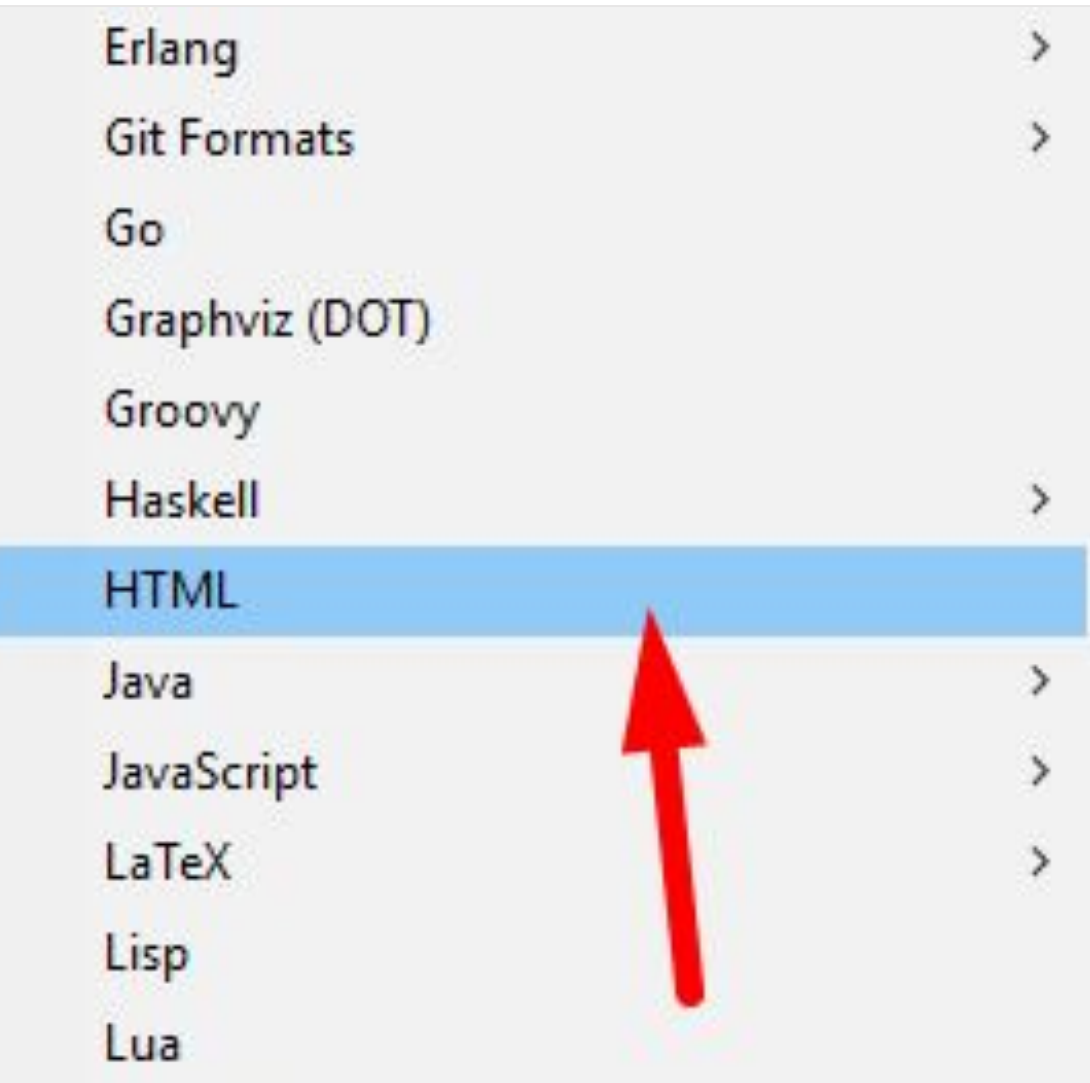

# <sup>8</sup> **Создаем основу документа**

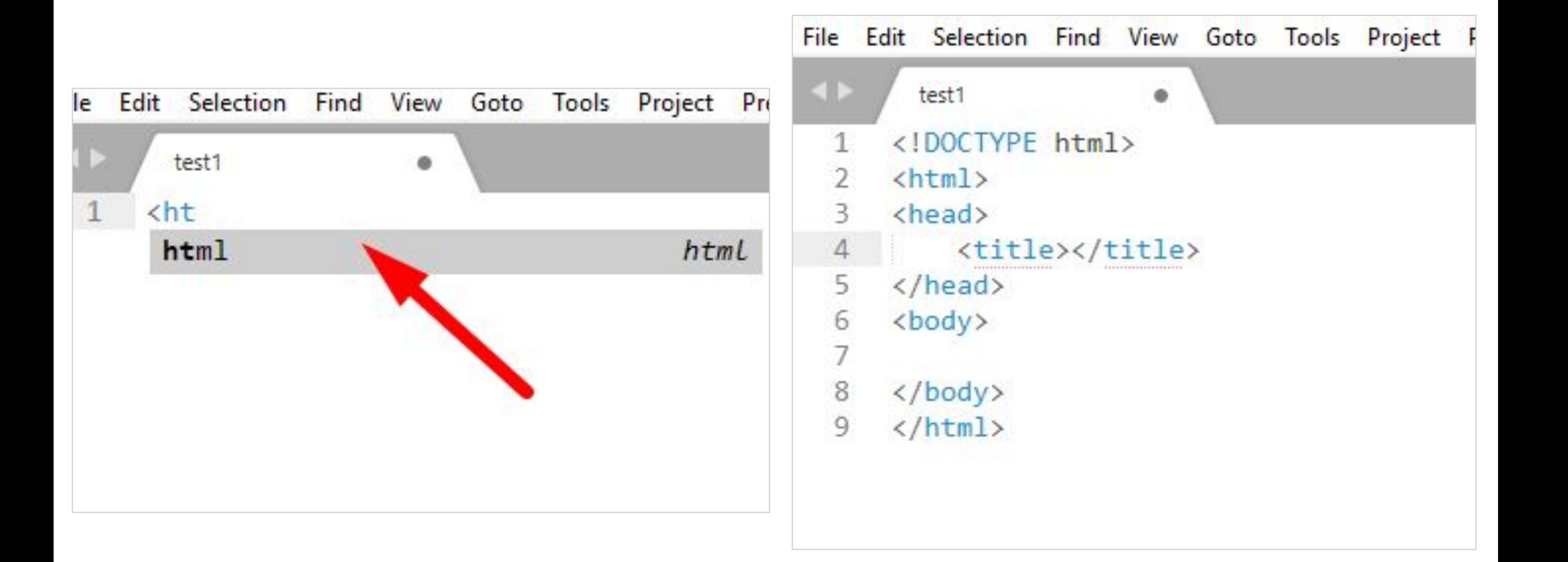

# <sup>9</sup> **Структура HTML страницы**

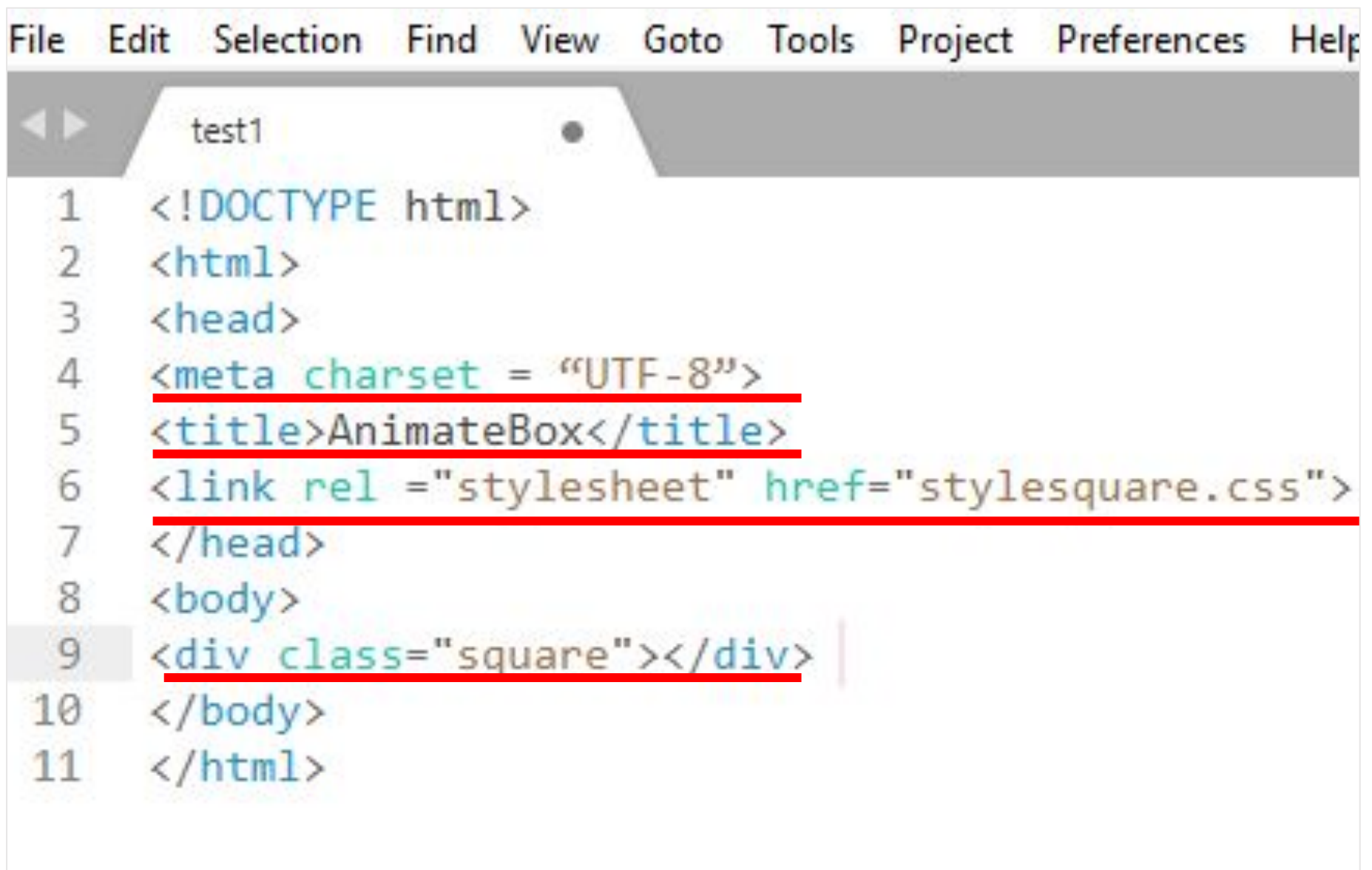

# Создаем CSS документ

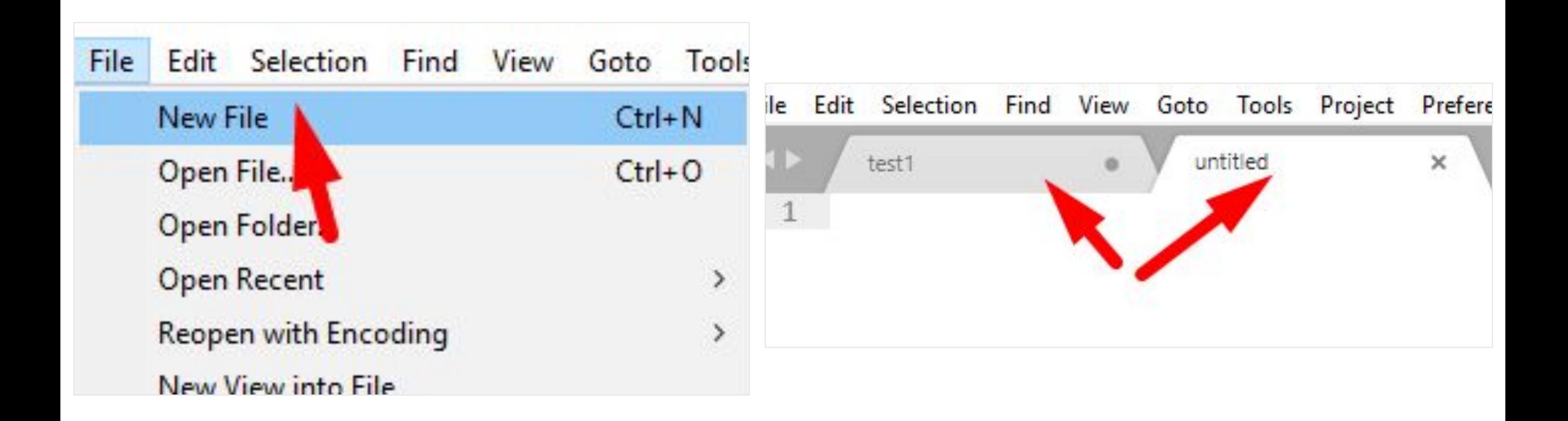

## Настраиваем рабочую среду

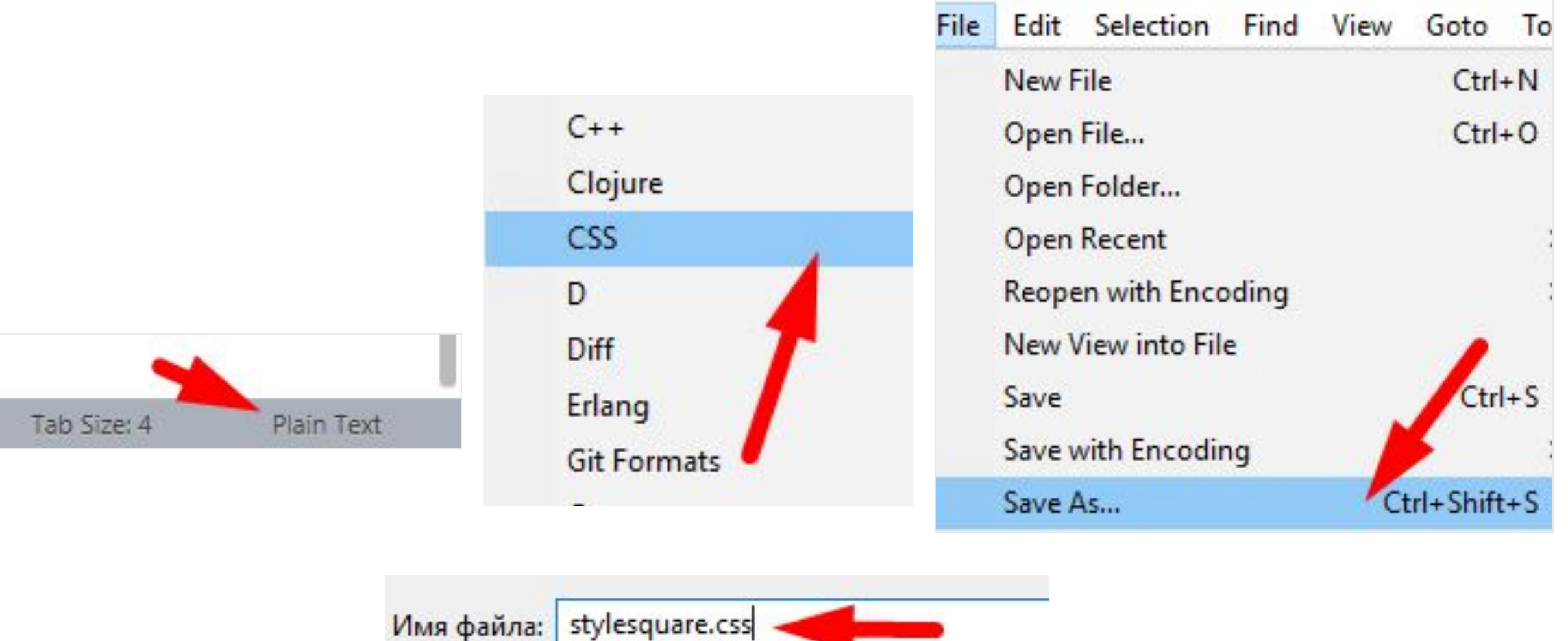

Тип файла: CSS (\*.css;\*.css.erb;\*.css.liquid)

11

# **Работаем с CSS** <sup>12</sup>

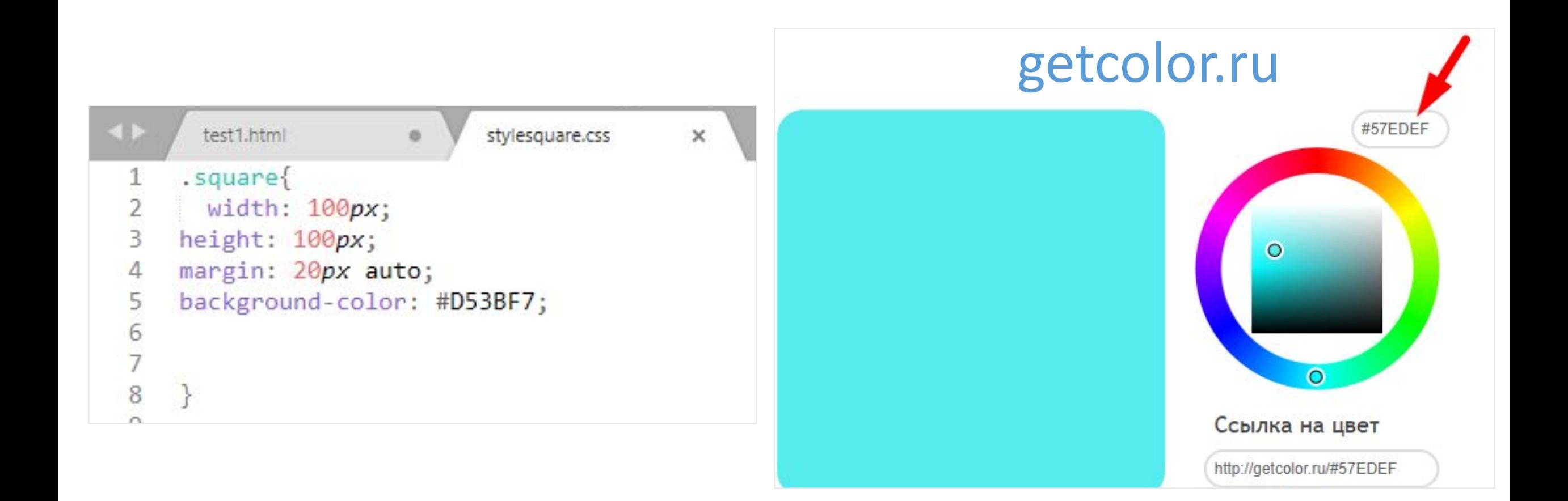

#### Сохраняем документы

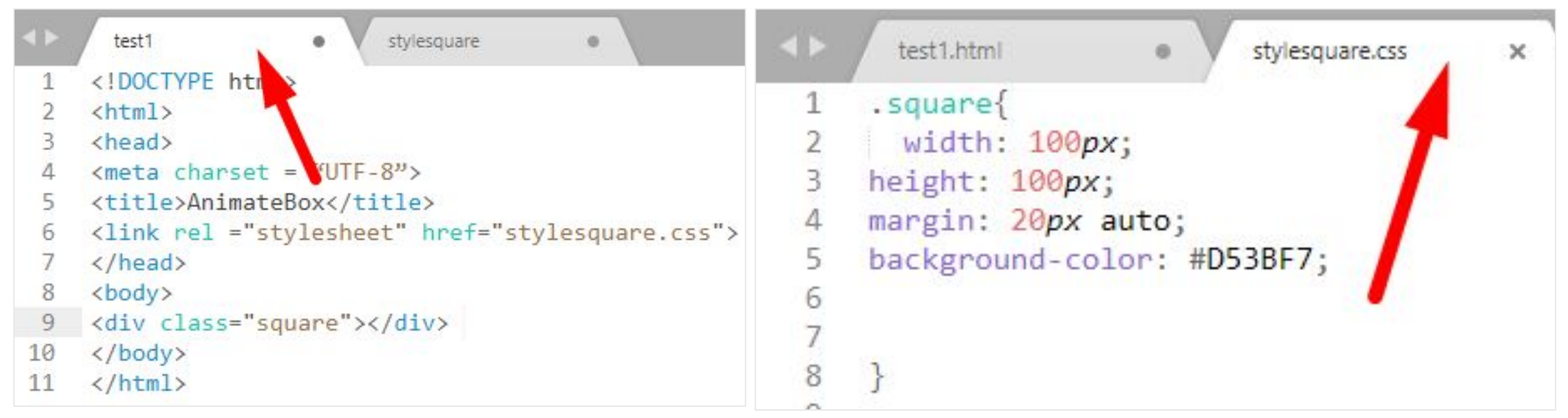

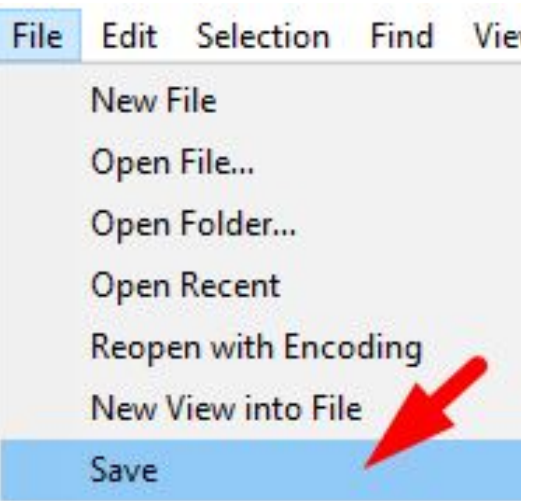

# <sup>14</sup> **Открываем веб страницу**

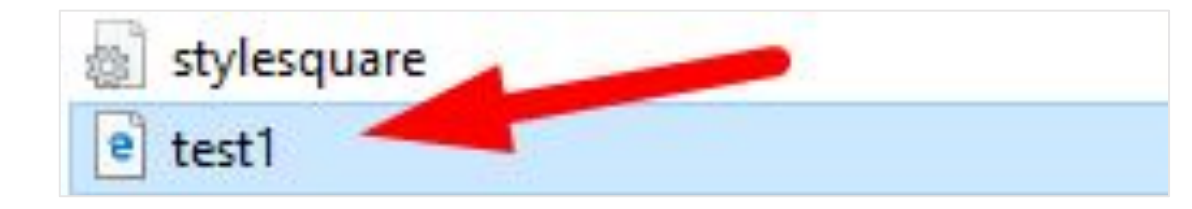

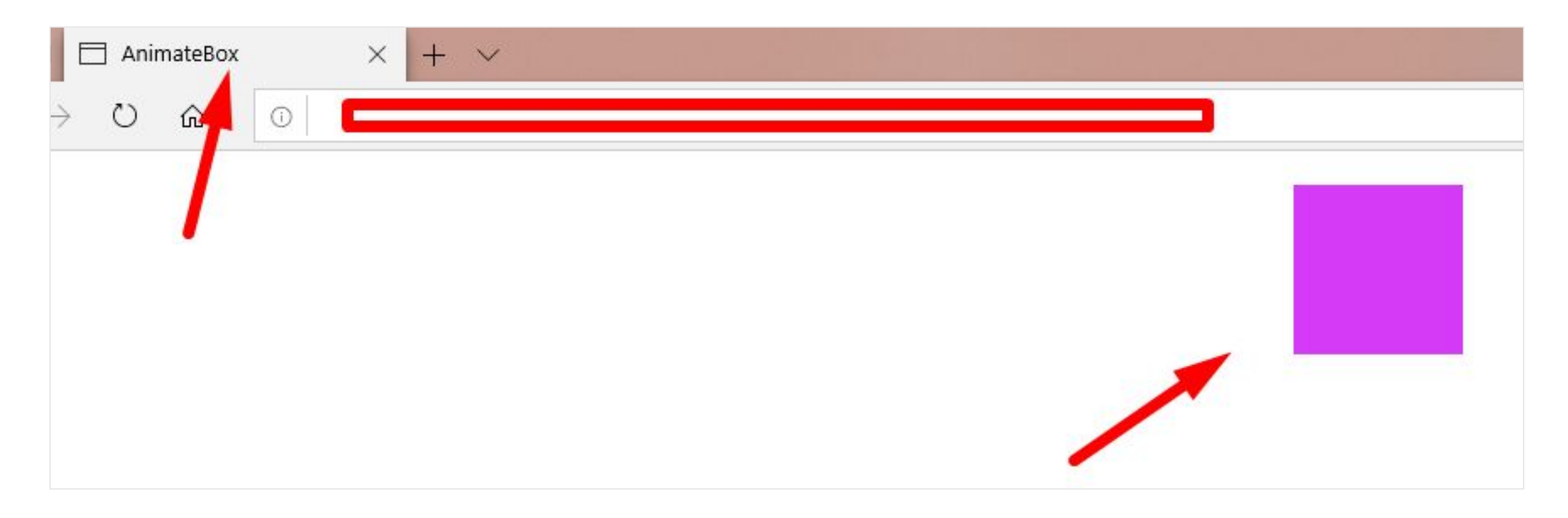

# Создаём анимацию

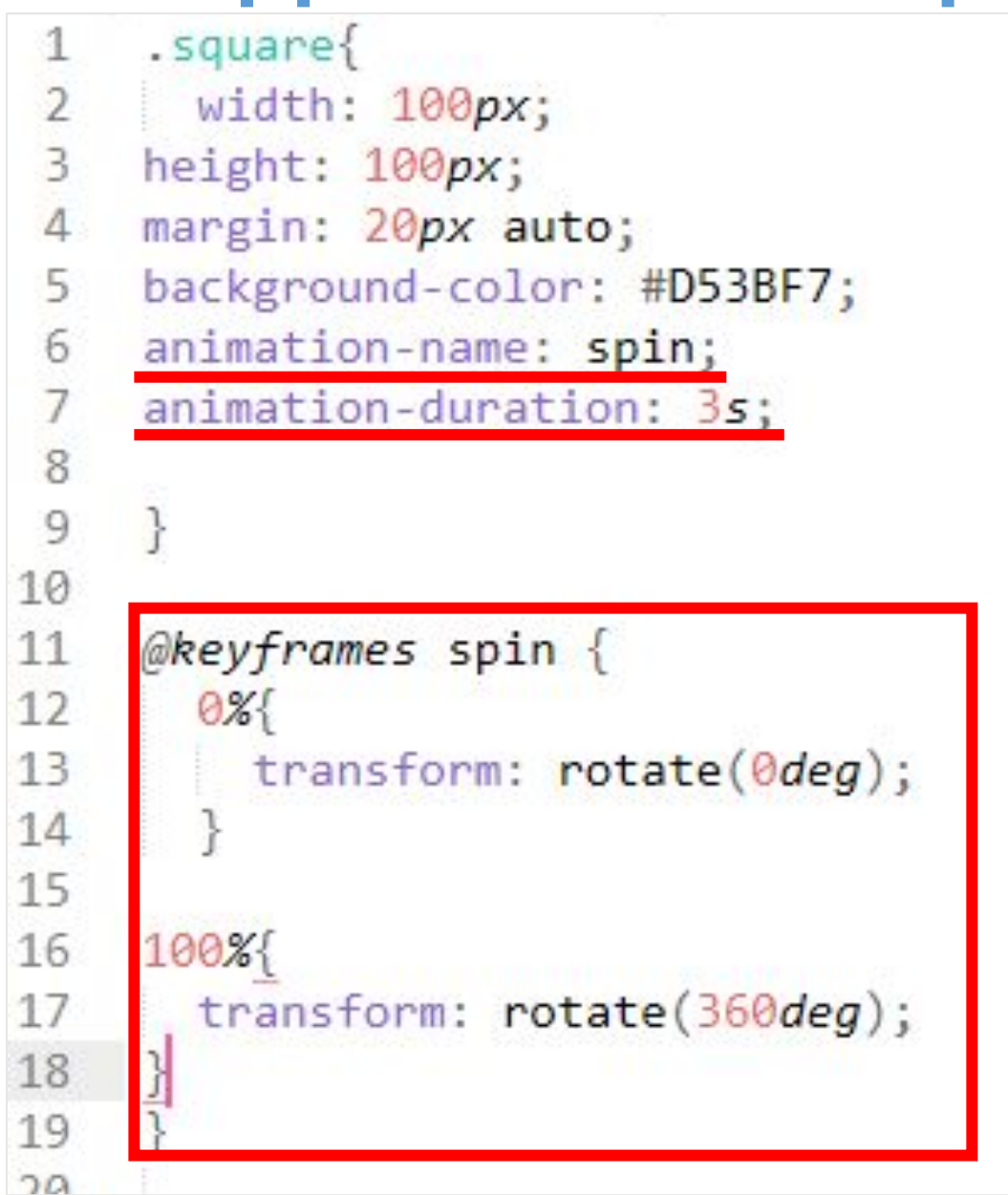

# <sup>16</sup> **Проверяем анимацию**

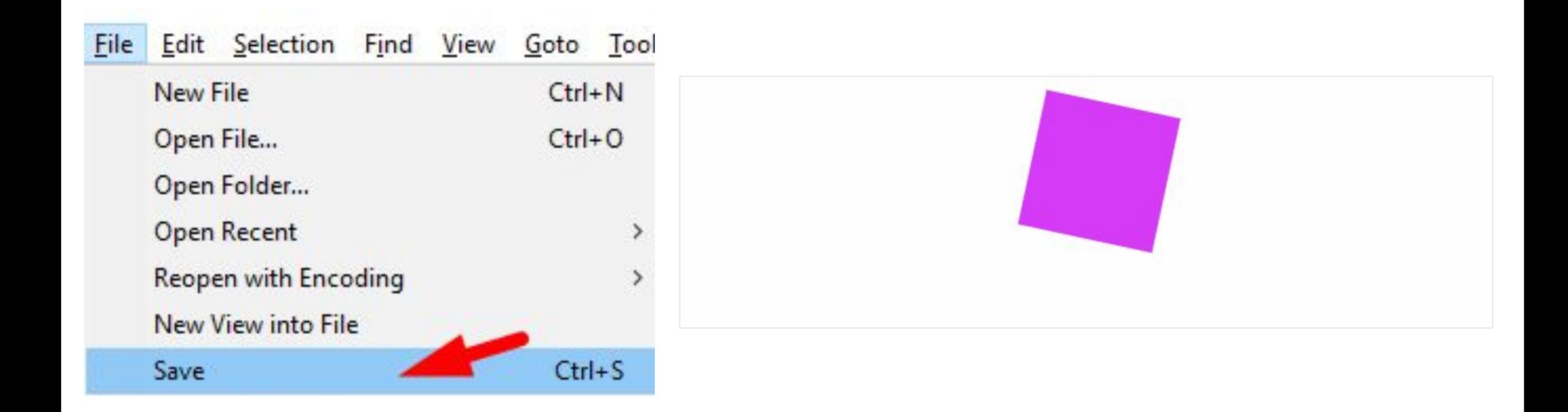

# <sup>17</sup> **Дополнительные свойства анимации**

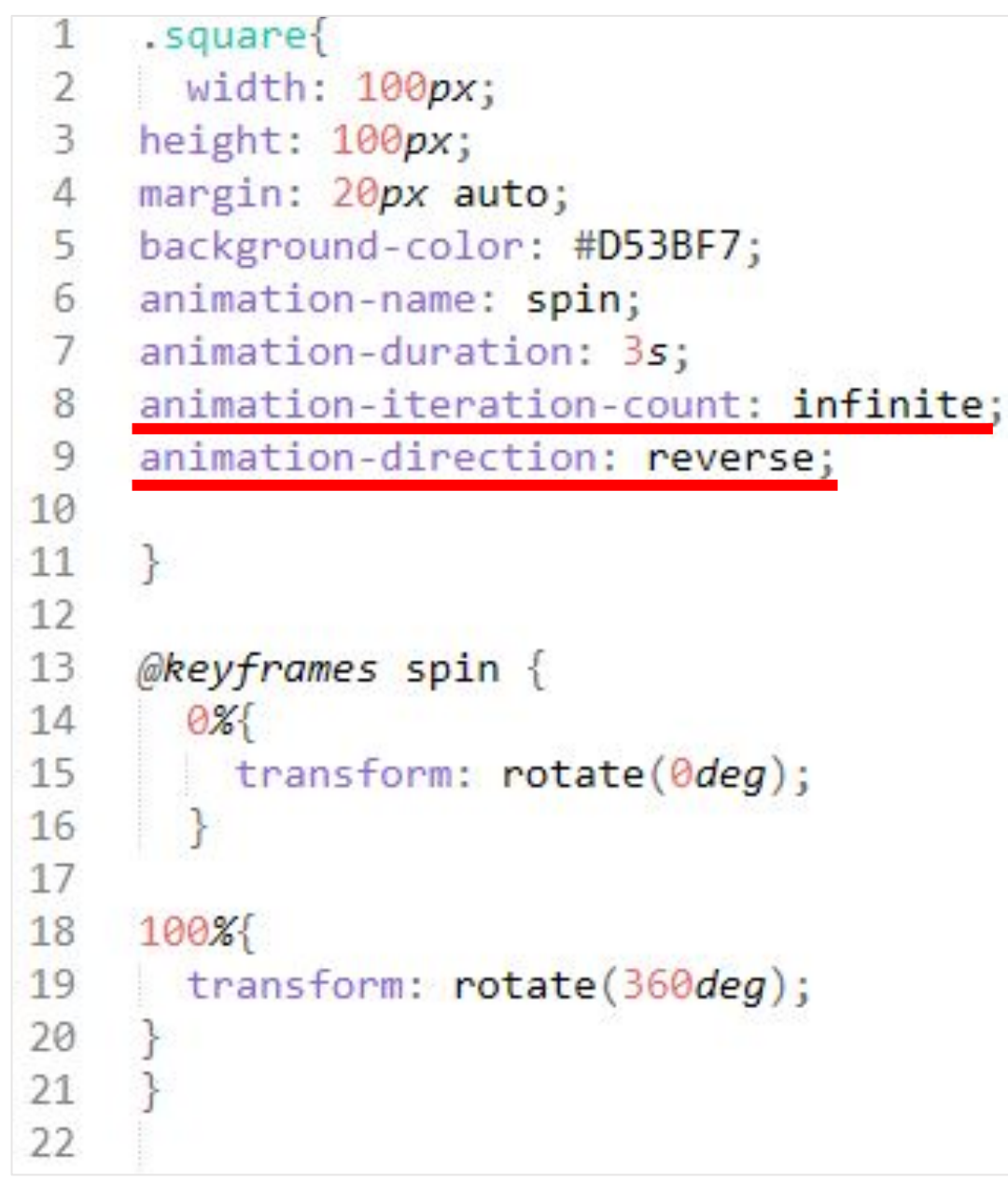

# <sup>18</sup> **Дополнительные свойства анимации**

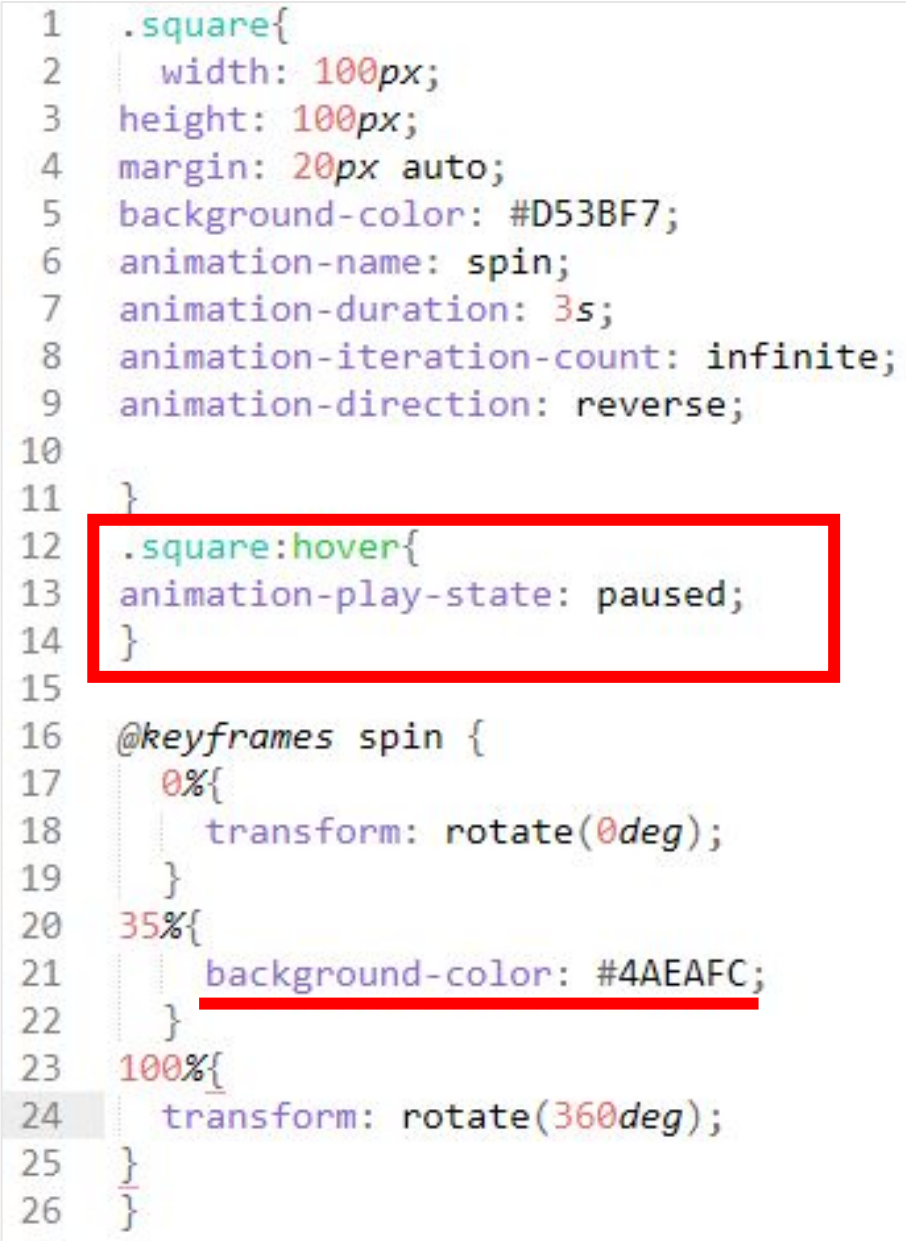

# <sup>19</sup> **Дополнительные свойства анимации**

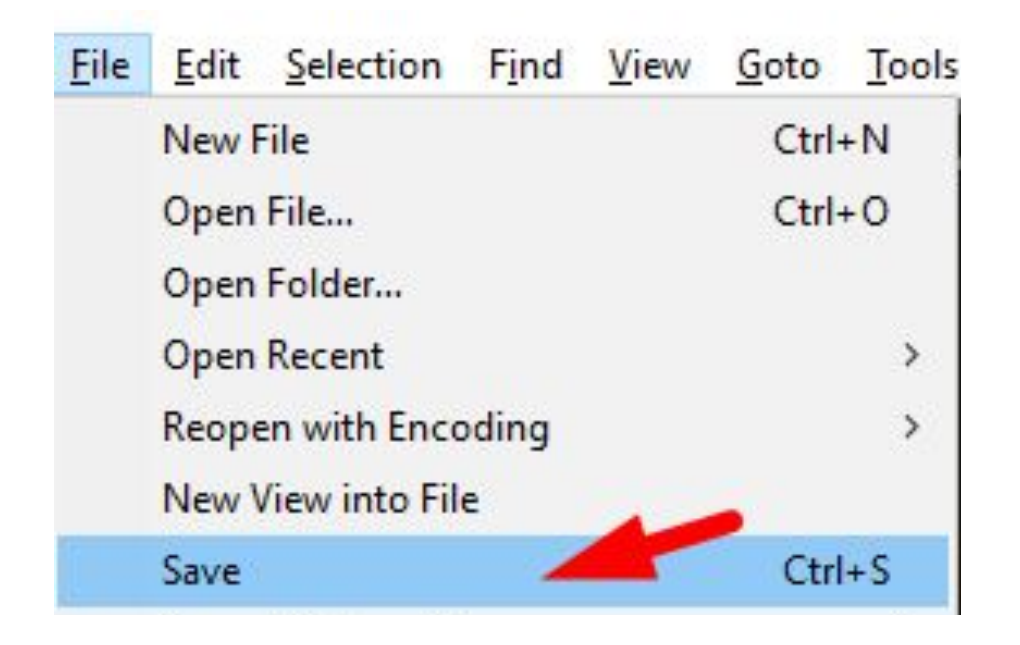

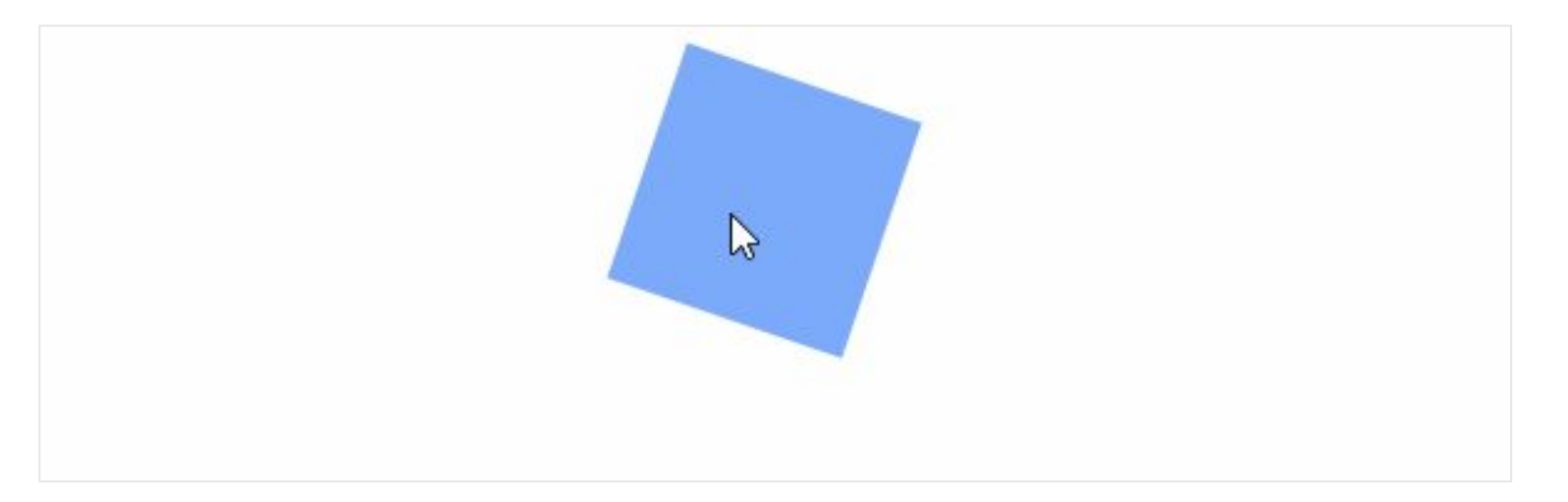

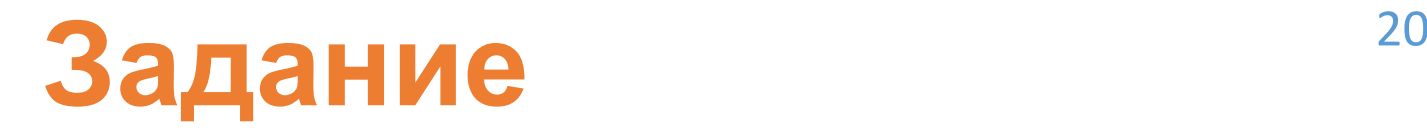

**Попробуйте сделать так, чтобы квадрат один цикл вращался по часовой, а затем против часовой и т.д. (воспользуйтесь свойством animation-direction: alternate) Сделайте изменение цветов с желтого на красный.** 

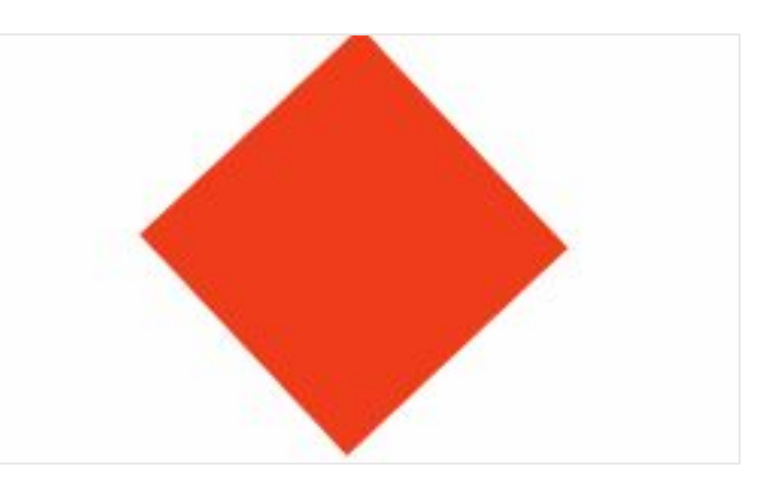

#### **Решение** <sup>21</sup>

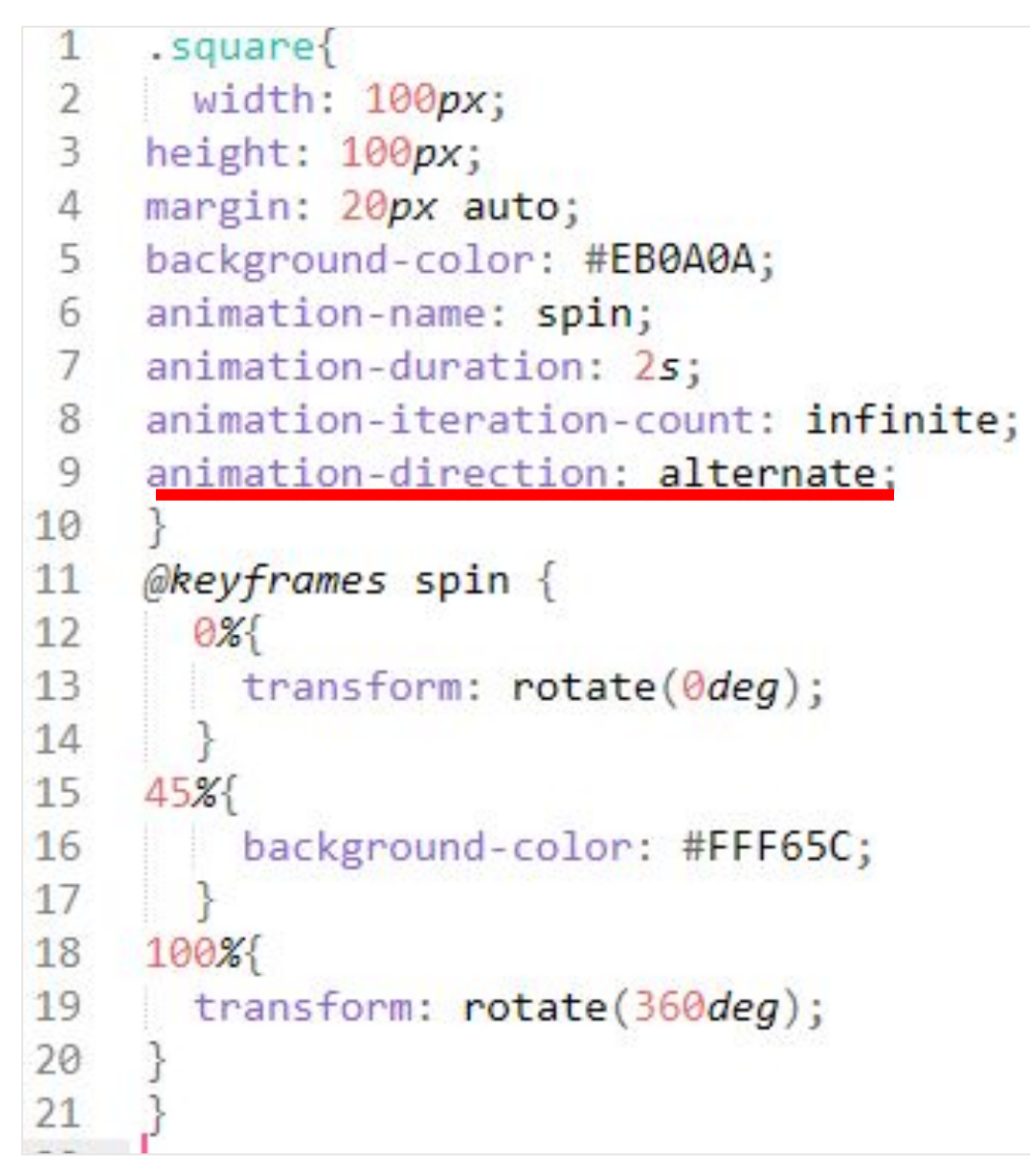

# Создаем класс

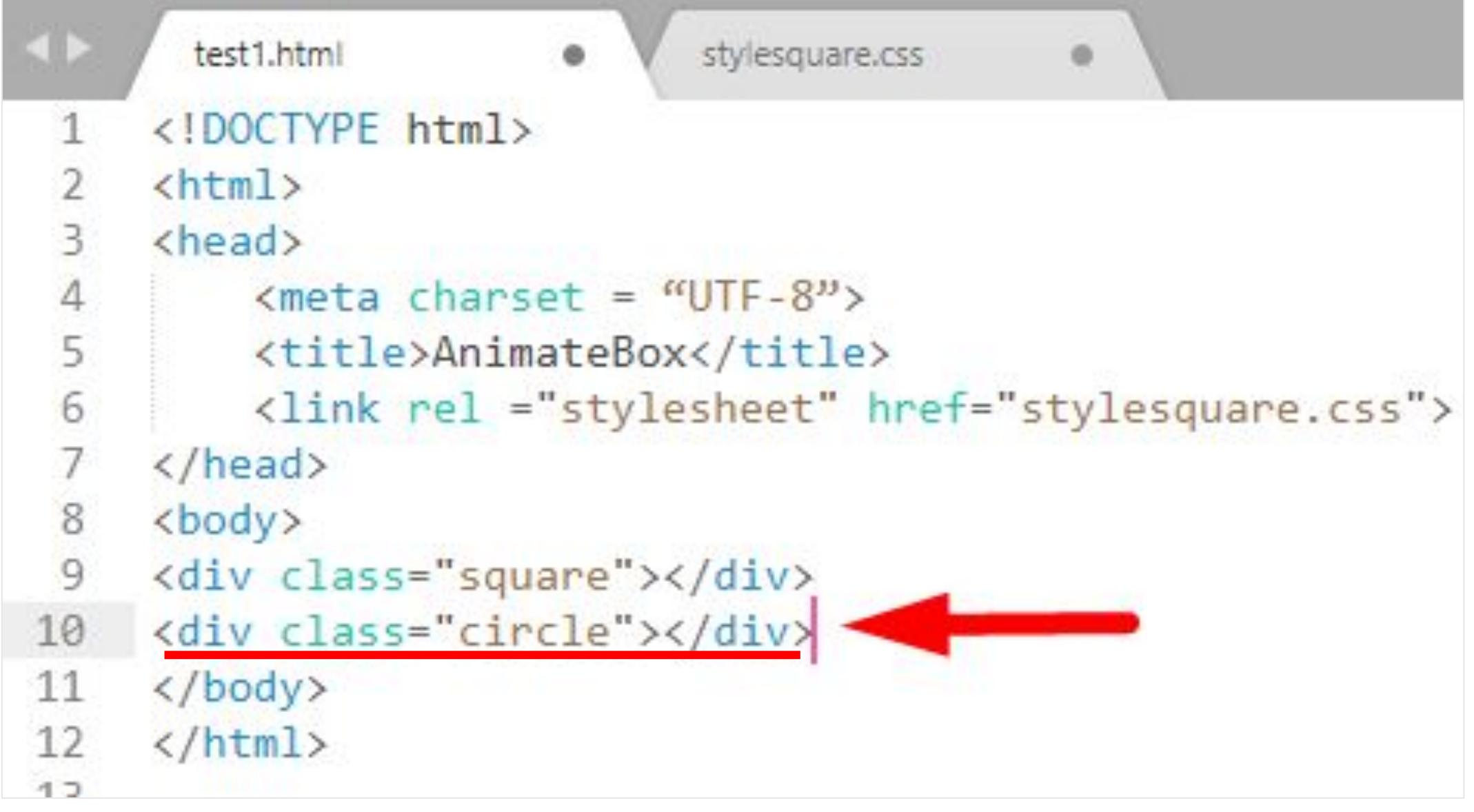

# Работаем с CSS

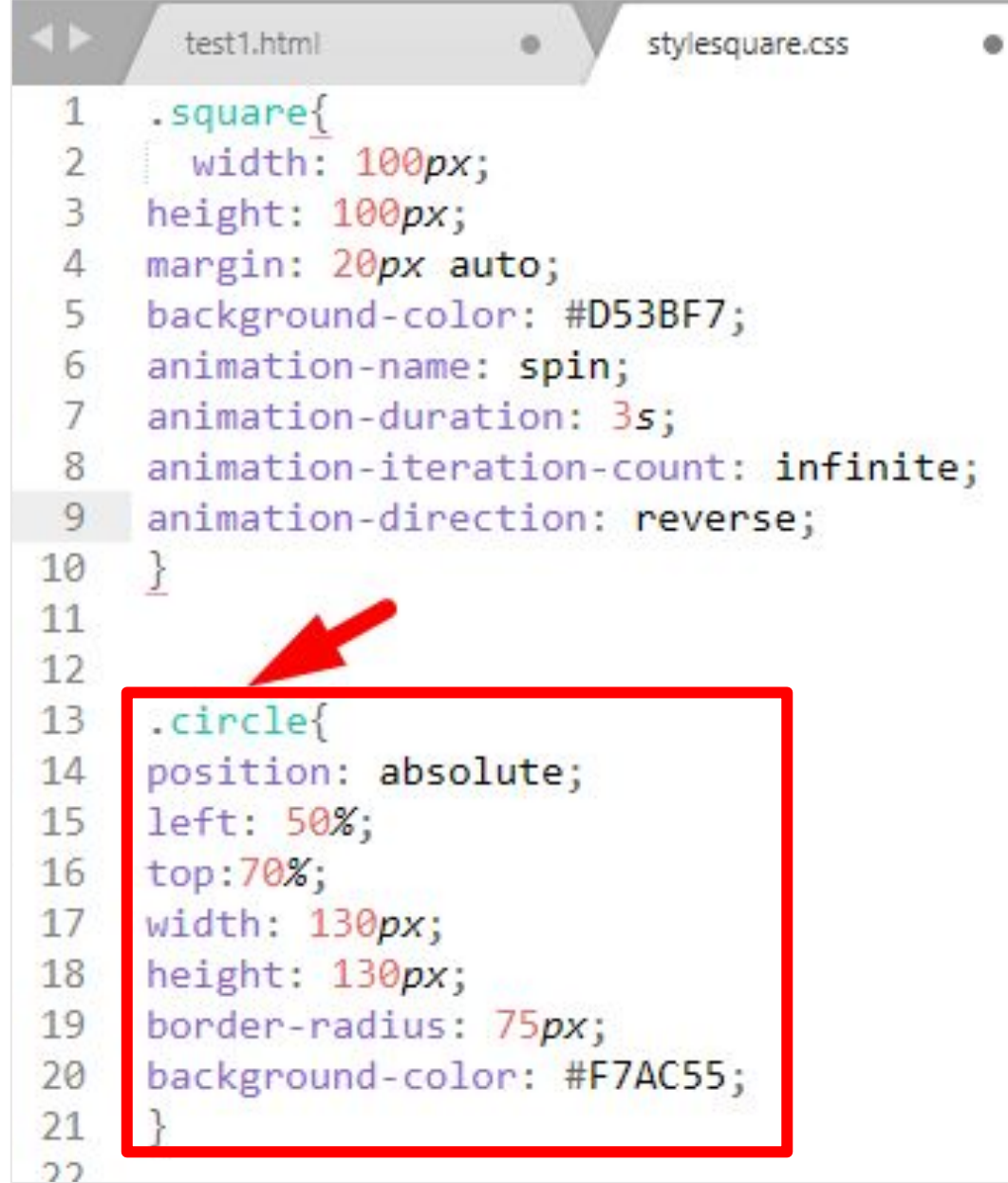

# <sup>24</sup> **Проверяем объект**

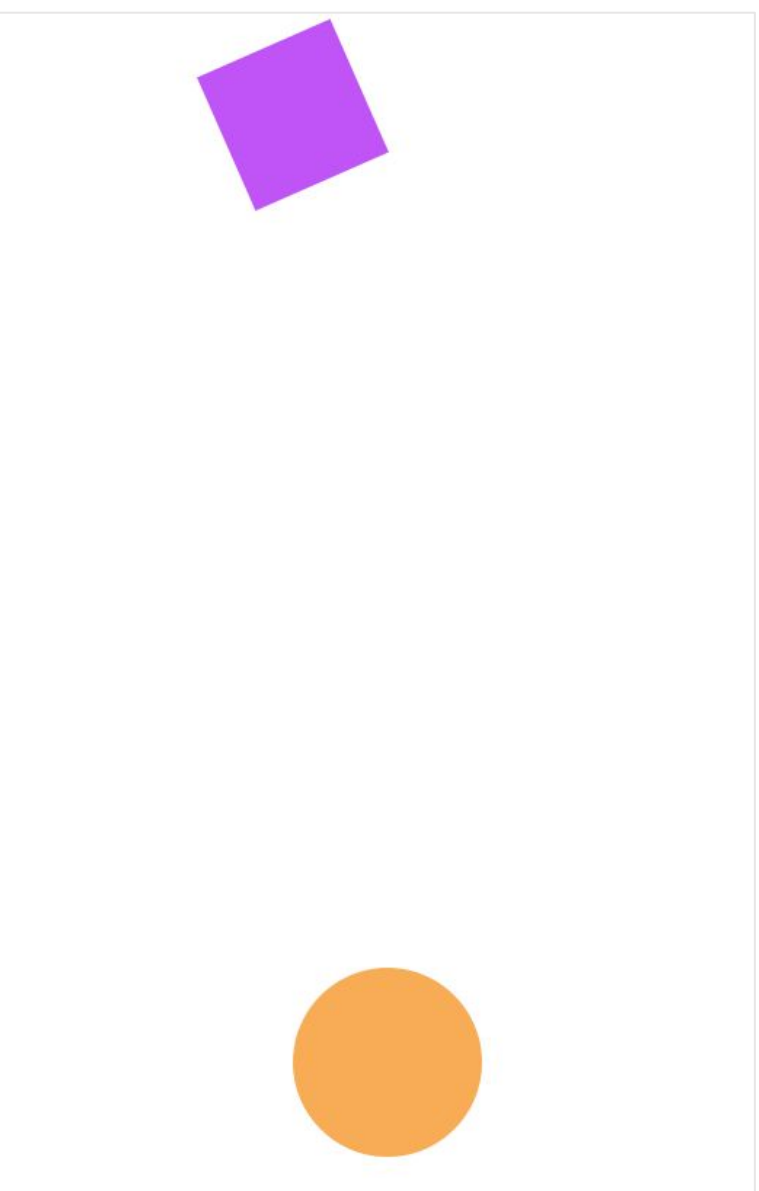

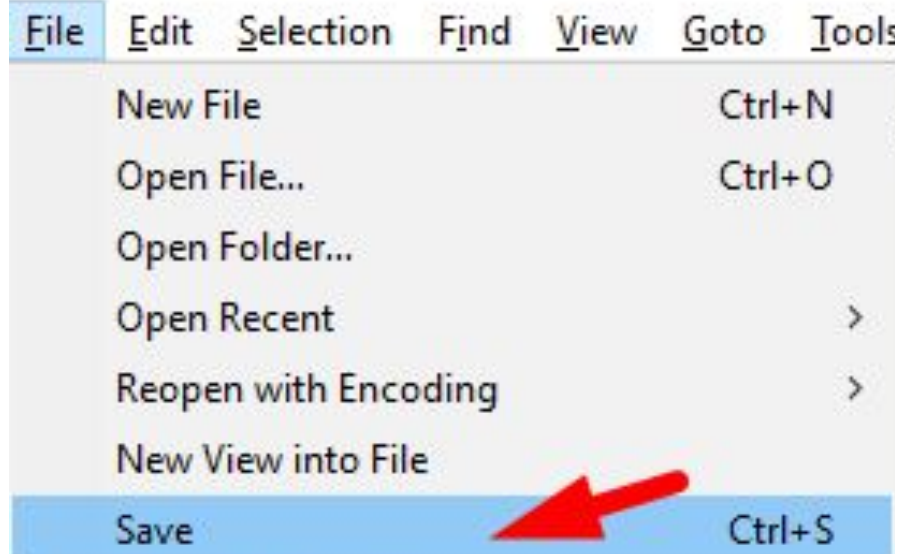

# <sup>25</sup> **Задаем движение круга**

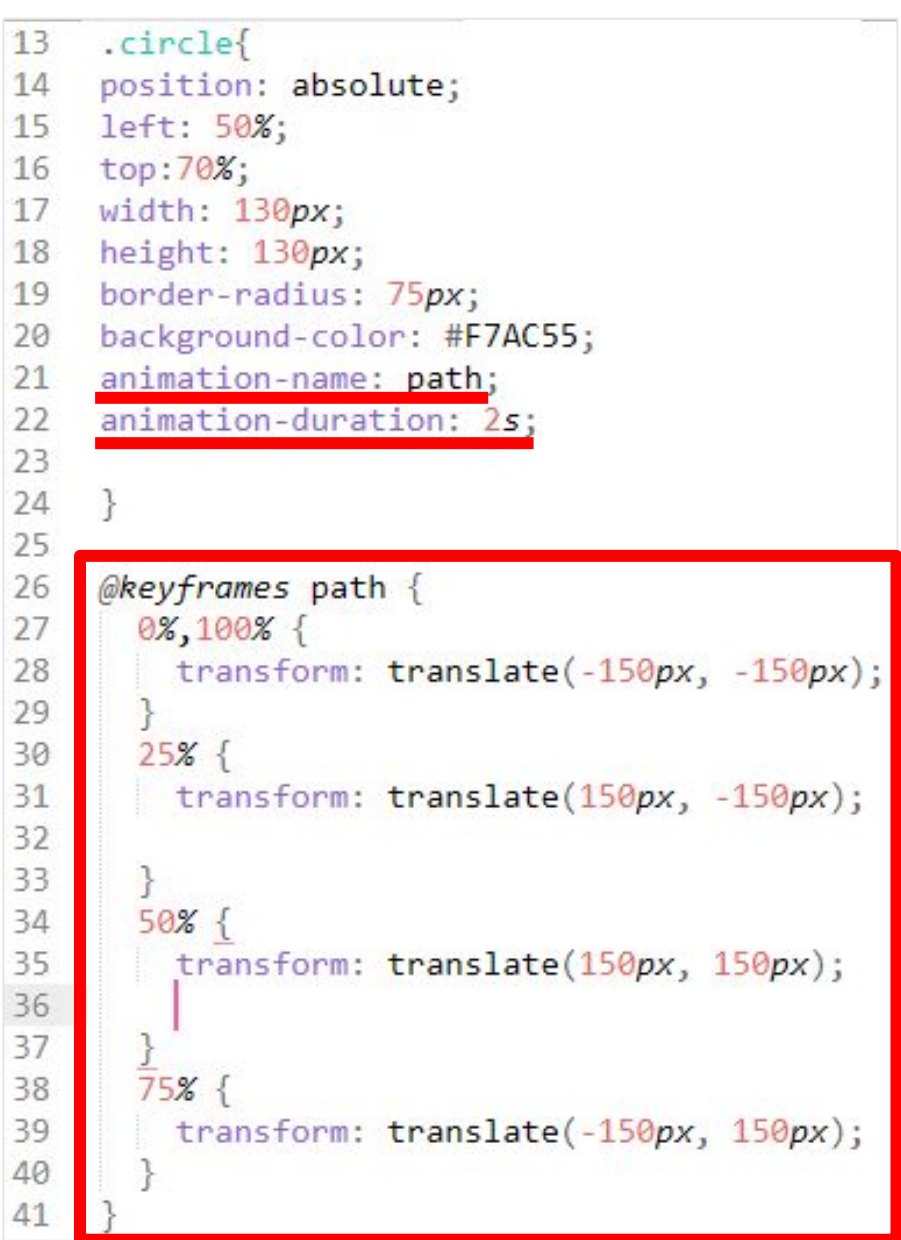

#### **Меняем** <sup>26</sup> **цвета круга**

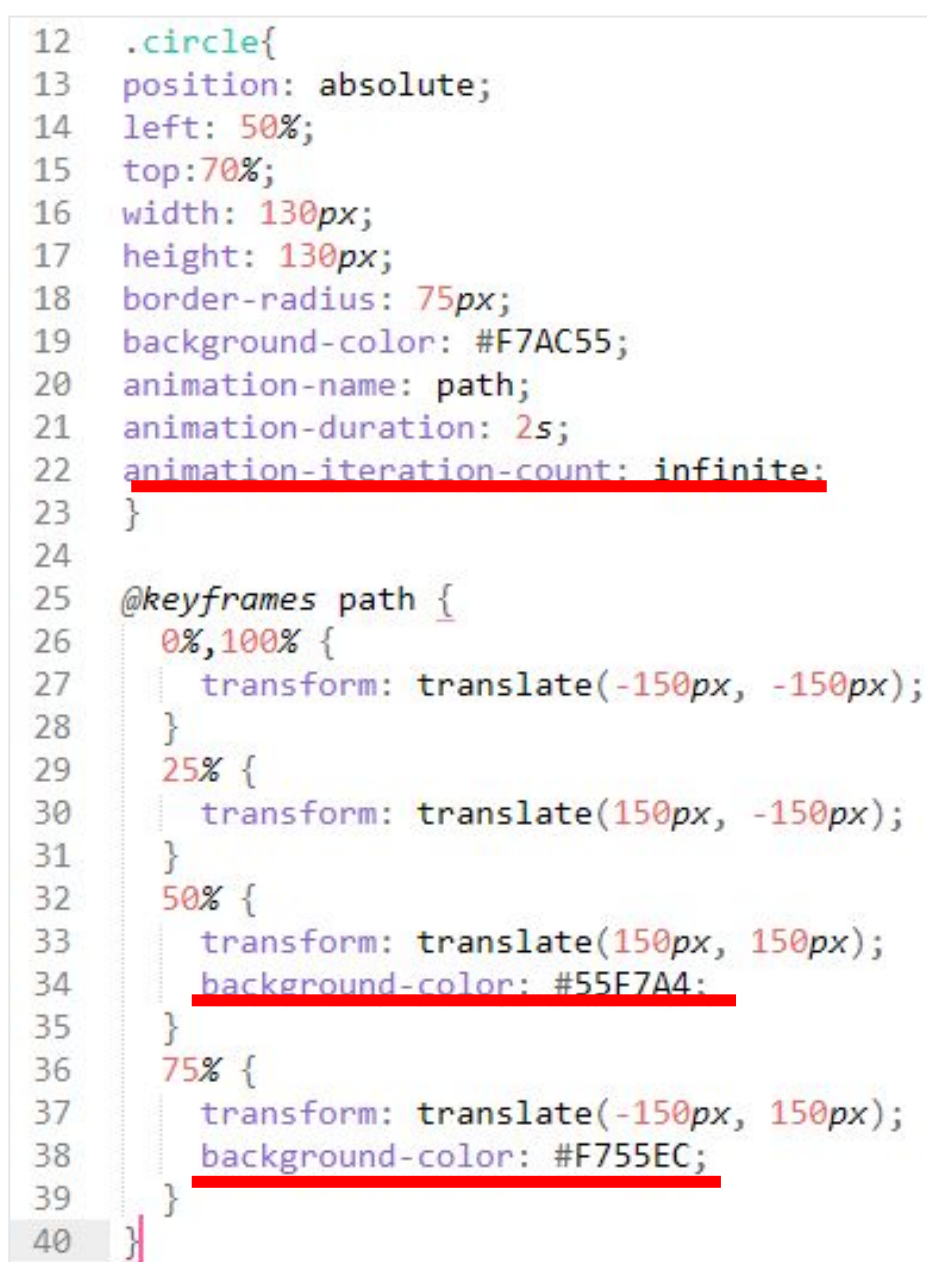

### <sup>27</sup> **Проверяем анимацию**

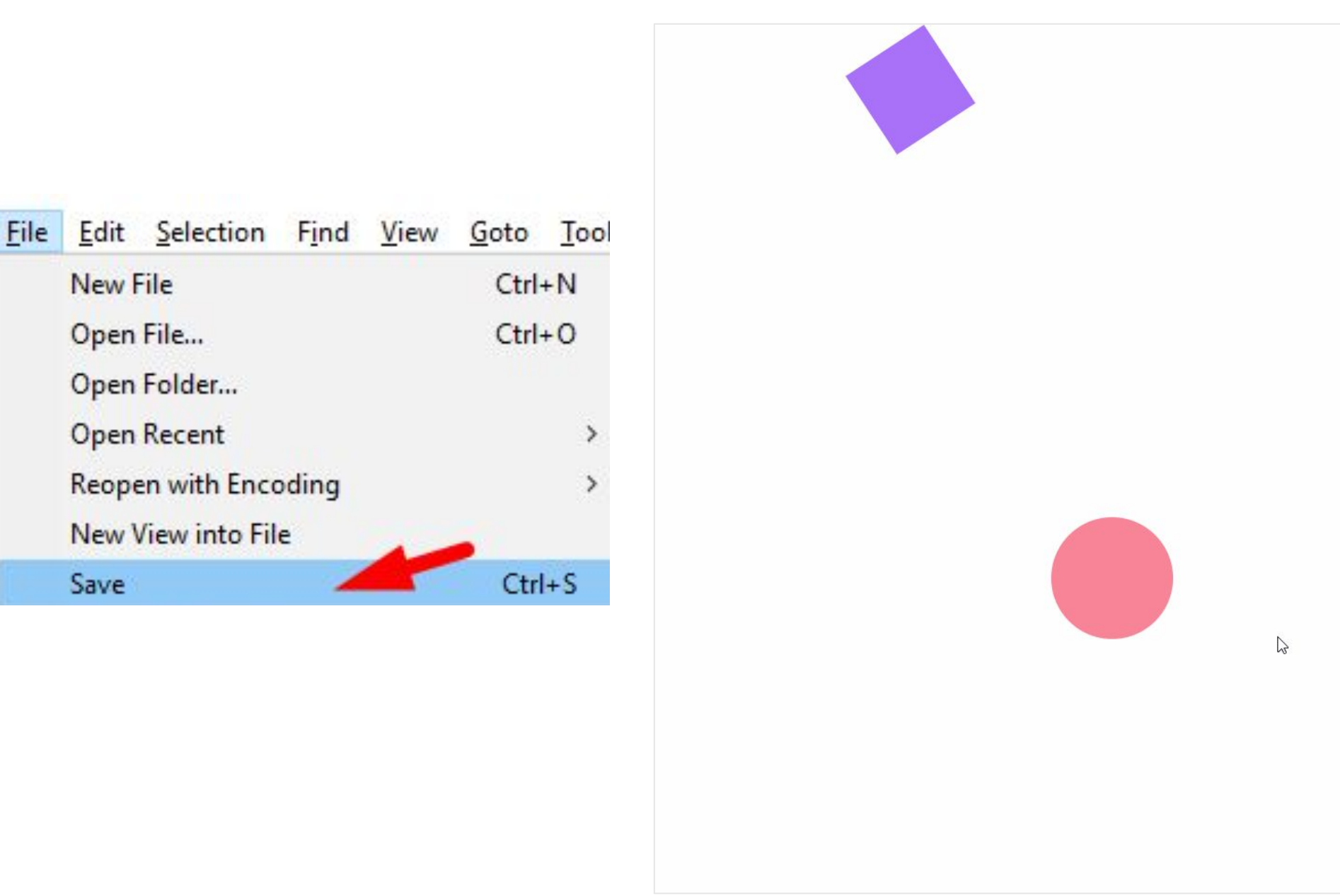

# <sup>28</sup> **Задание**

**Создайте новый круг. Попробуйте сделать анимацию прыгающего мяча (воспользуйтесь свойством transform: translateY). Добавьте изменение цвета. Анимация бесконечна.** 

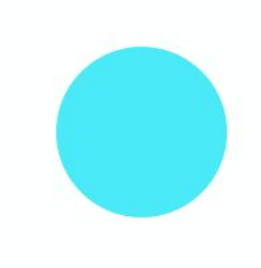

### **Решение** <sup>29</sup>

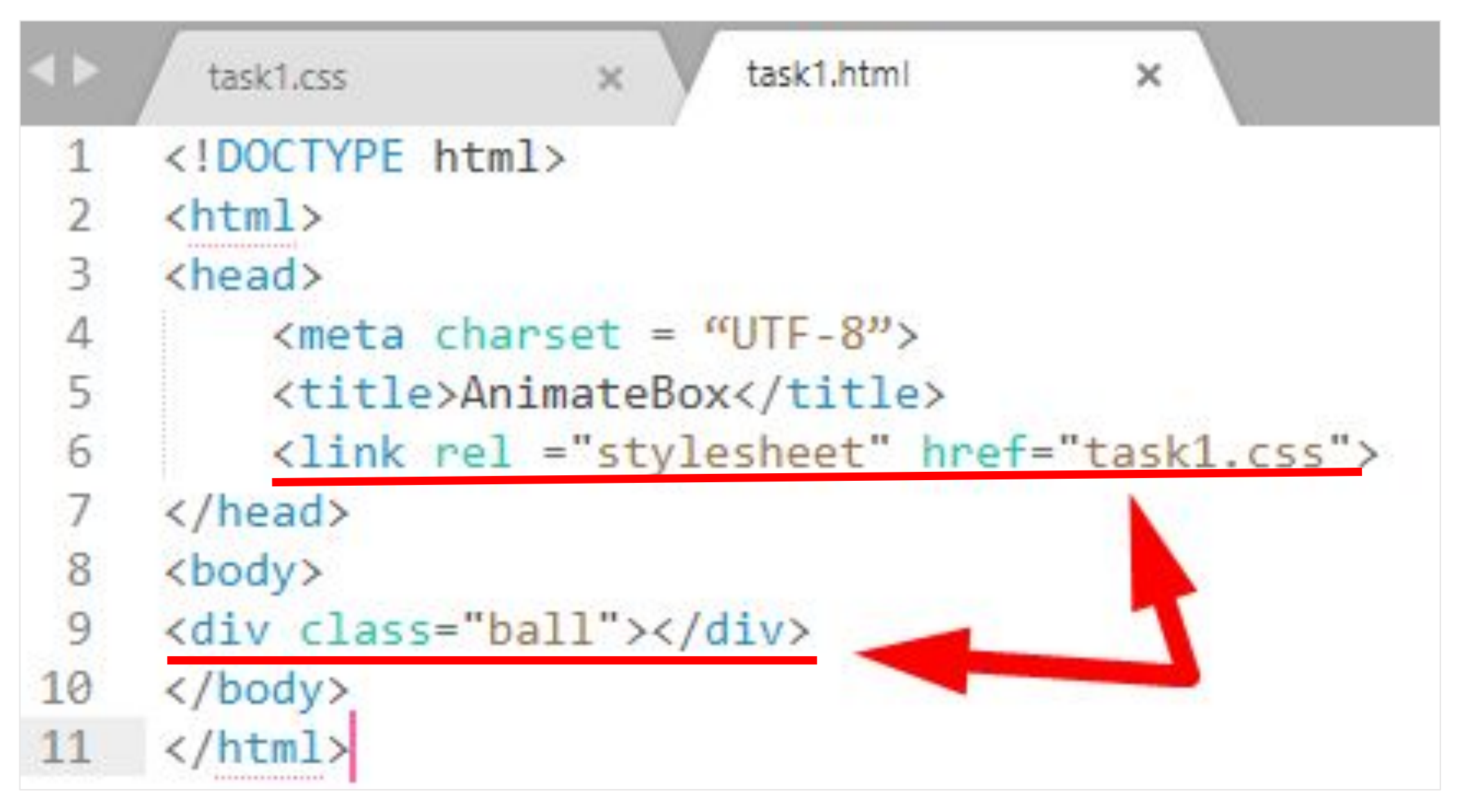

#### Решение

 $\mathbb{X}$ 

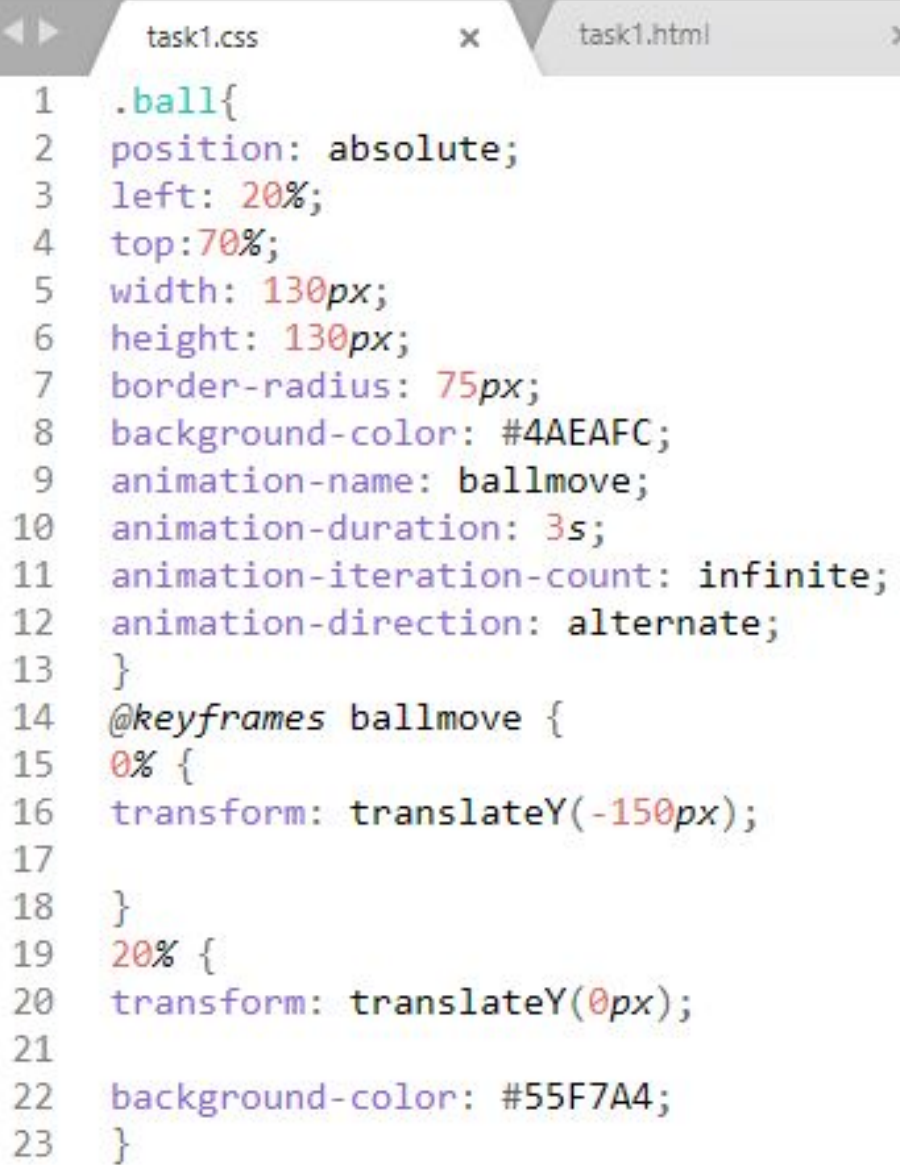

```
24 40% {
25 transform: translateY(-250px);
26
    background-color: #F755EC;
27
28
    \mathcal{F}50%29
    transform: translateY(0px);
30
3132 background-color: #F755EC;
33
   \}34 60% {
    transform: translateY(-350px);
35
36
37}
38 70% {
39 transform: translateY(0px);
40
    \mathcal{F}41 80% {
    transform: translateY(-450px);
42
43
    \rightarrow100%44
45 transform: translateY(0px);
46
    \mathcal{F}
```
# Создаем класс

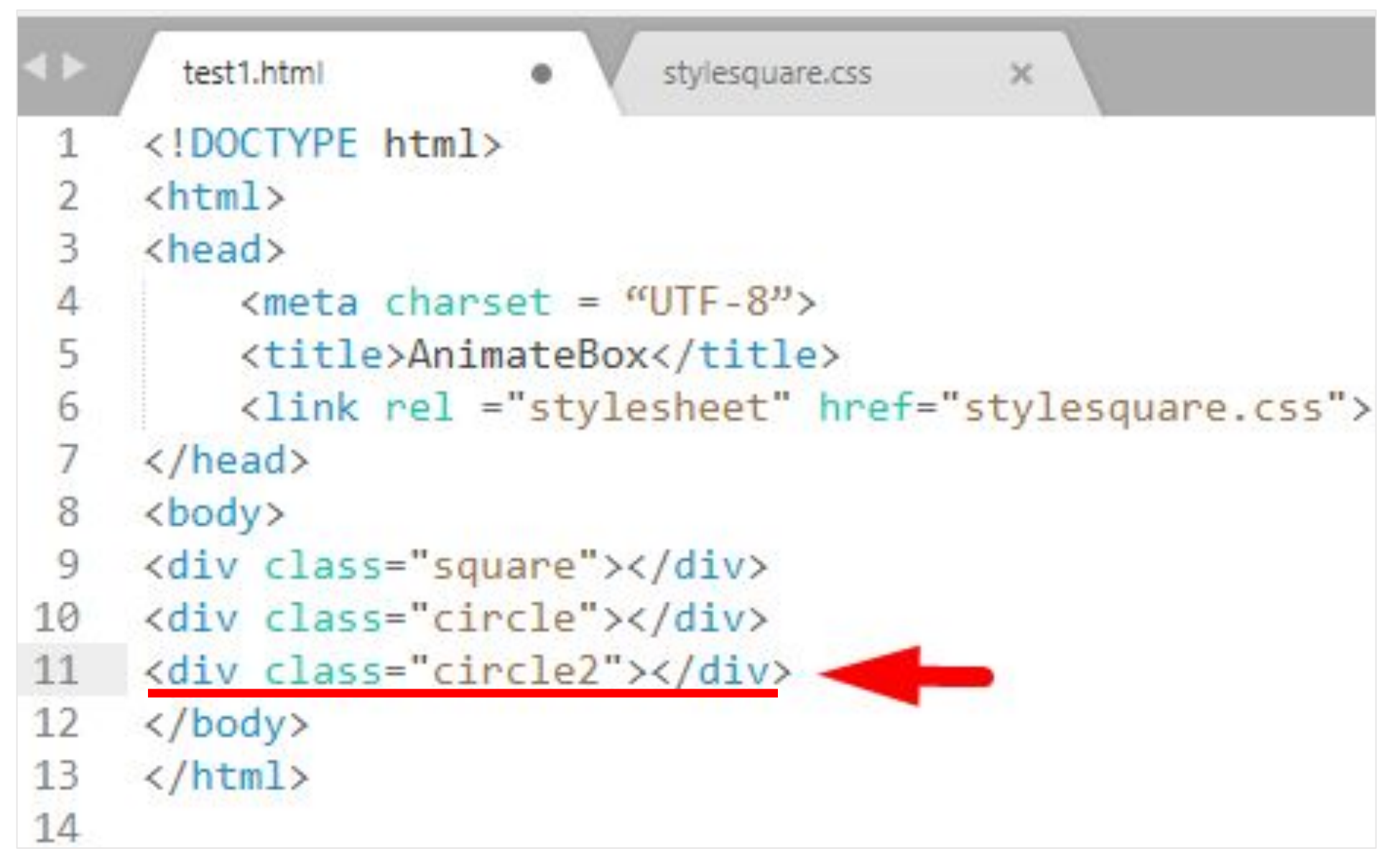

### Работаем с CSS

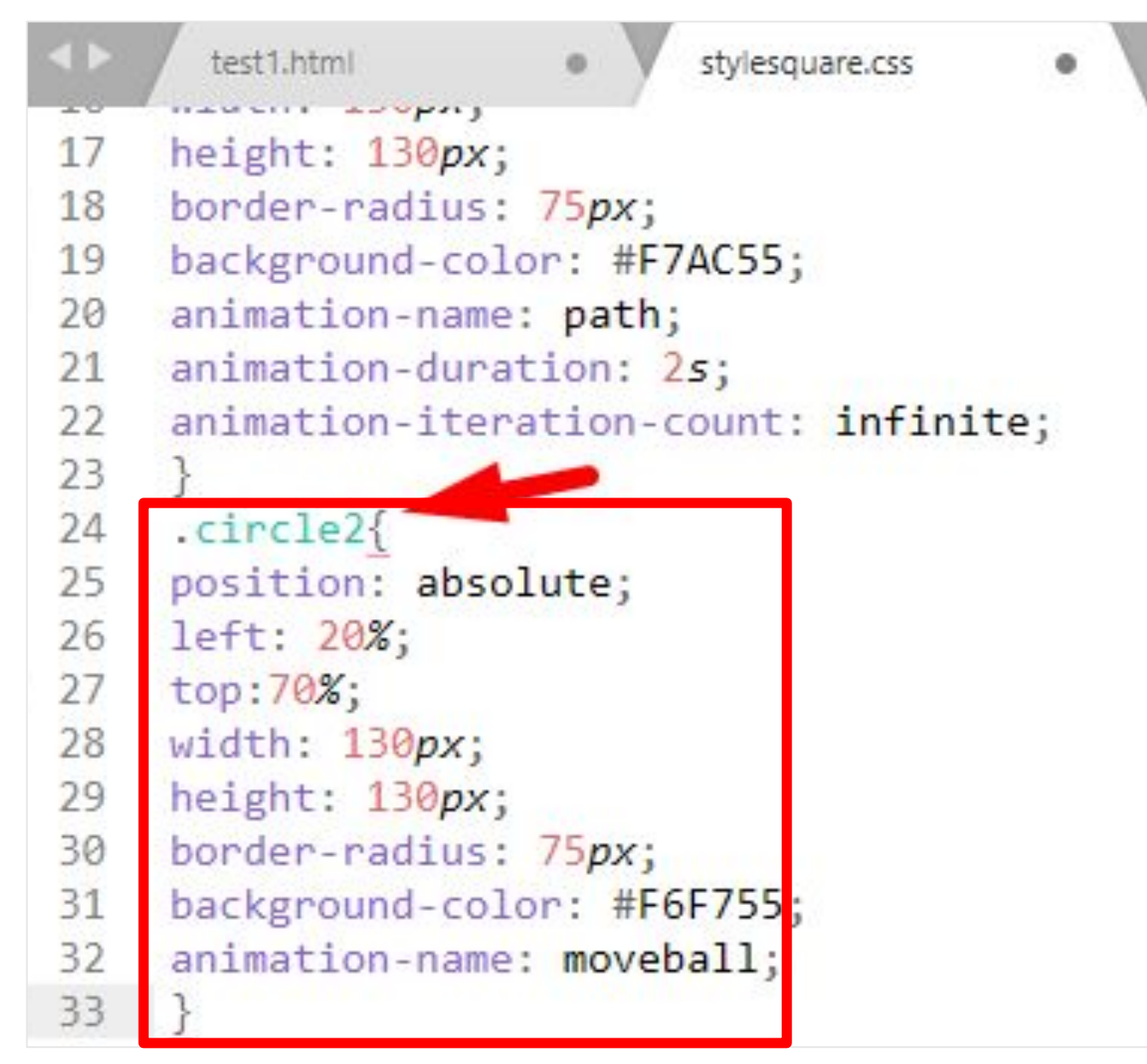

# <sup>33</sup> **Проверяем объект**

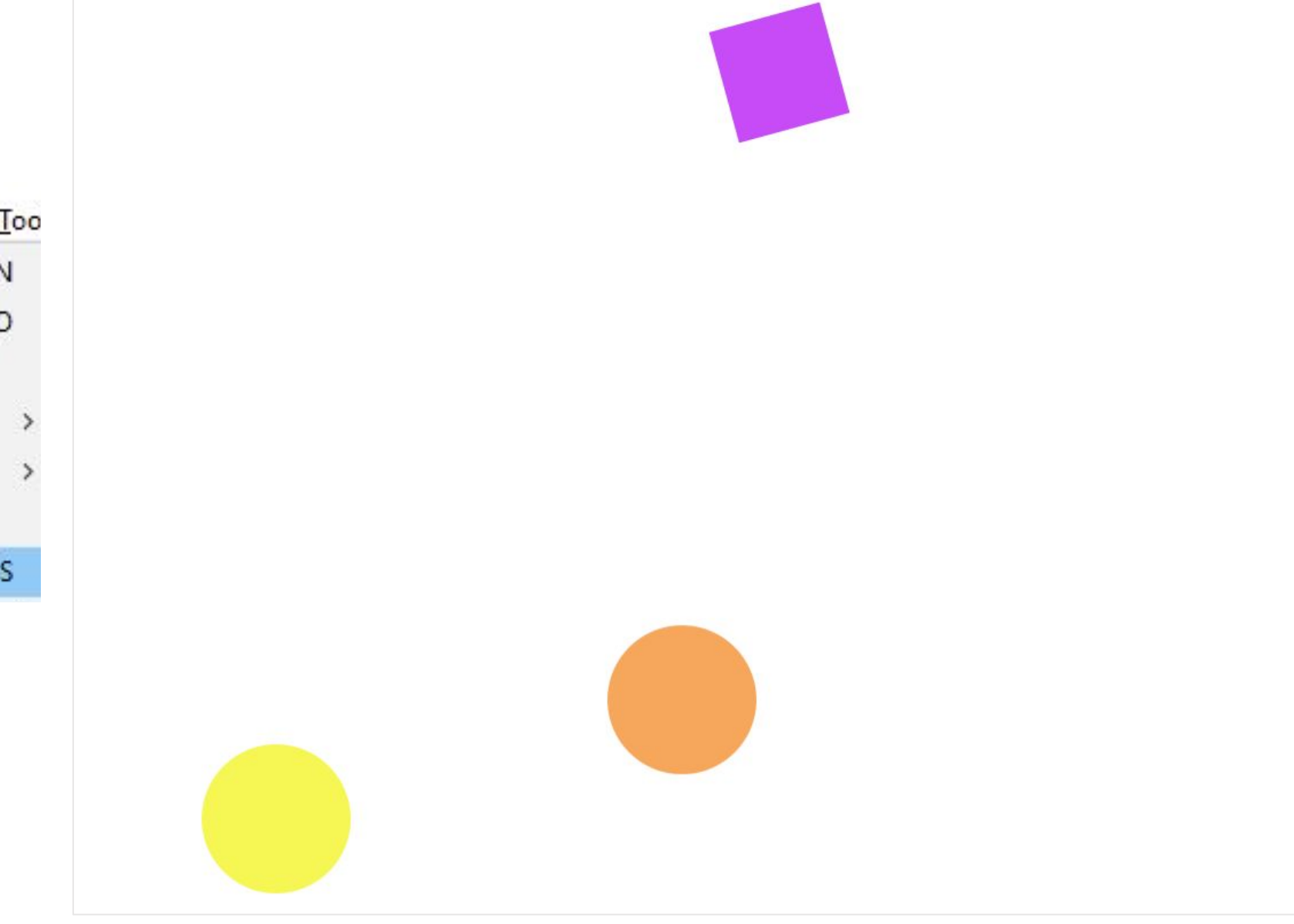

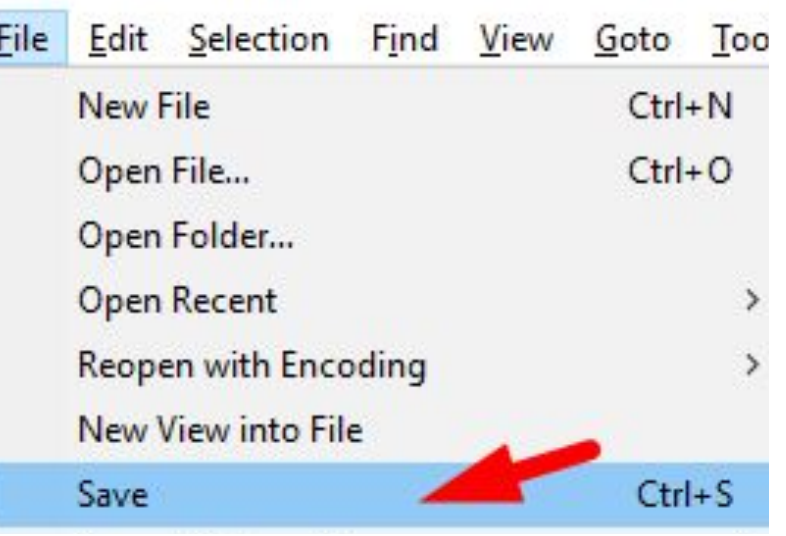

### <sup>34</sup> **Задаем траекторию движения**

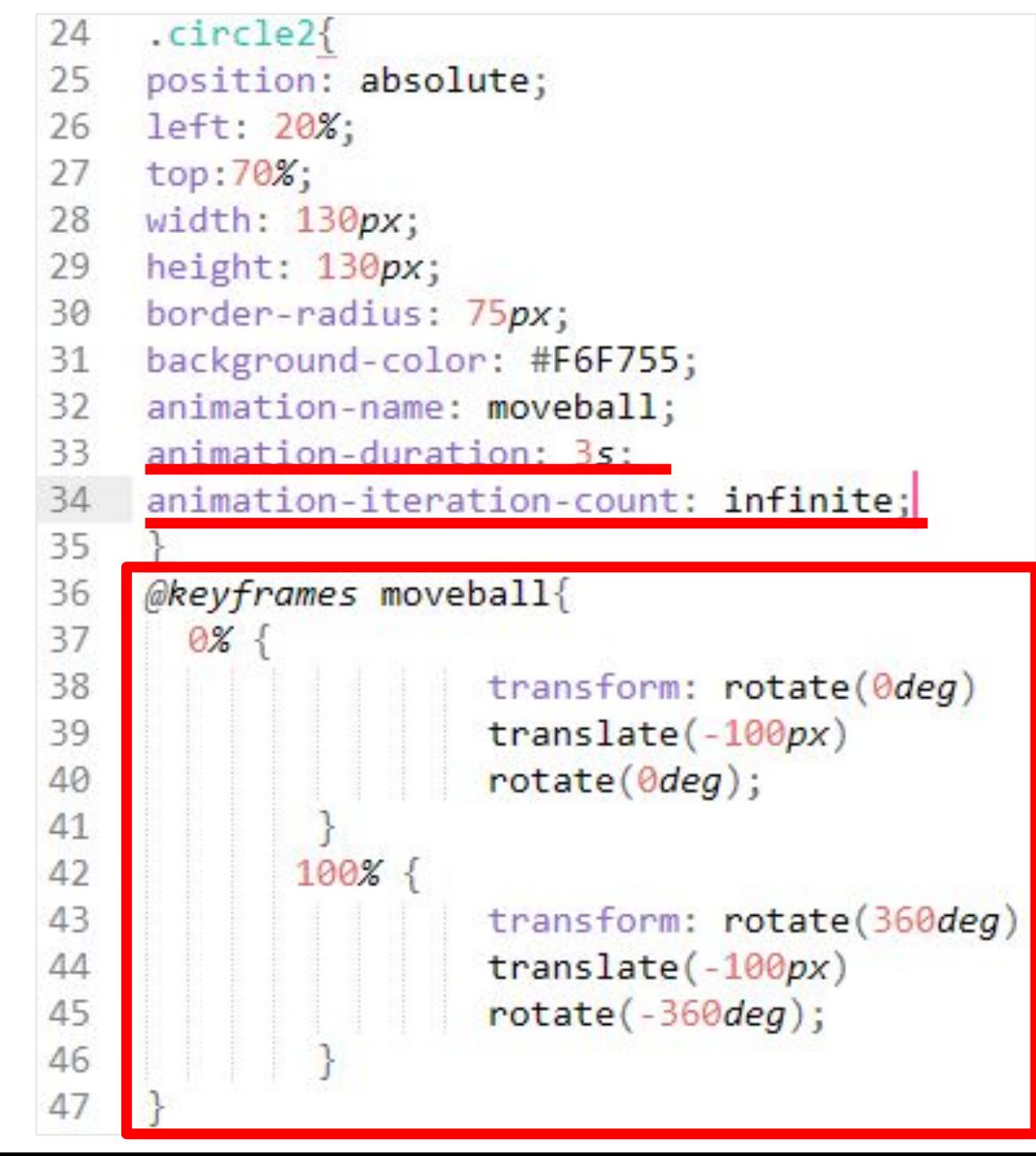

#### <sup>35</sup> **Проверяем анимацию**

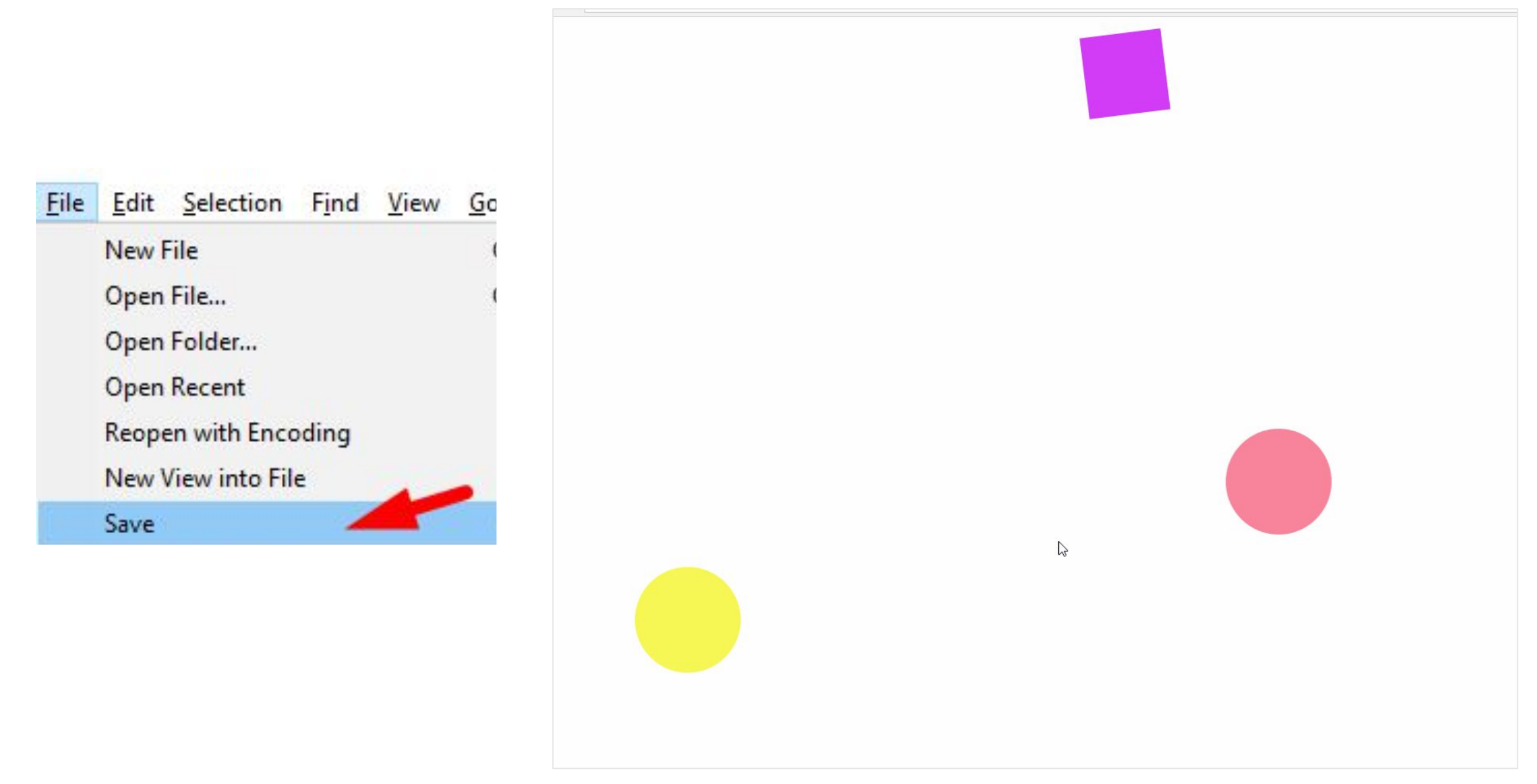

# <sup>36</sup> **Создаем новый класс**

```
\blacktriangleleftstylesquare.css
        test1.html
                                                       \times<!DOCTYPE html>
 \mathcal{I}\hbox{\tt \&html> }\mathcal{P}3
      <head>
 4
           <math>meta</math> character = "UTE-8")5
            <title>AnimateBox</title>
 6
           <link rel ="stylesheet" href="stylesquare.css">
 \overline{7}\langle/head>
 8
      <body>
 9
      <div class="square"></div>
10
     <div class="circle"></div>
      <div class="circle2"></div>
11
12 <div class="square2"></div>
13
      \langle /body>
14
      \langle/html>
```
## **Paботаем с CSS**

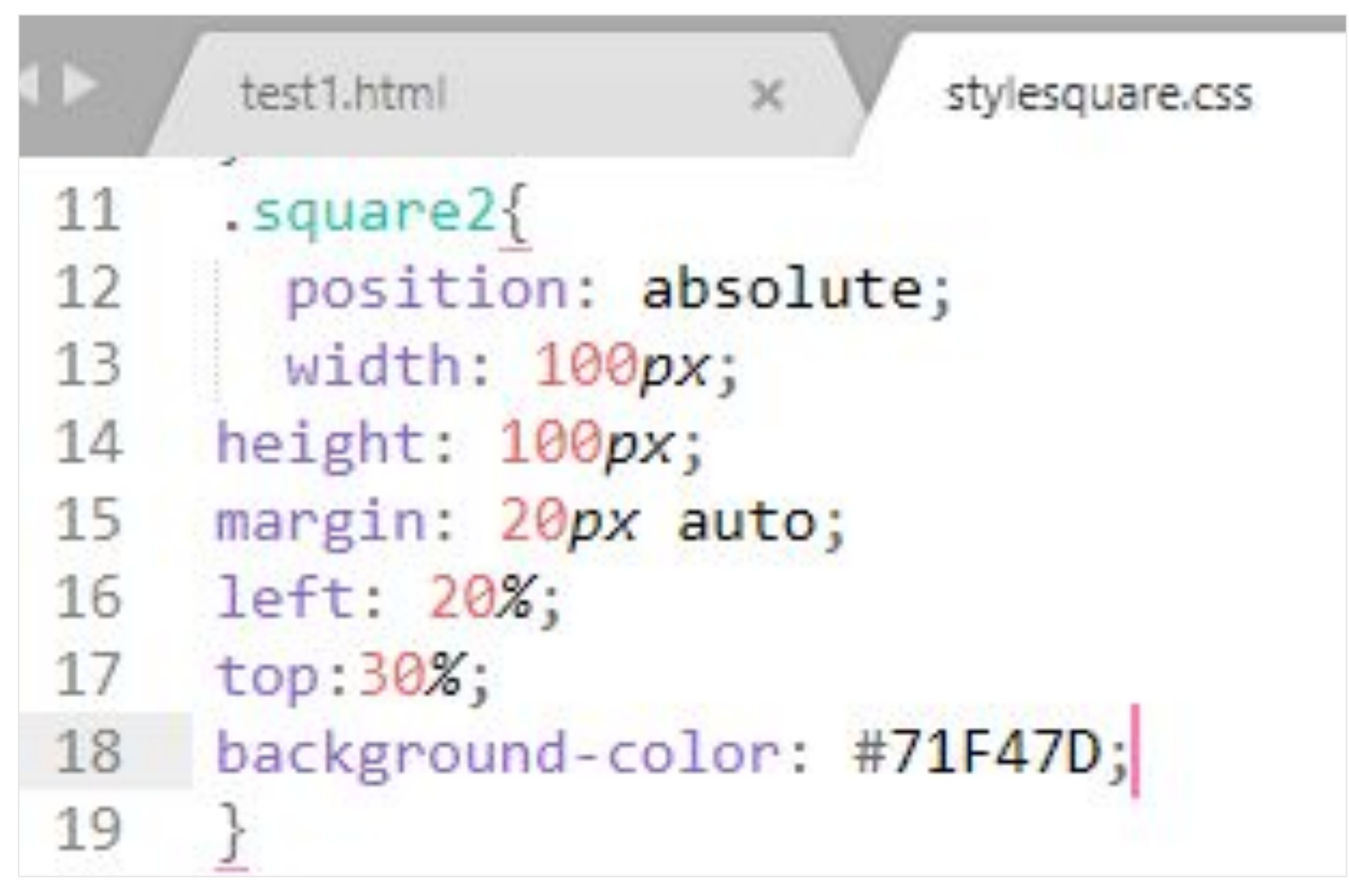

### <sup>38</sup> **Создаем анимацию**

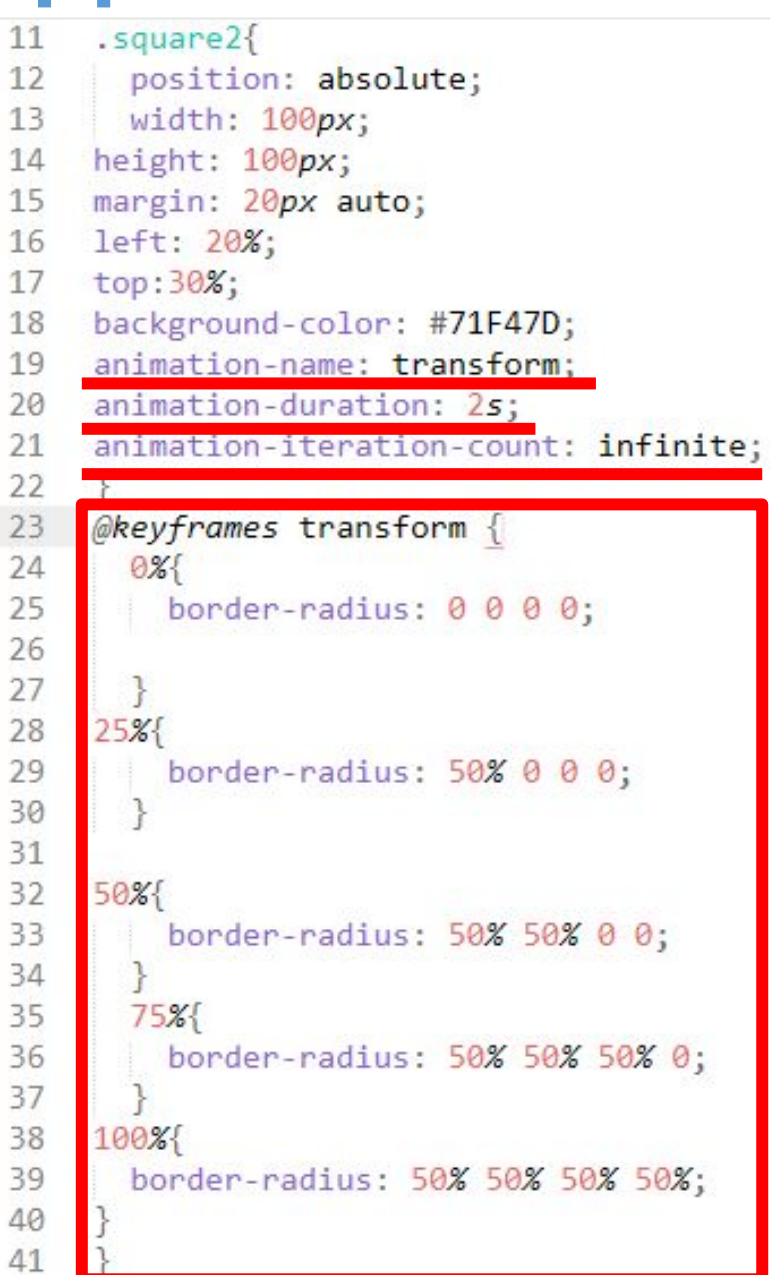

#### <sup>39</sup> **Проверяем анимацию**

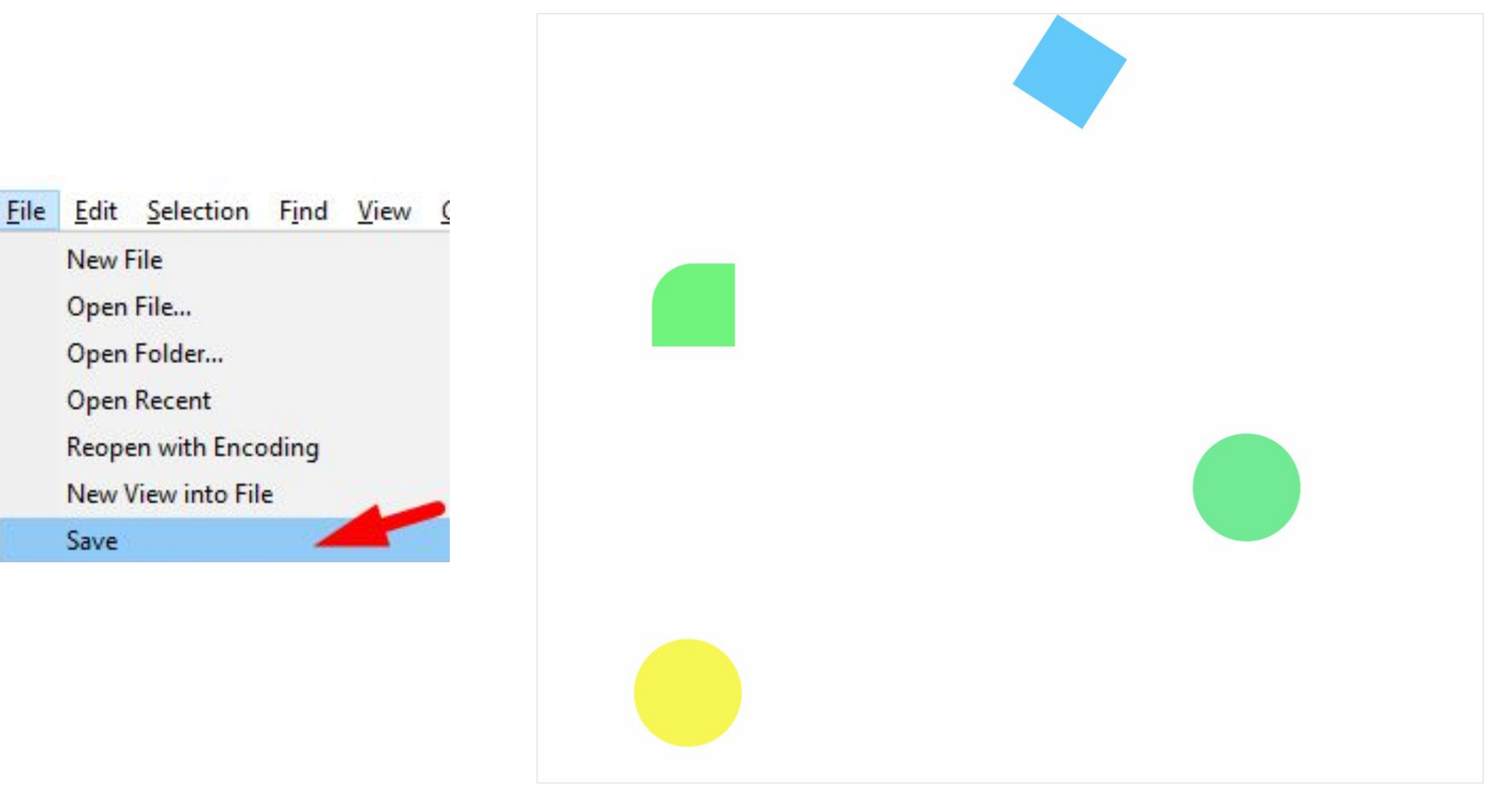

# <sup>40</sup> **Продолжаем урок**

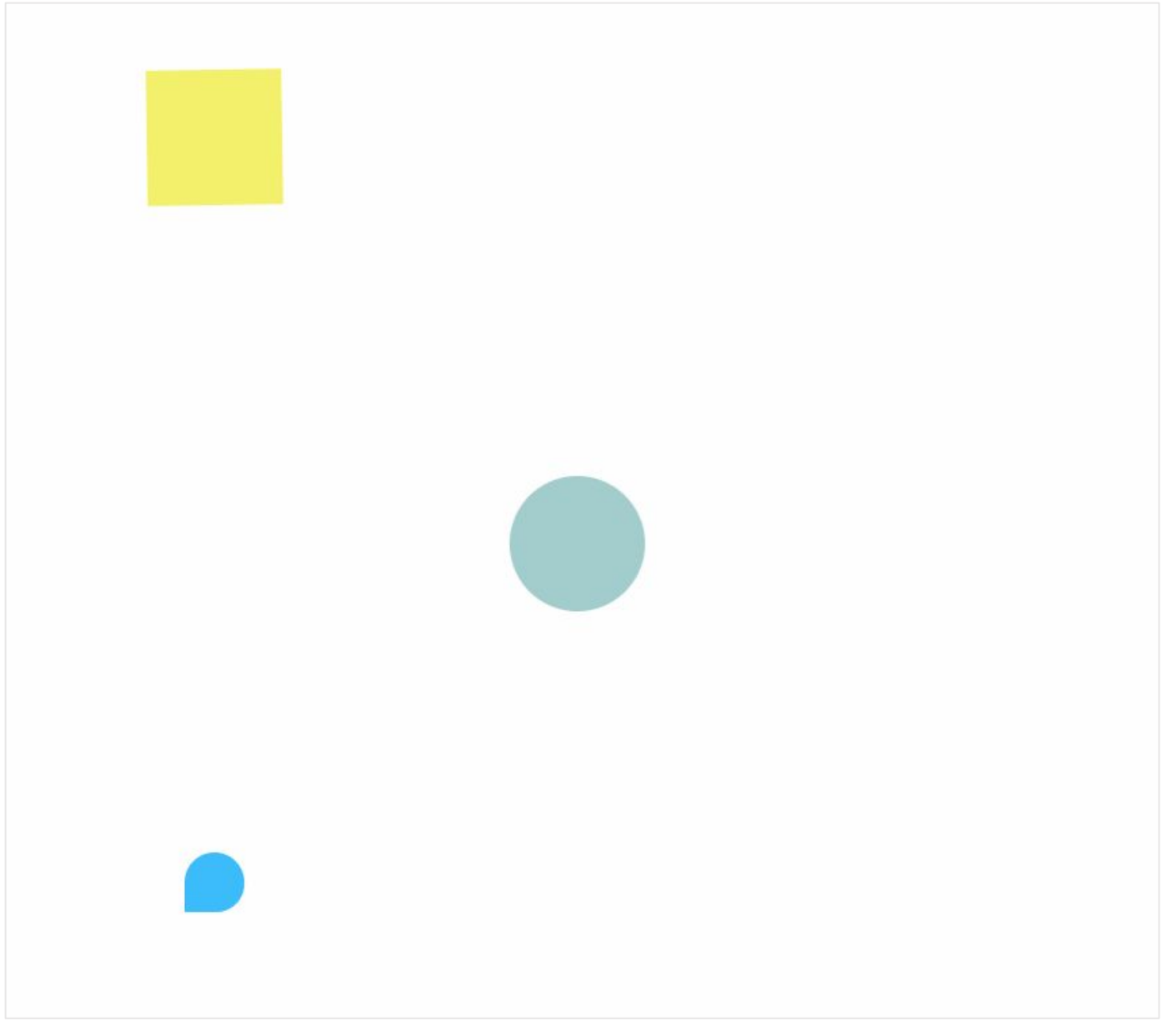

# Создаем HTML документ

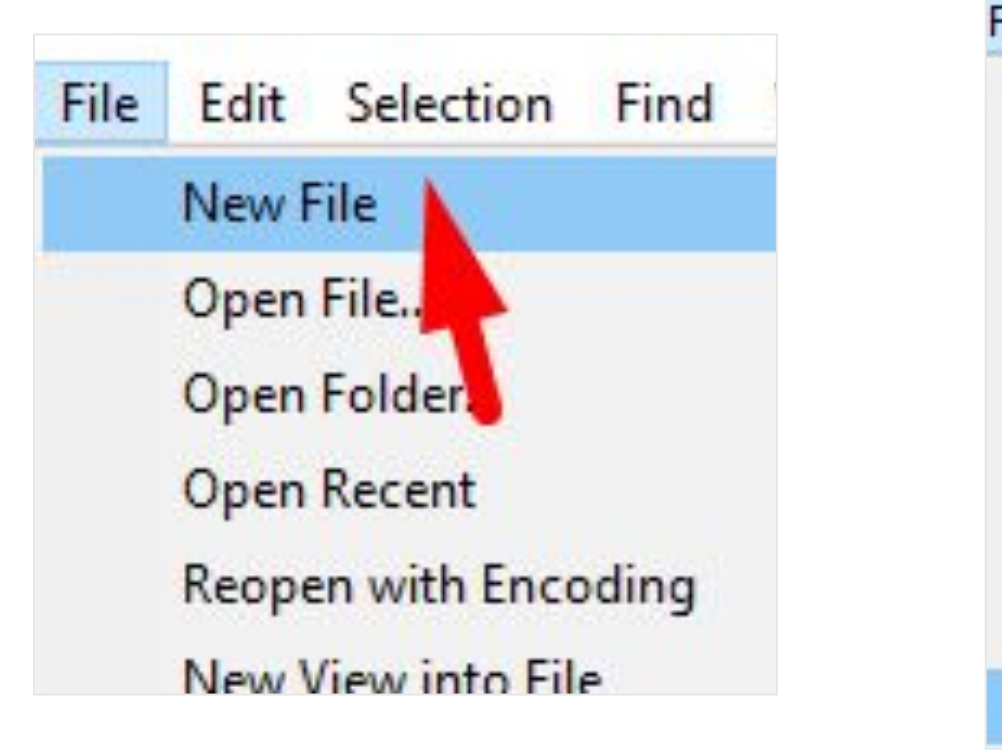

Имя файла:

test2.html

Тип файла: HTML (\*.html;\*.htm;\*.shtml;\*.xhtml;\*.inc;\*.tmpl;\*.tpl)

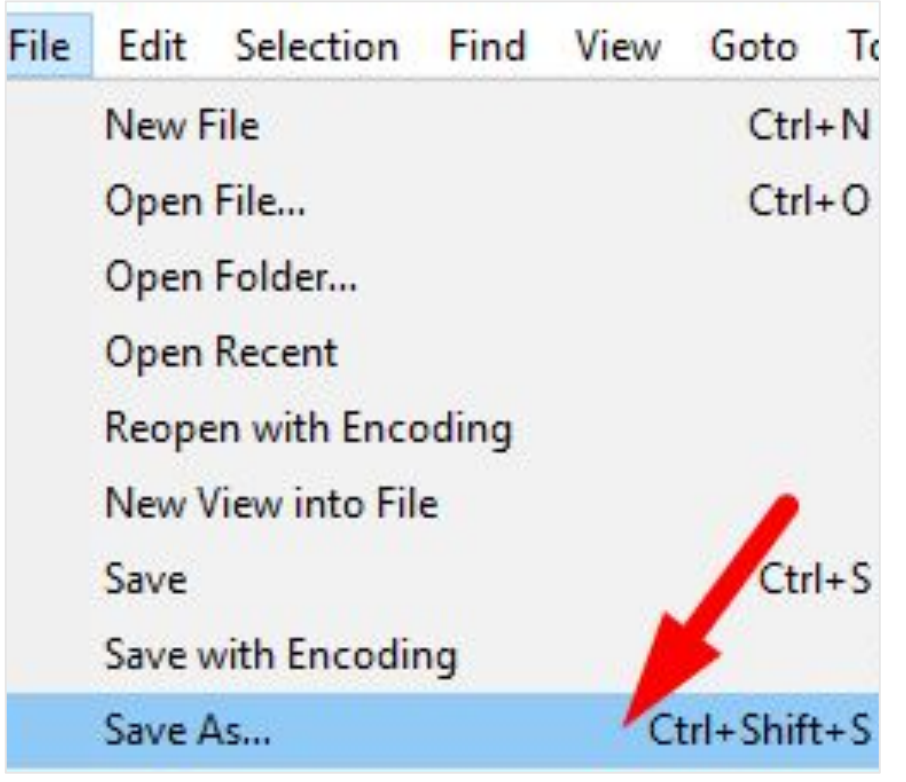

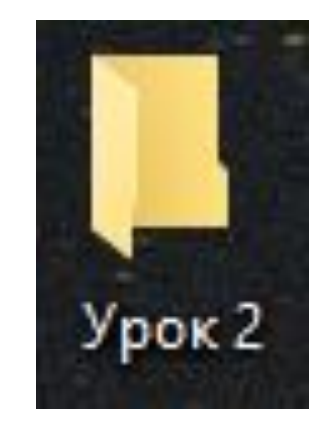

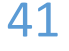

## Создаем CSS документ

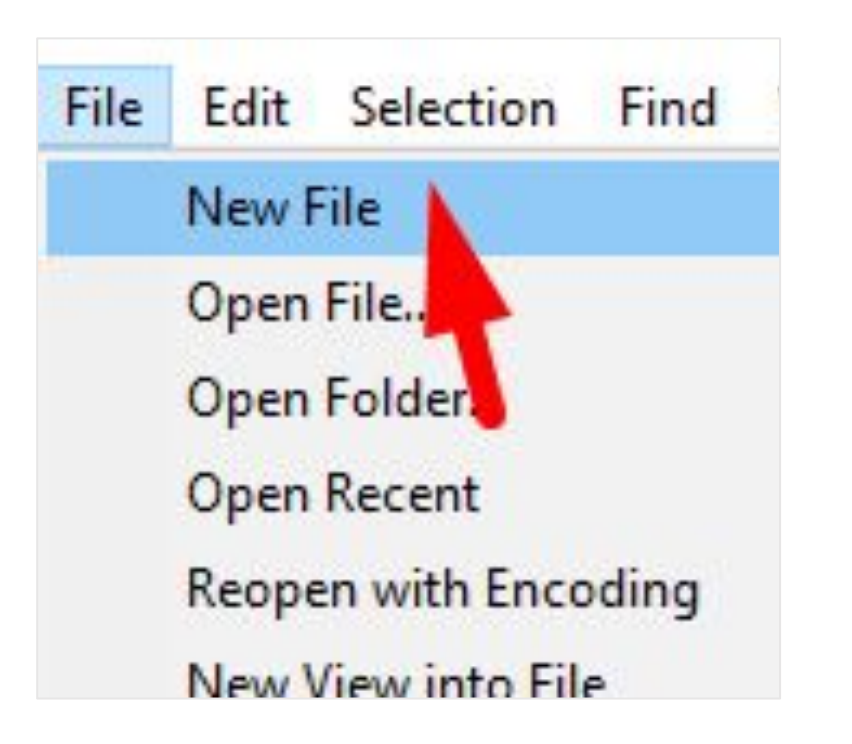

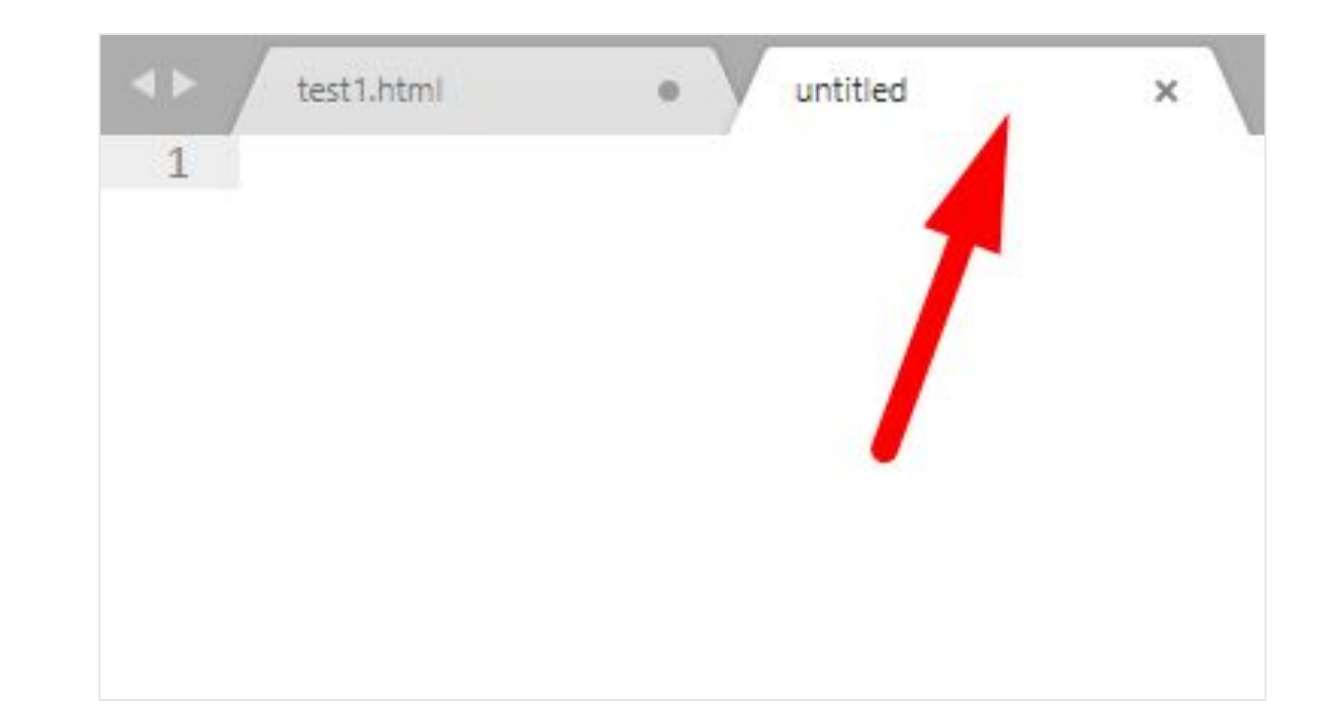

# Настраиваем рабочую среду

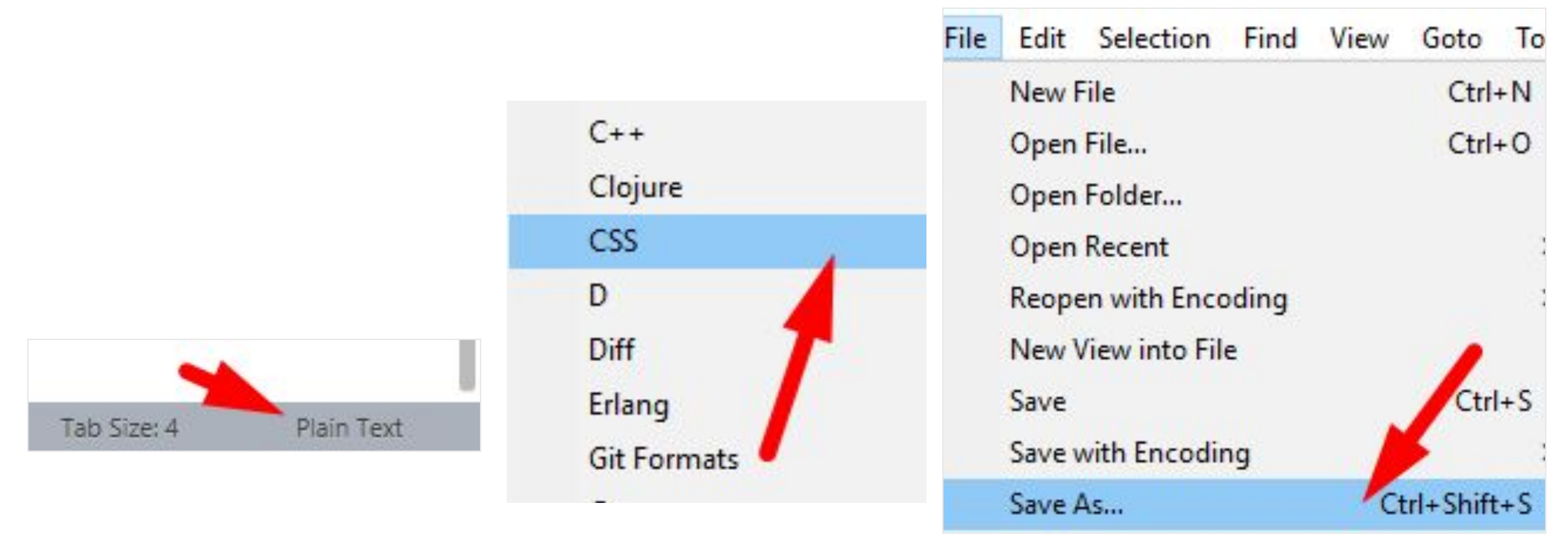

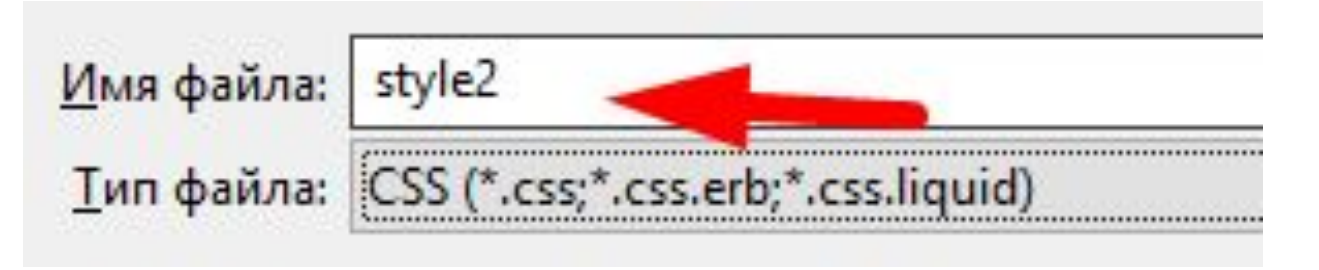

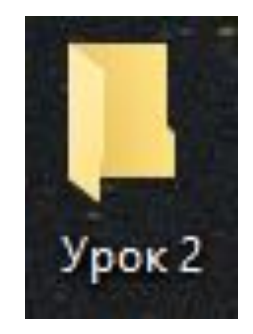

# <sup>44</sup> **Создаем основу документа HTML**

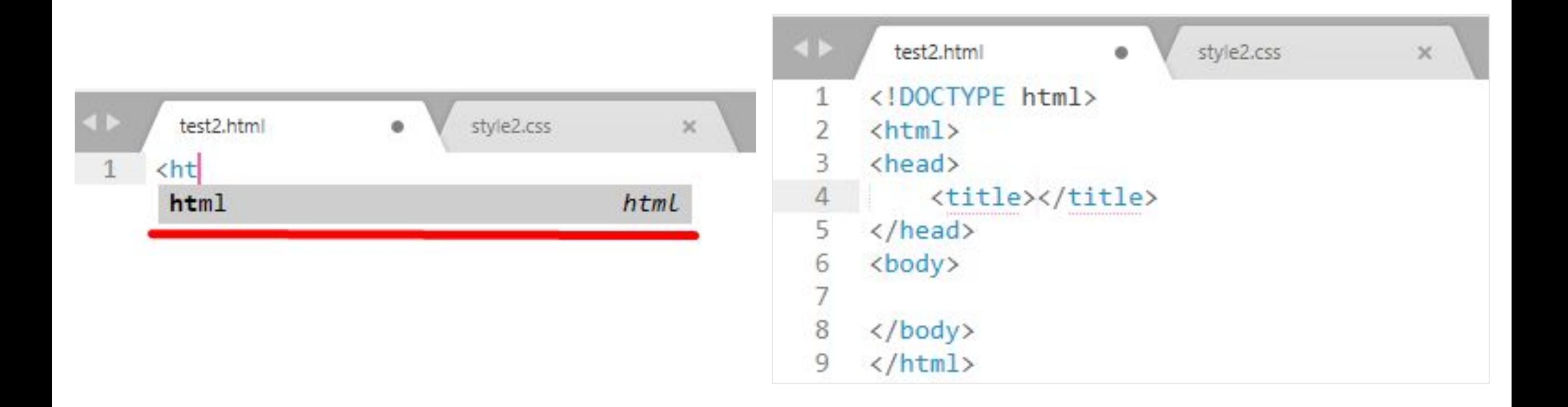

# <sup>45</sup> **Структура HTML страницы**

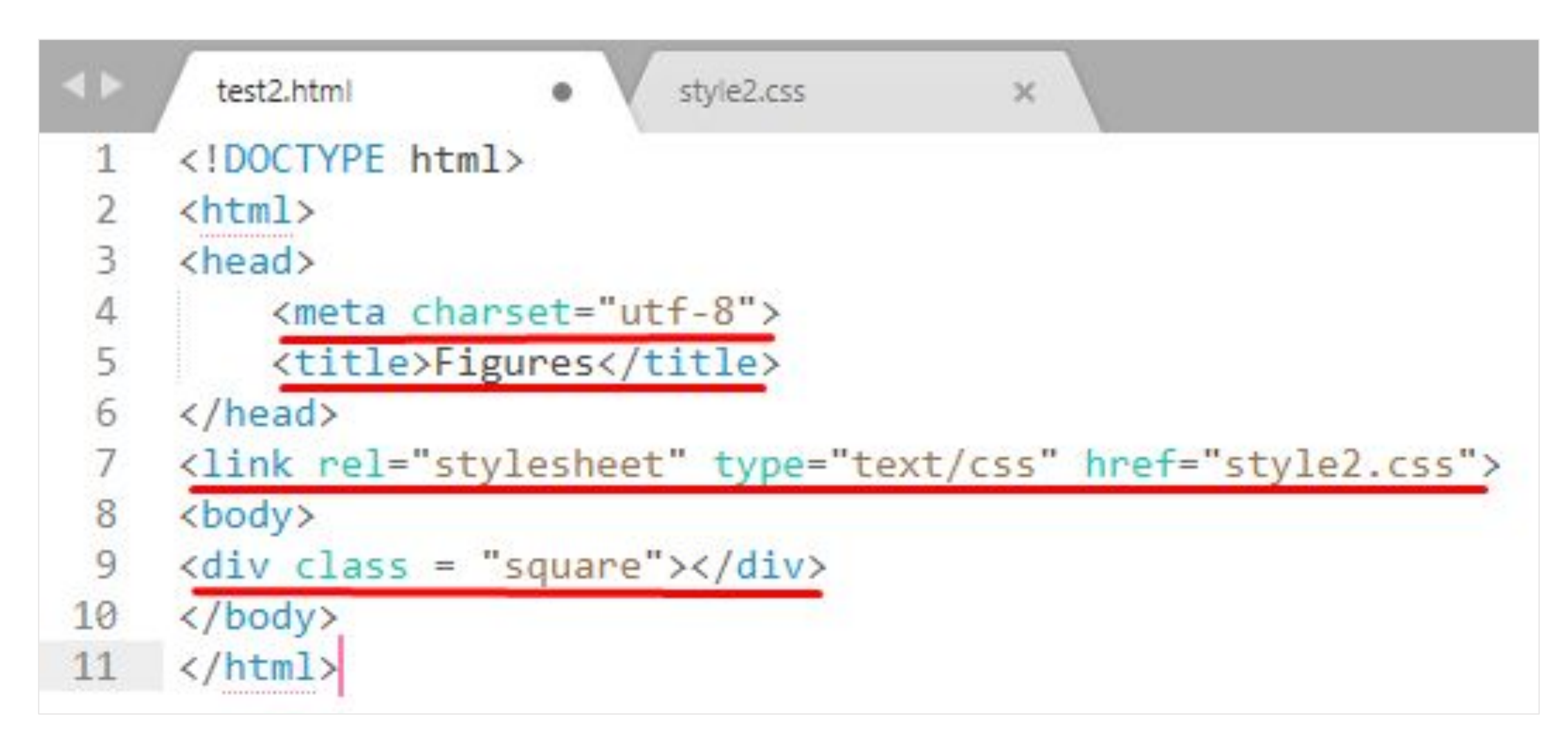

# **Работа с CSS** <sup>46</sup>

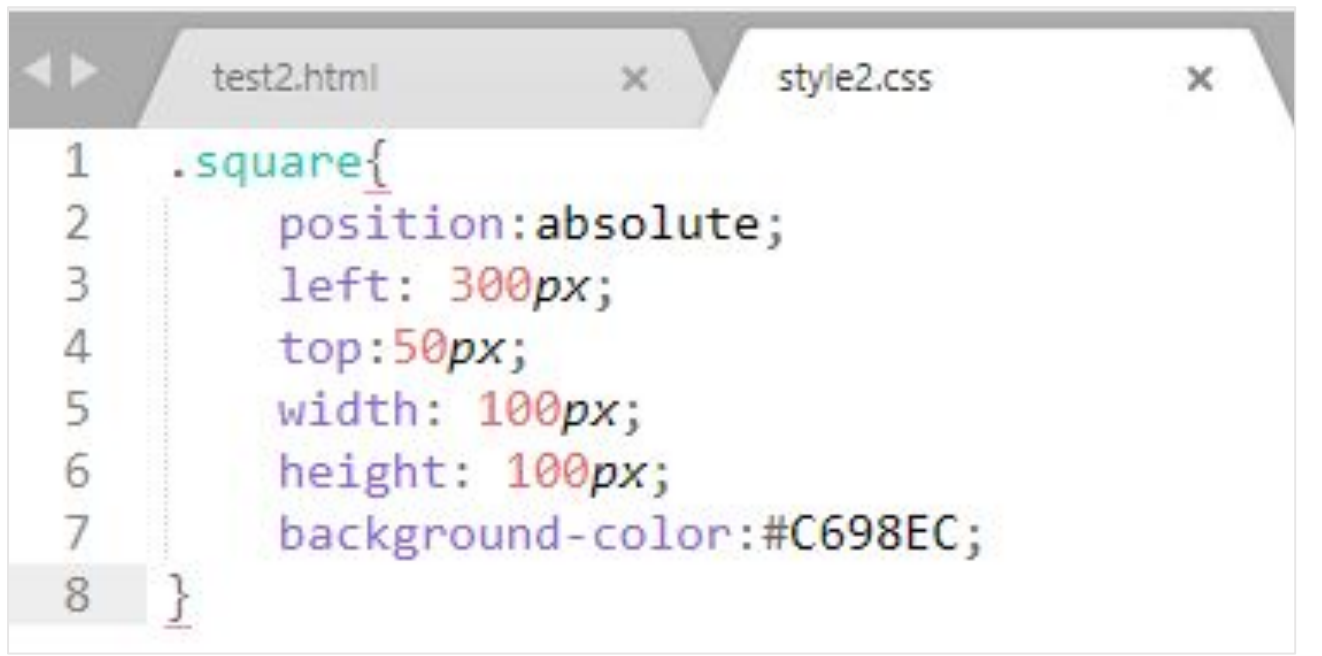

#### getcolor.ru

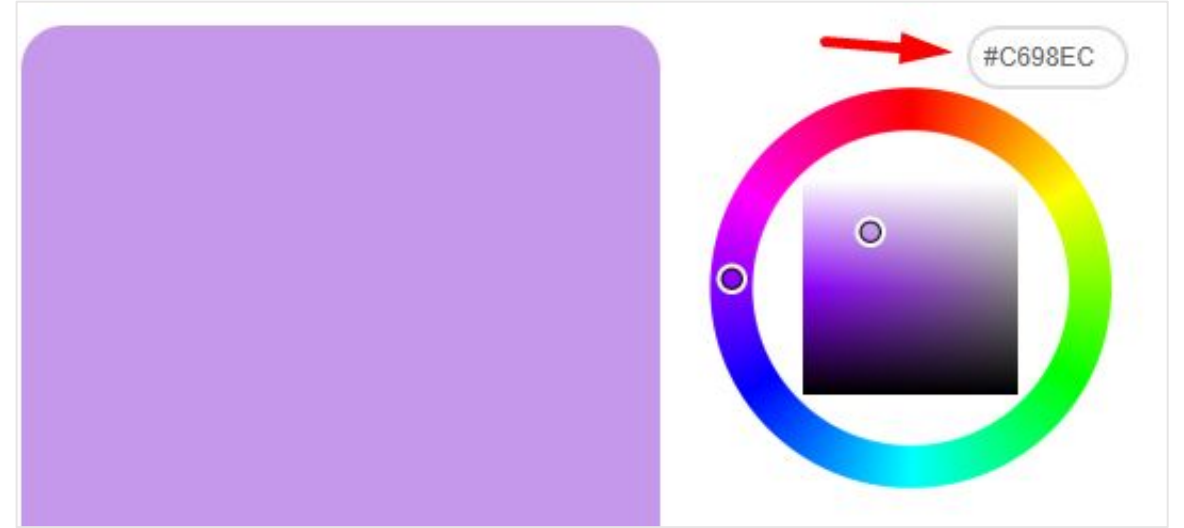

### **Открываем web страницу**

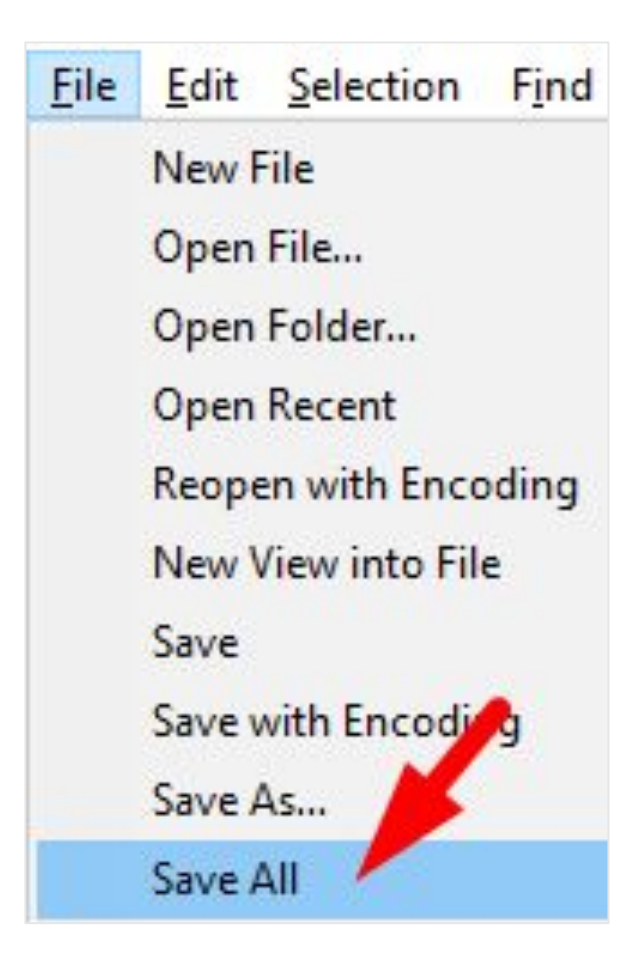

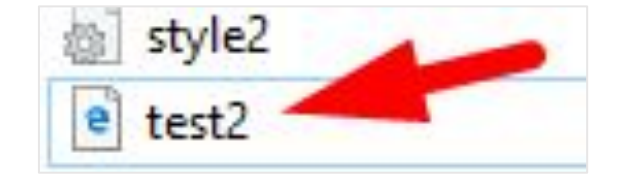

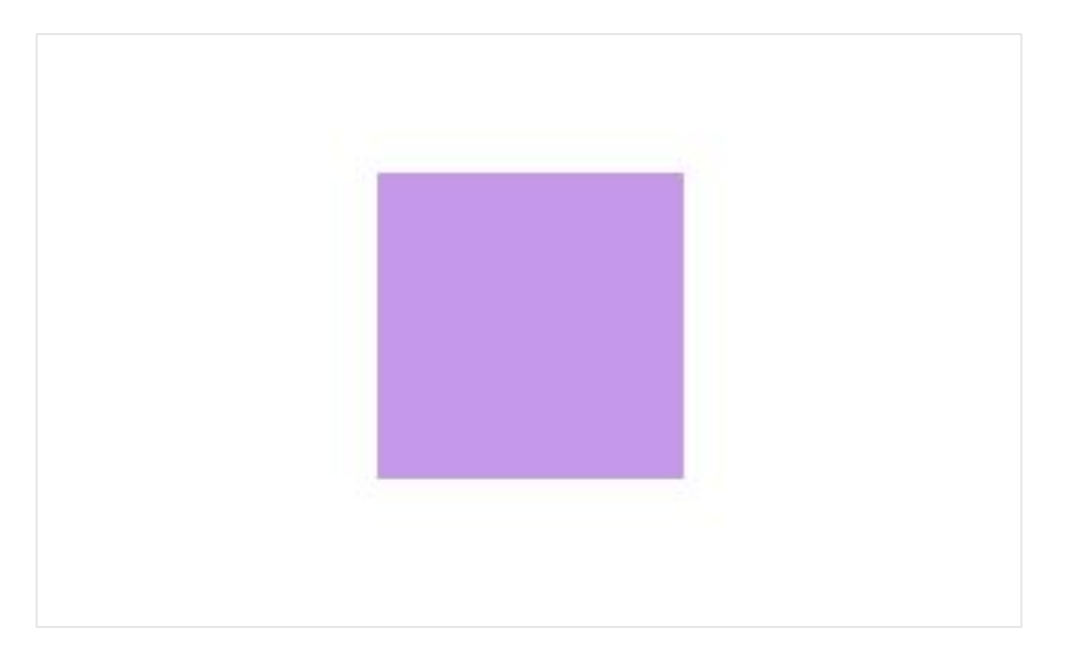

# <sup>48</sup> **Создаём анимацию**

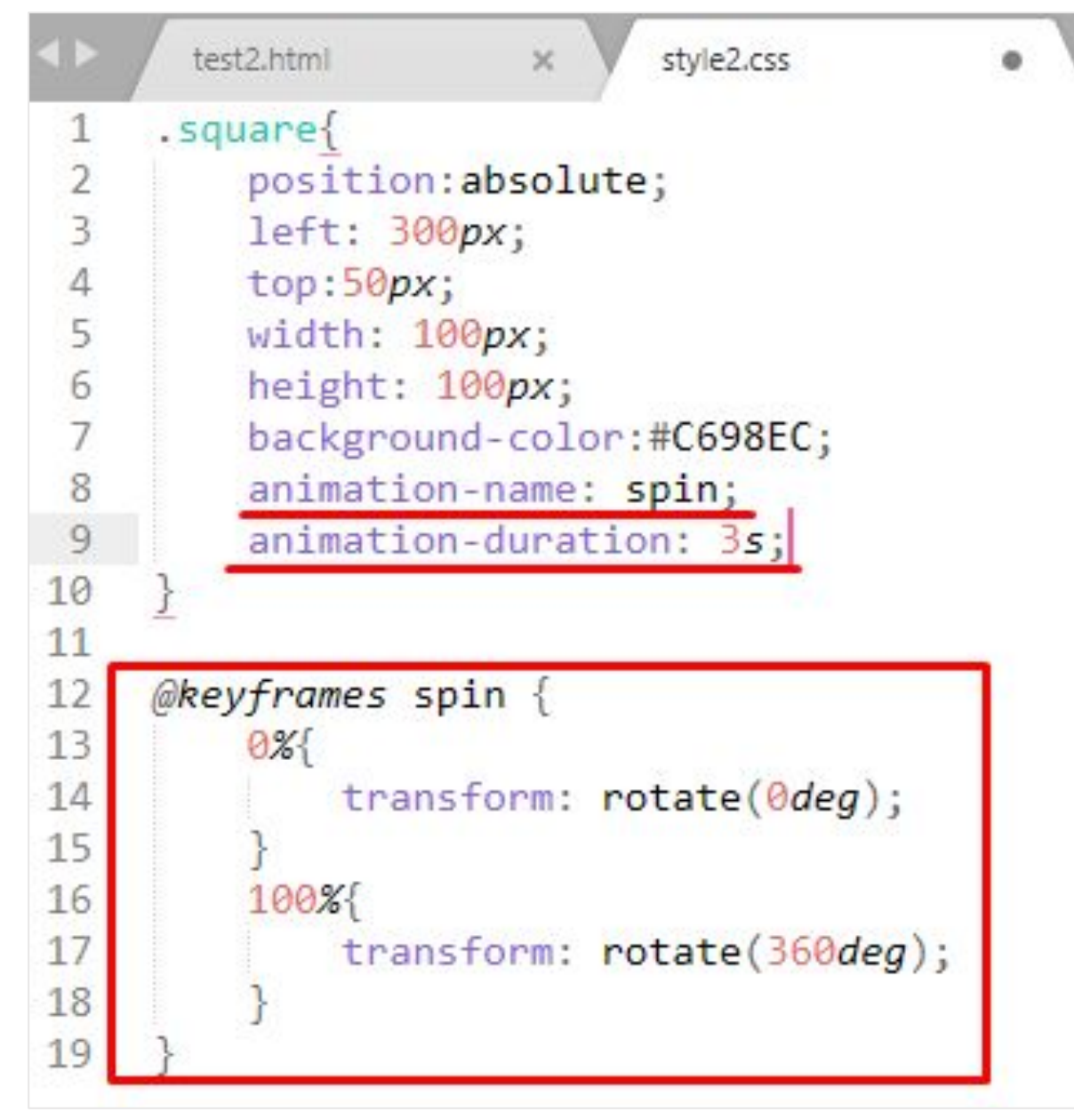

# <sup>49</sup> **Открываем web страницу**

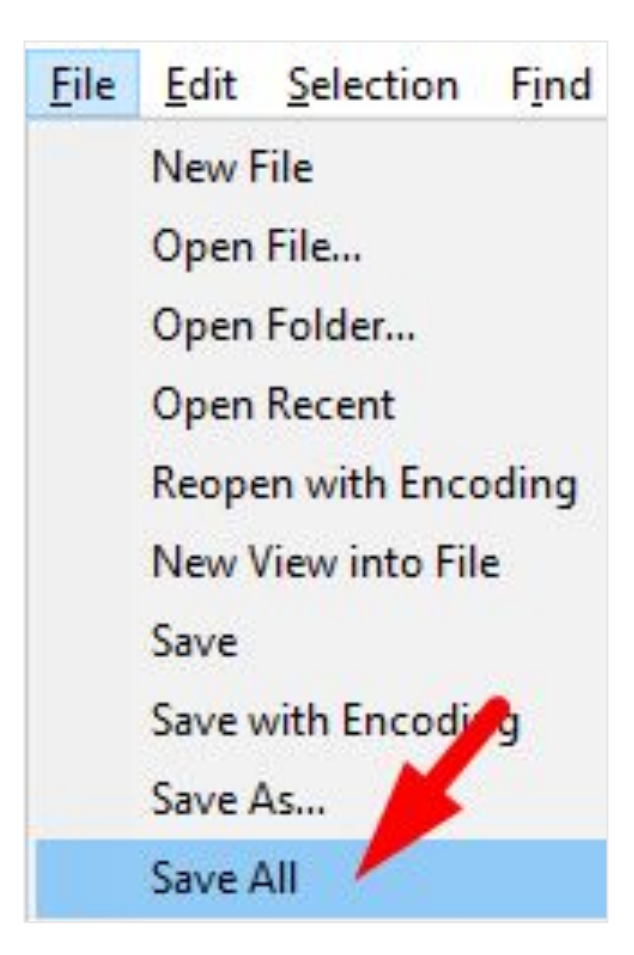

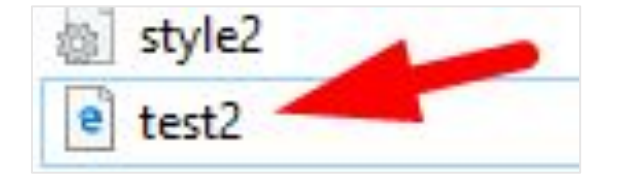

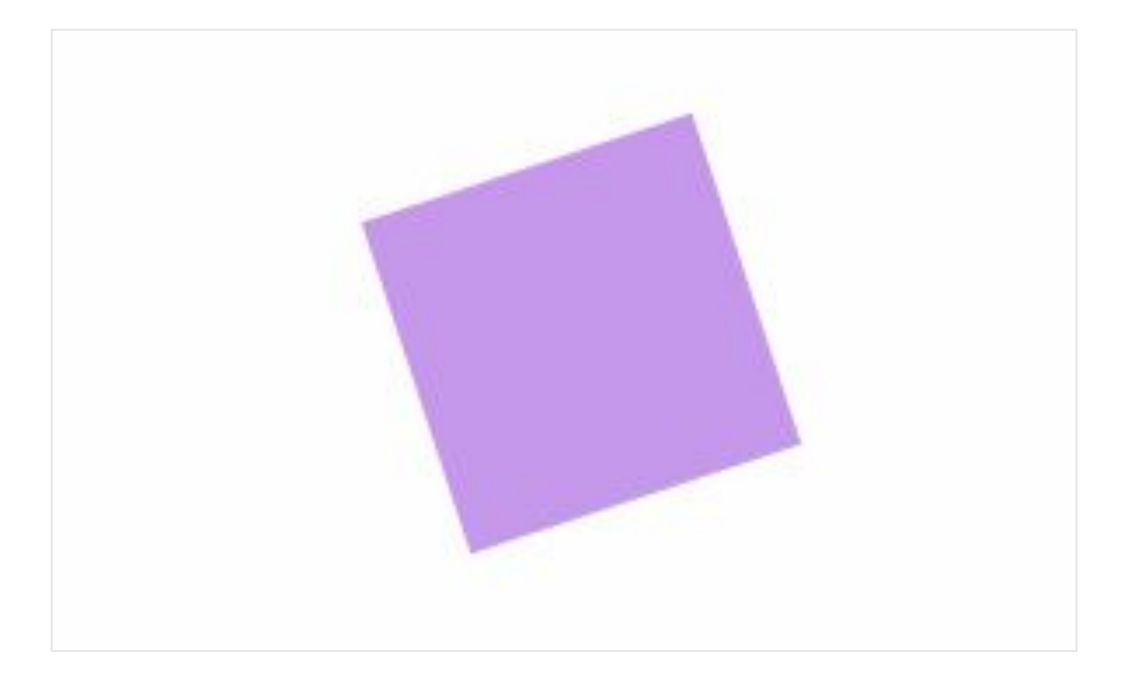

# <sup>50</sup> **Дополнительные свойства**

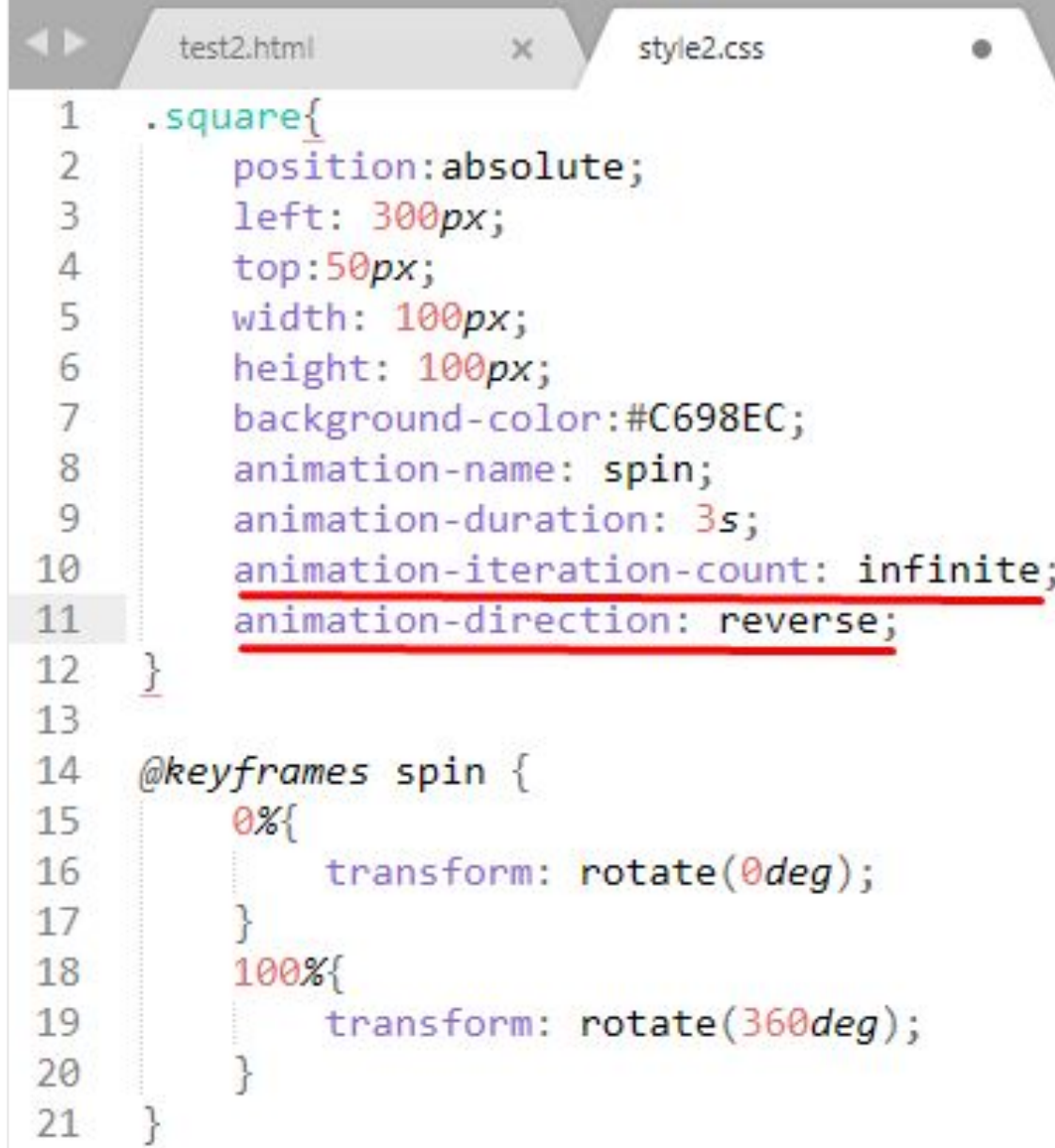

## **Открываем web страницу**

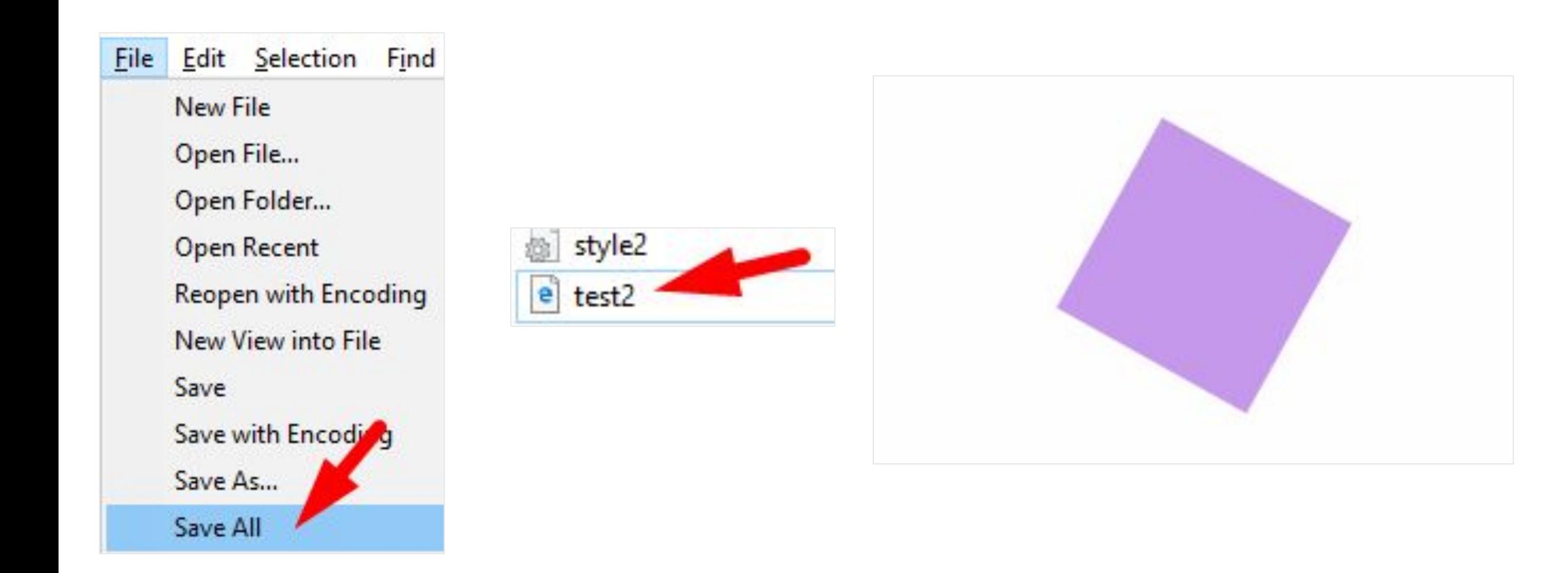

# <sup>52</sup> **Дополнительные свойства**

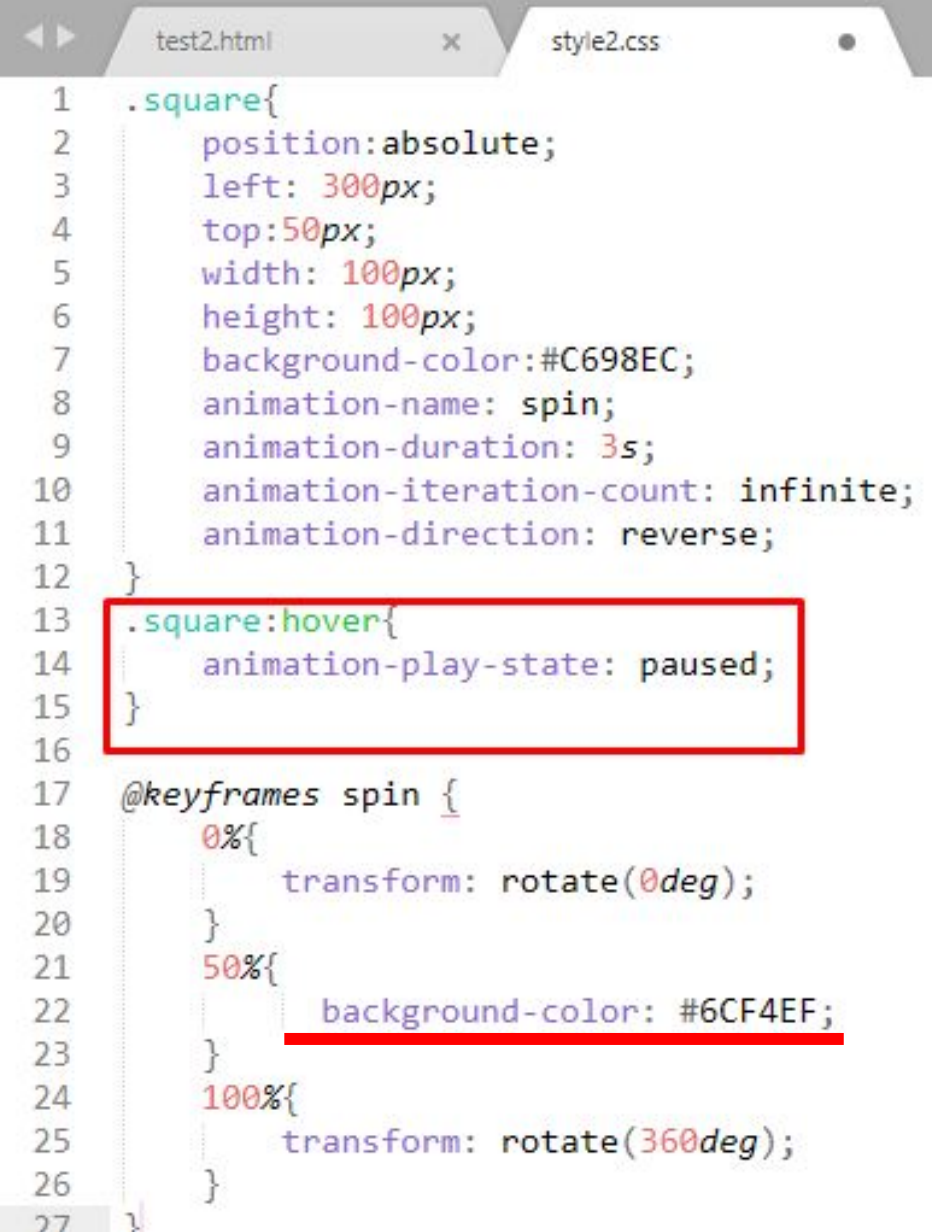

## **Открываем web страницу**

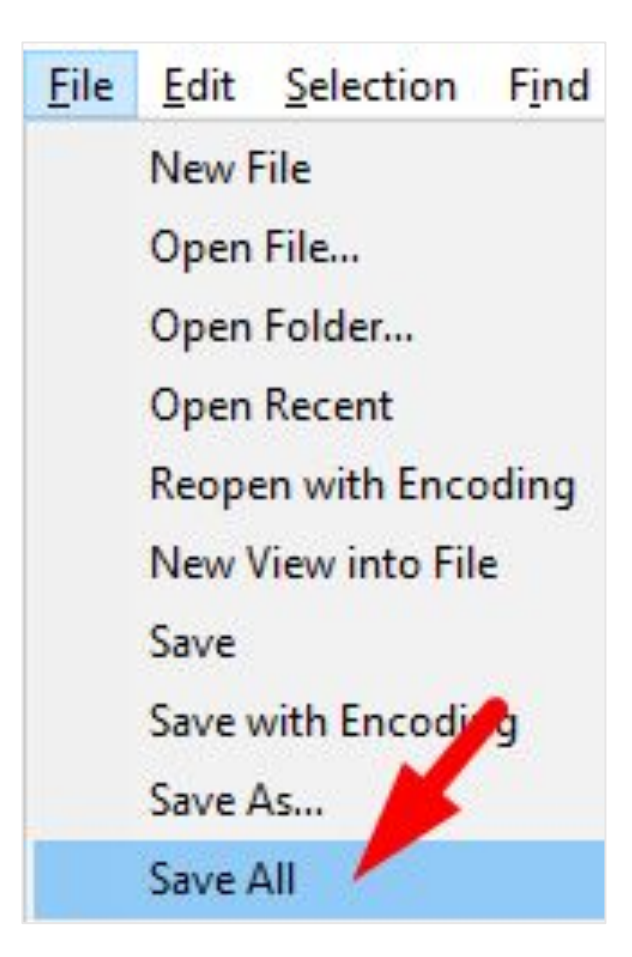

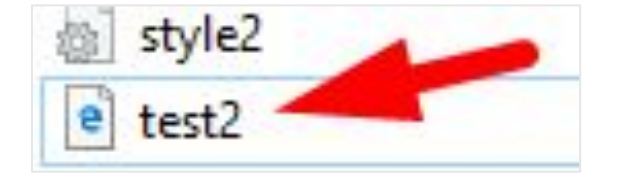

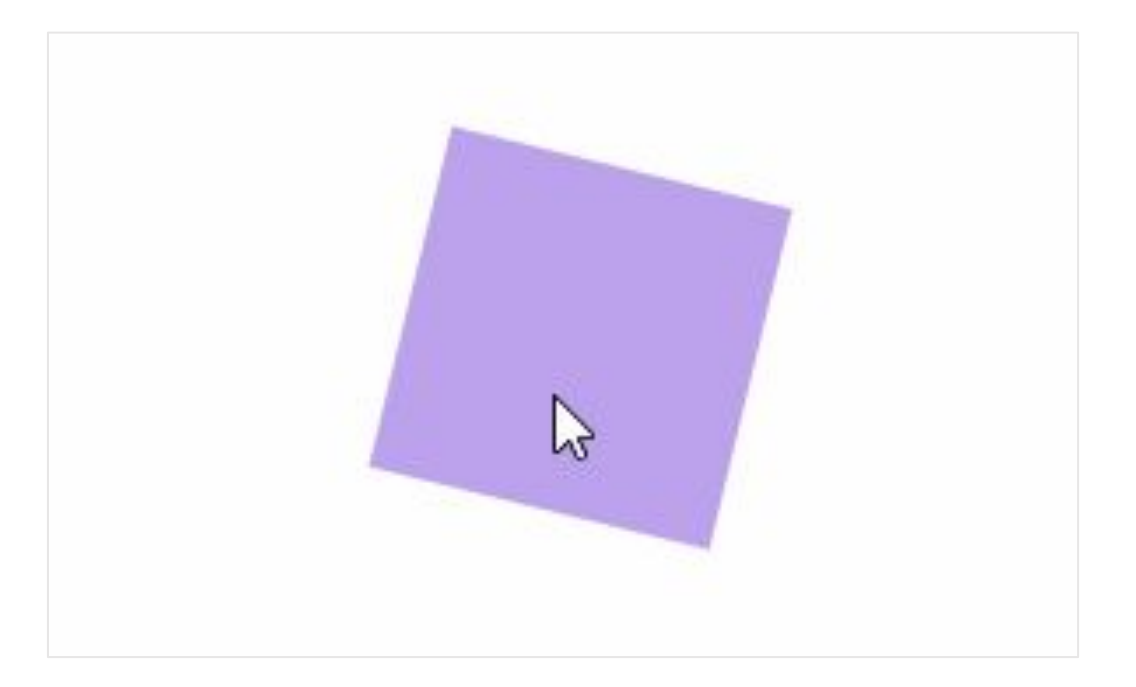

# <sup>54</sup> **Задание**

**Попробуйте сделать так, чтобы квадрат один цикл вращался по часовой, а затем против часовой и т.д. (воспользуйтесь свойством animation-direction: alternate) Сделайте изменение цветов с зеленого на желтый**

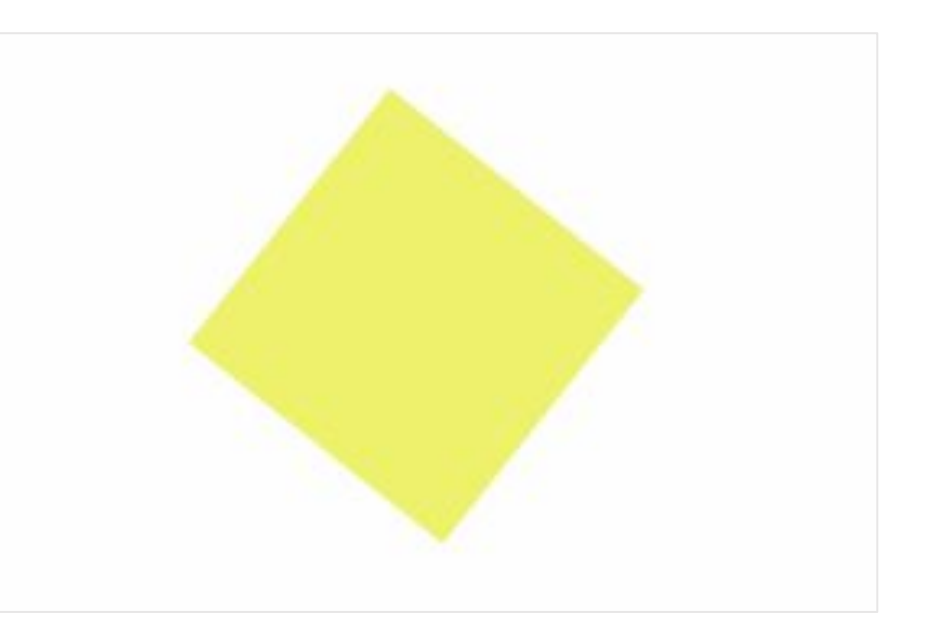

#### Решение

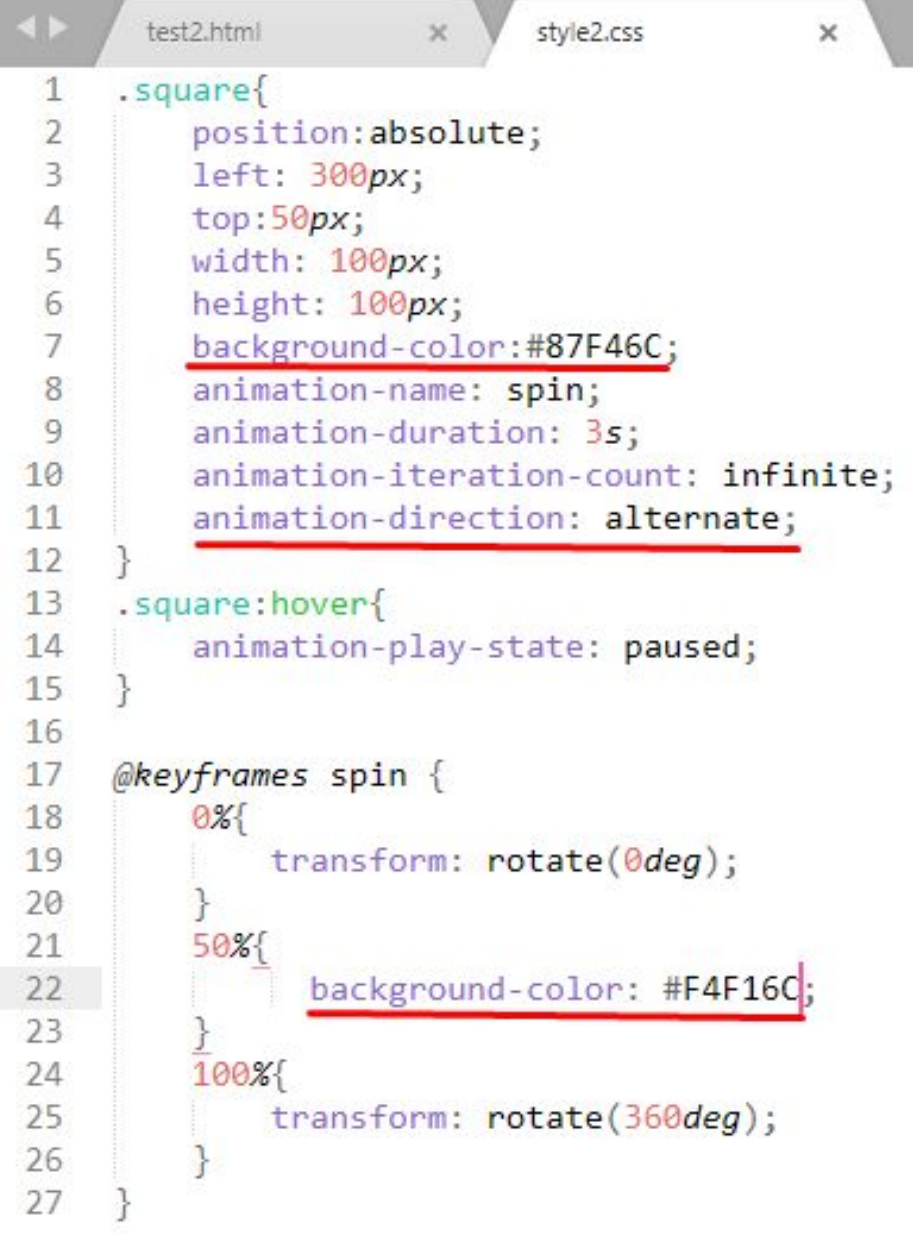

# Создаем класс

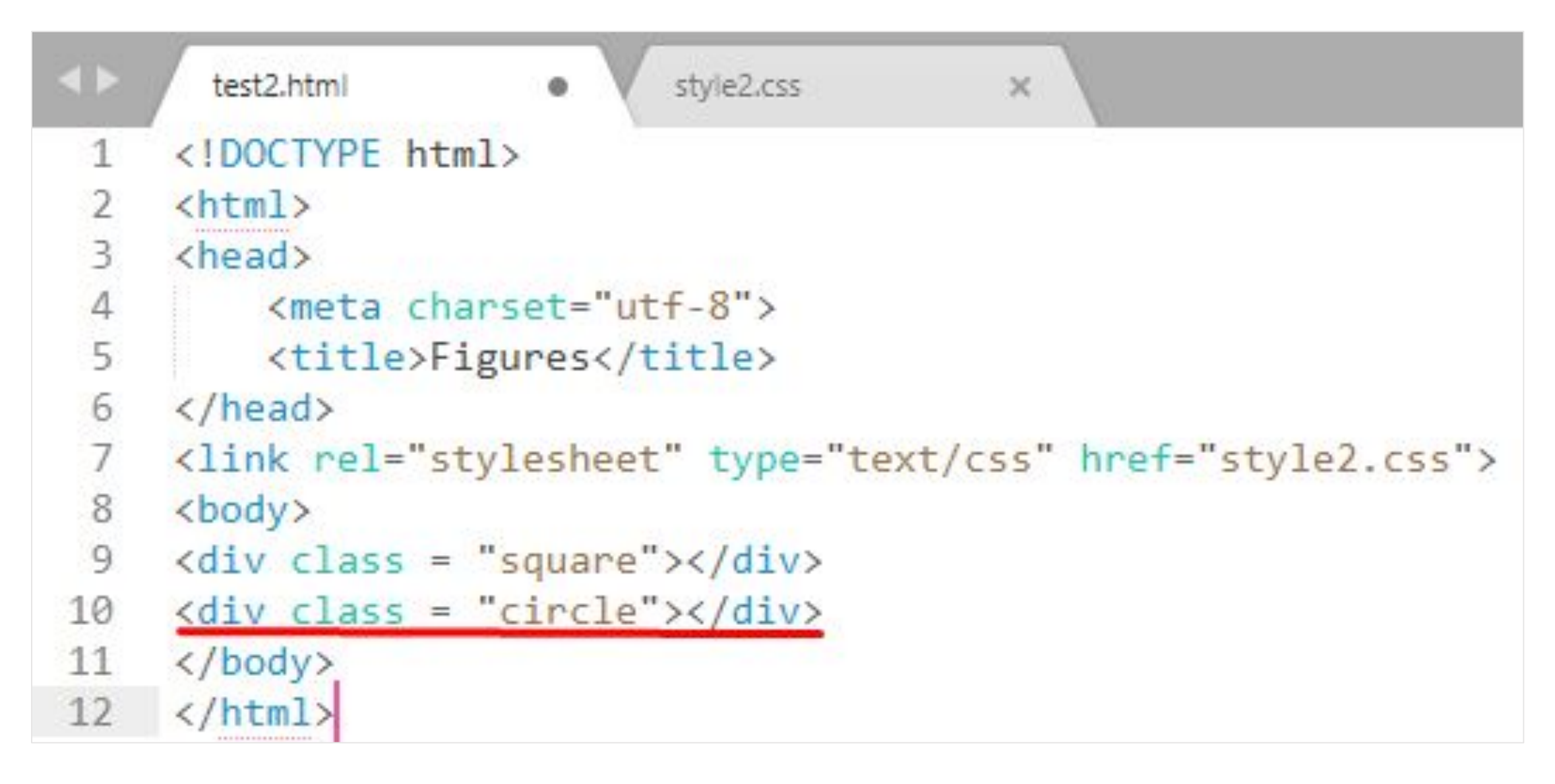

# **Paбoтaem c CSS**

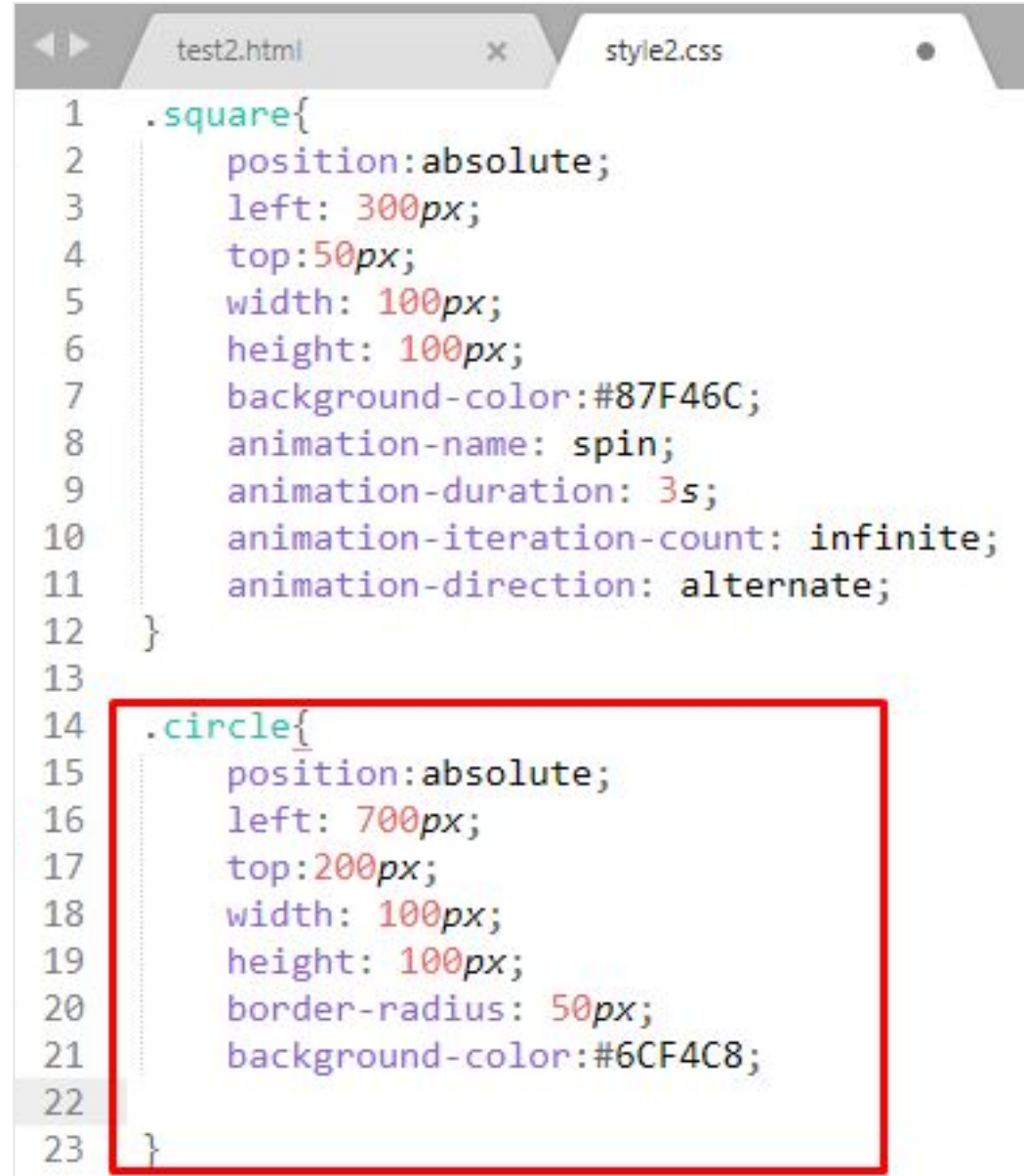

## **Открываем web страницу**

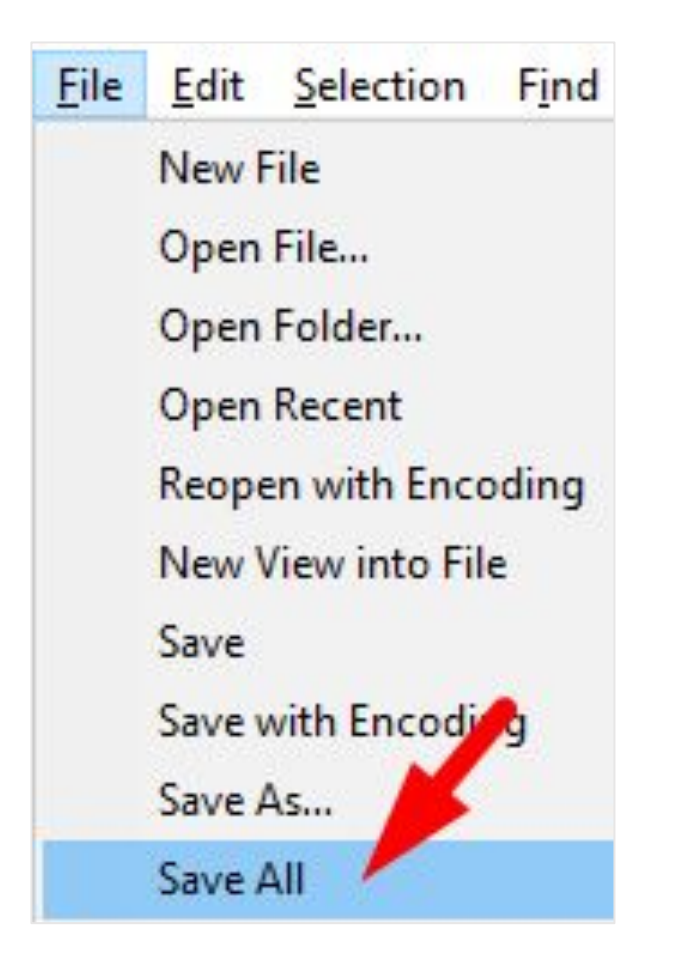

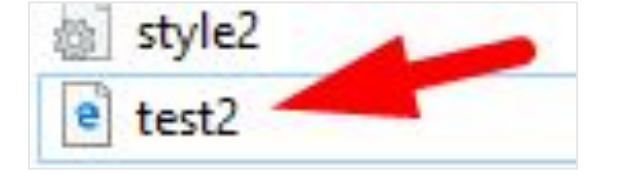

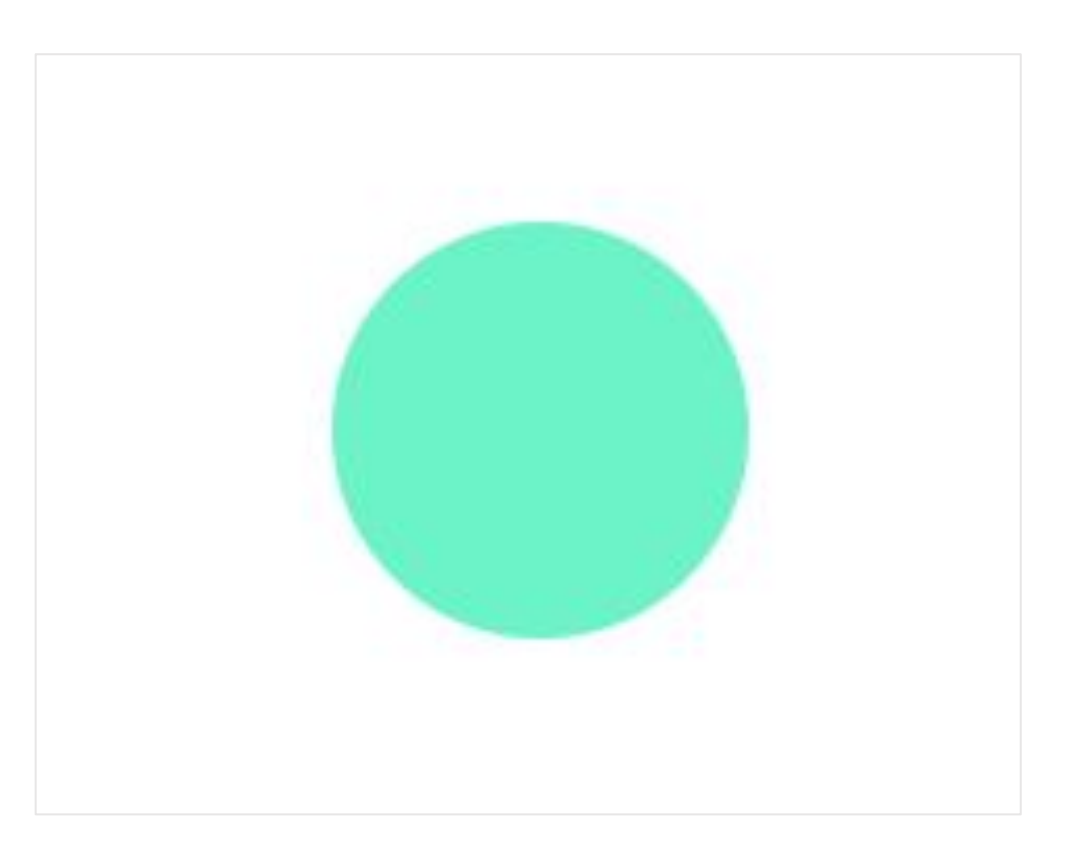

### **Задаем** <sup>59</sup> **анимацию**

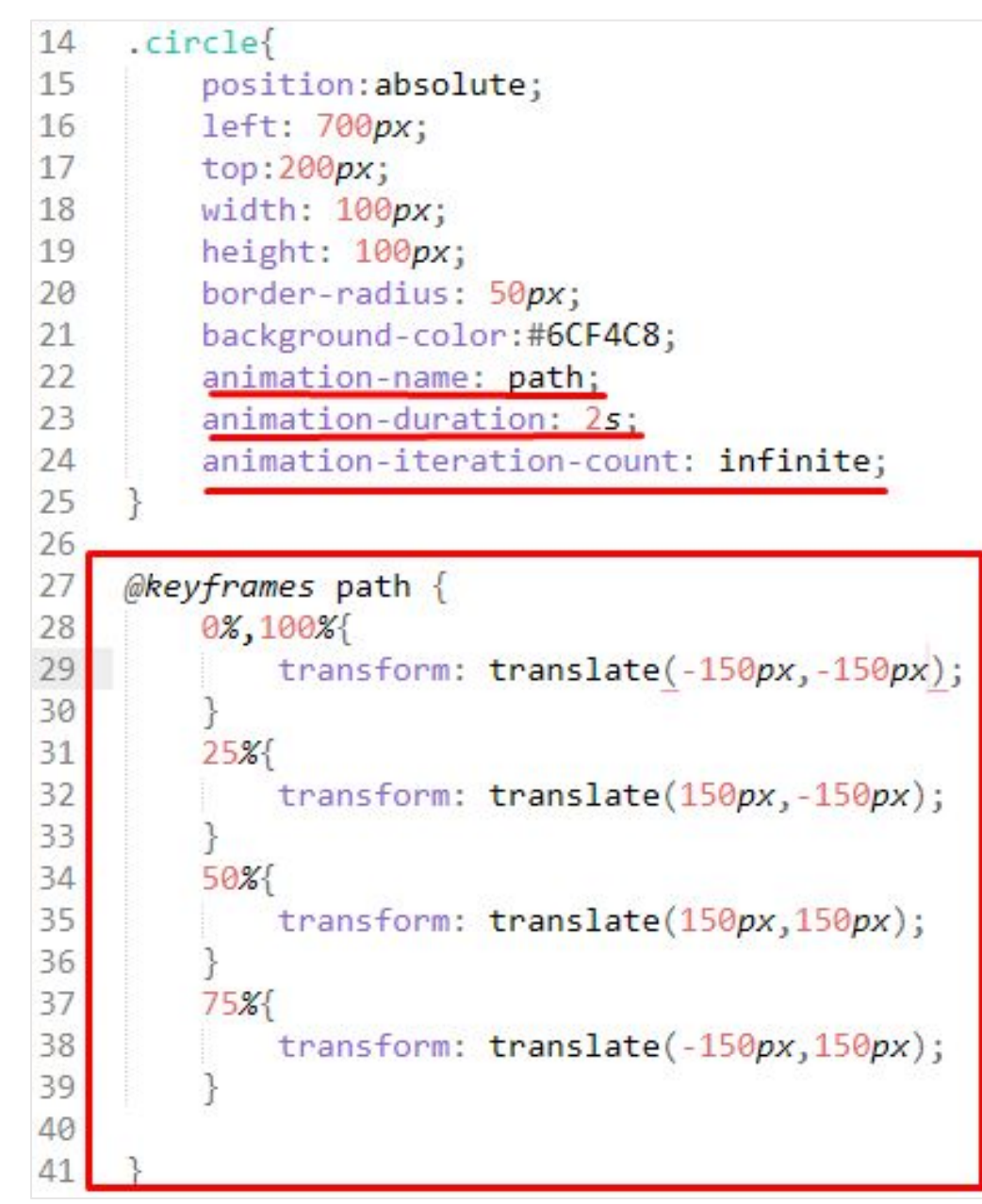

# **Открываем web страницу**

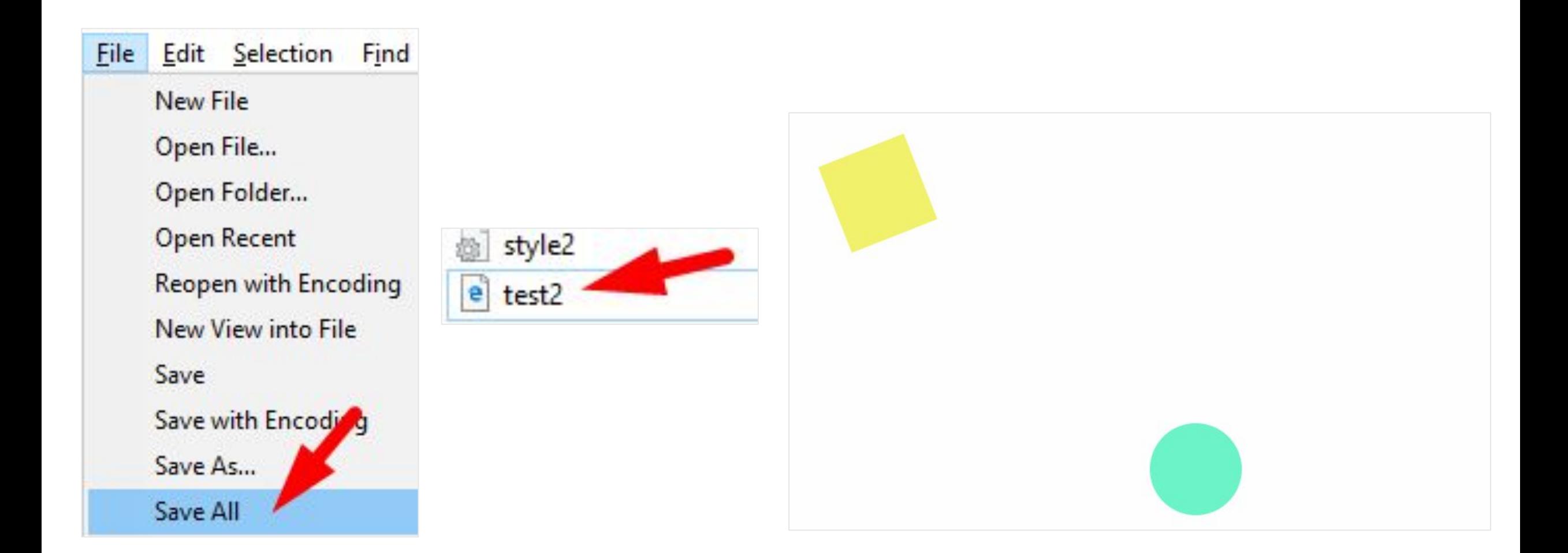

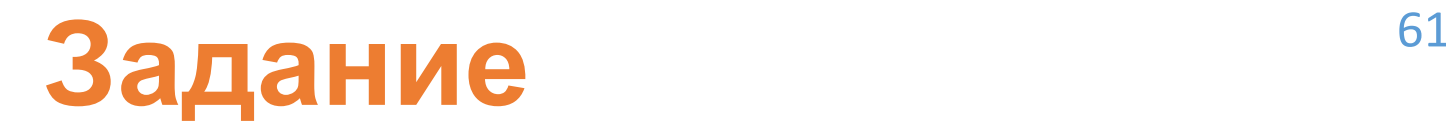

**Сделайте так, чтобы на каждом ключевом кадре анимации круг менял цвет в процессе движения**

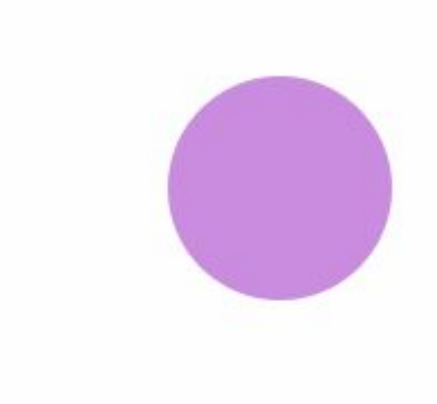

#### Решение

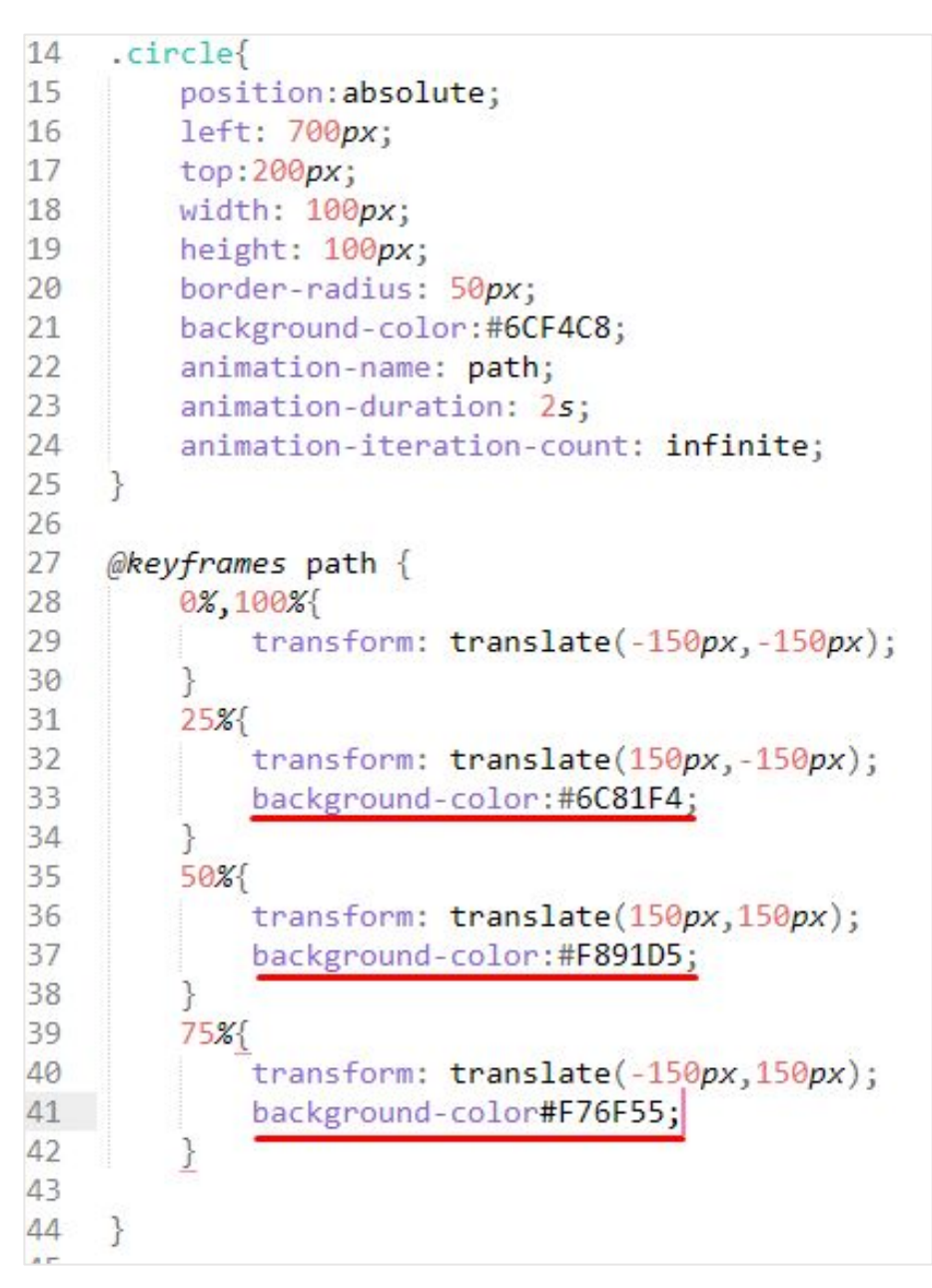

# Создаем класс

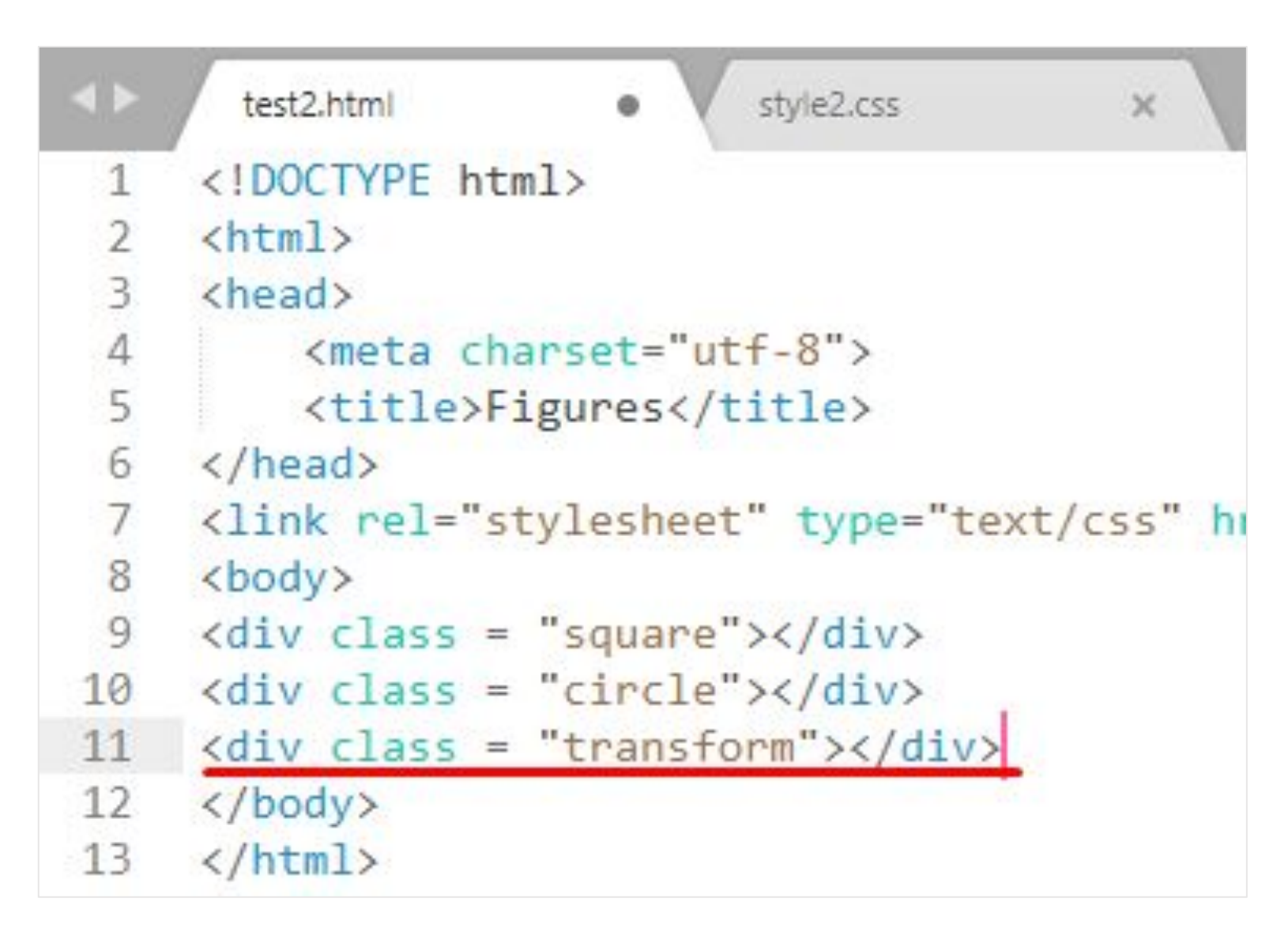

### Работаем с CSS

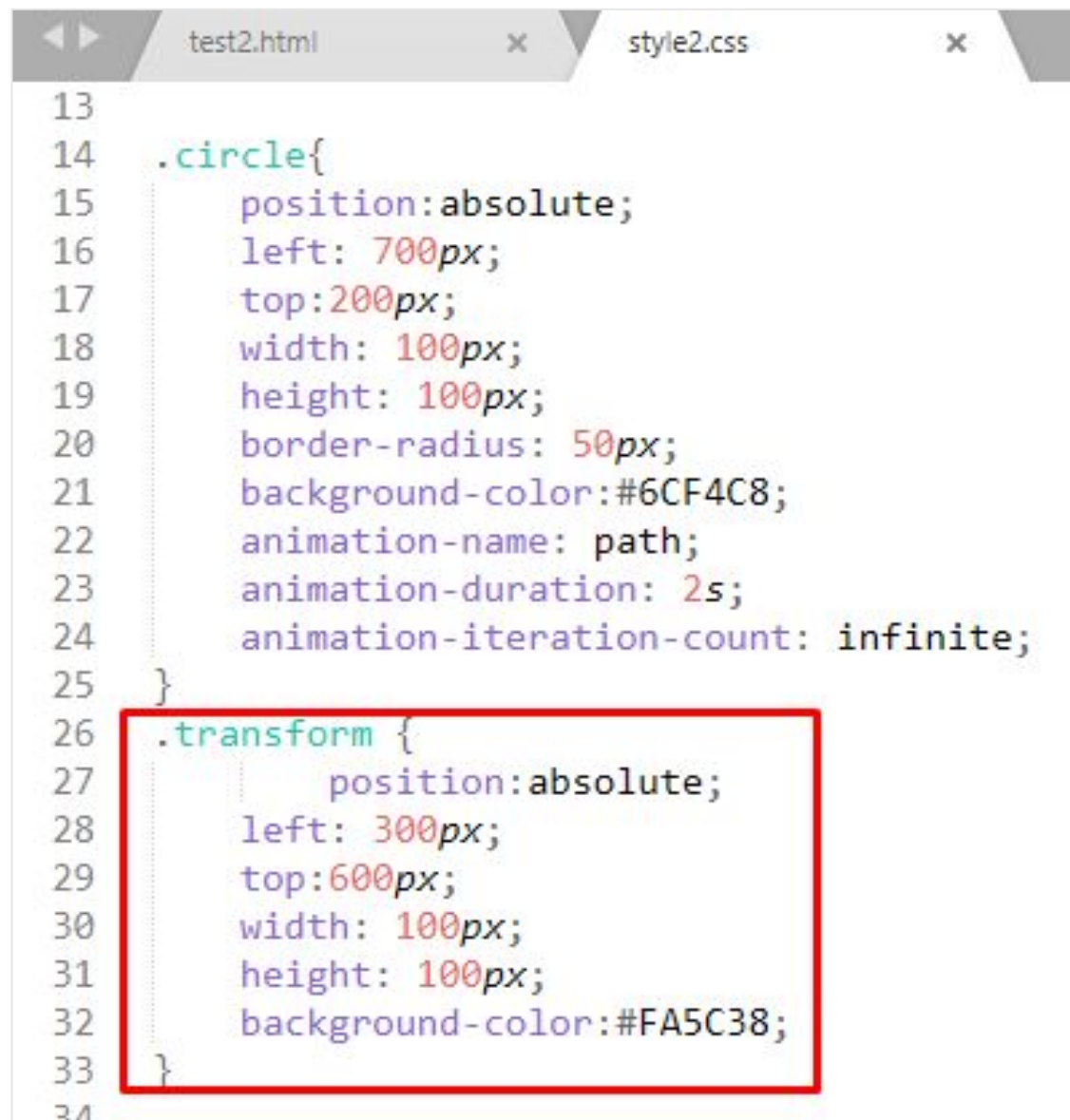

### <sup>65</sup> **Создаем анимацию**

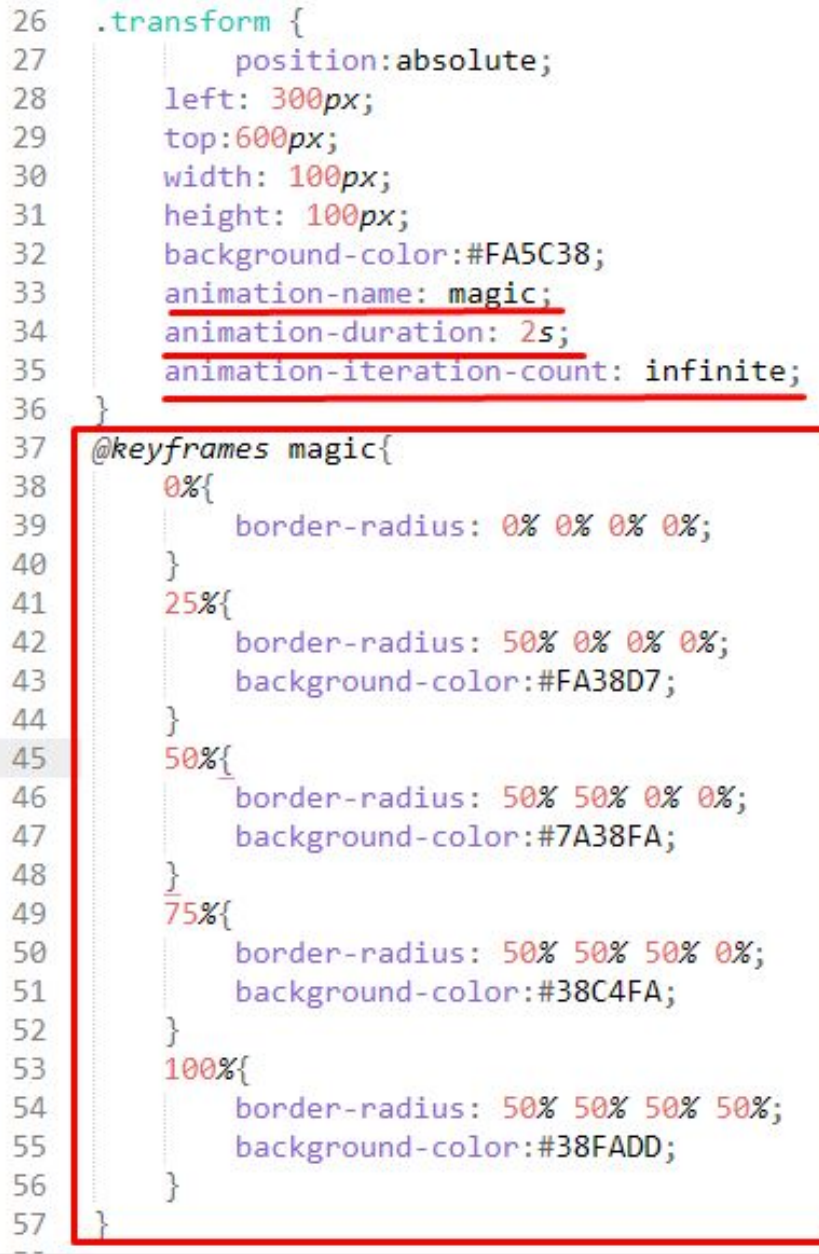

## **Открываем web страницу**

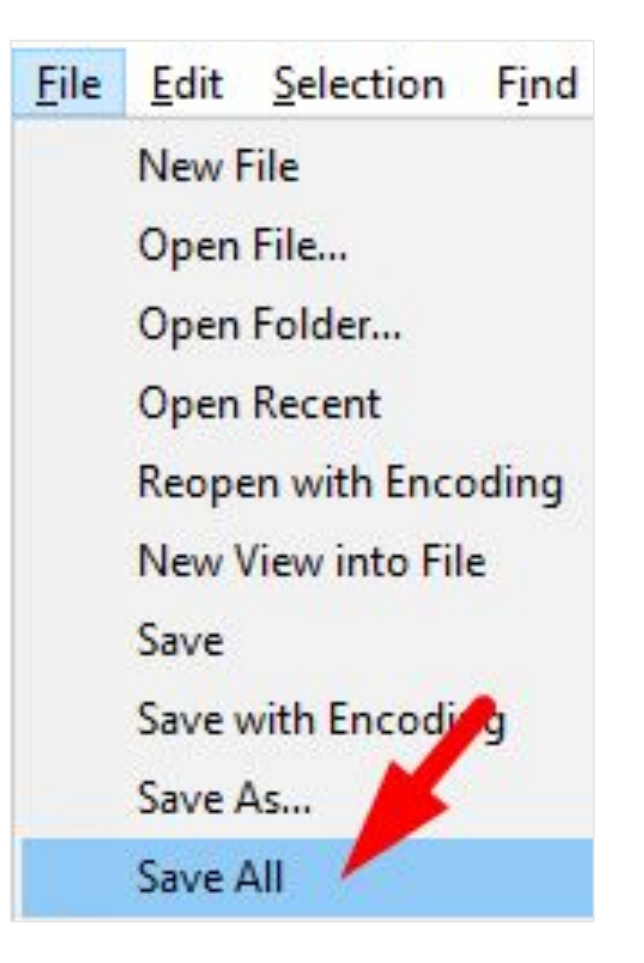

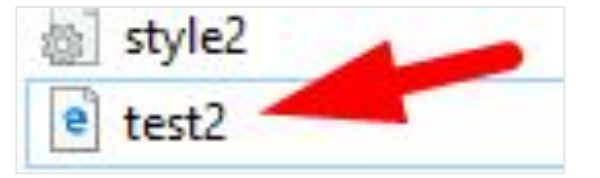

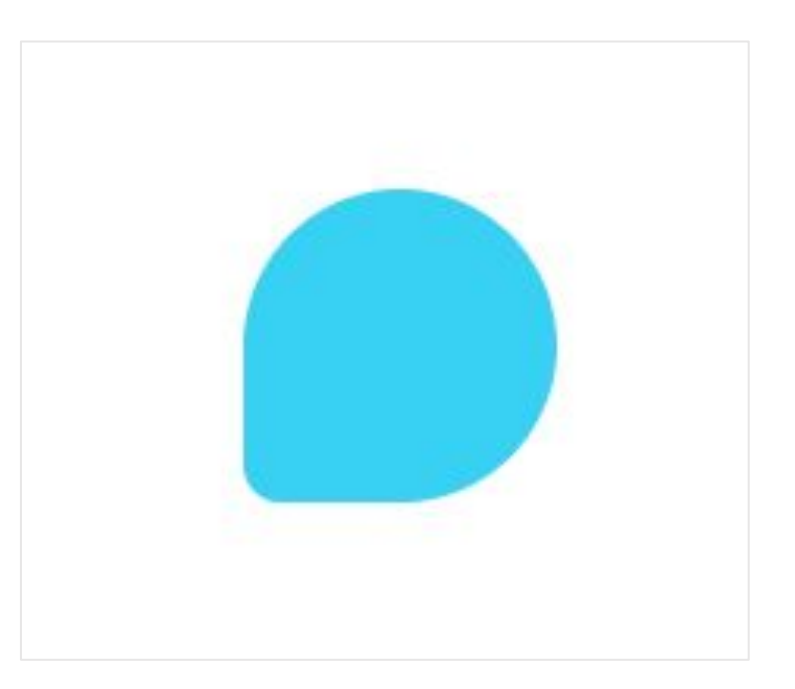

## <sup>67</sup> **Создаем анимацию**

```
@keyframes magic{
   0%border-radius: 0% 0% 0% 0%;
    25%border-radius: 50% 0% 0% 0%;
        background-color:#FA38D7;
        transform: scale(0.5);
    50%{
        border-radius: 50% 50% 0% 0%;
        background-color:#7A38FA;
        transform: scale(-0.5);
    75%{
        border-radius: 50% 50% 50% 0%;
        background-color:#38C4FA;
        transform: scale(0.5);
    100%
        border-radius: 50% 50% 50% 50%;
        background-color:#38FADD;
        transform: scale(1.5);
```
## **Открываем web страницу**

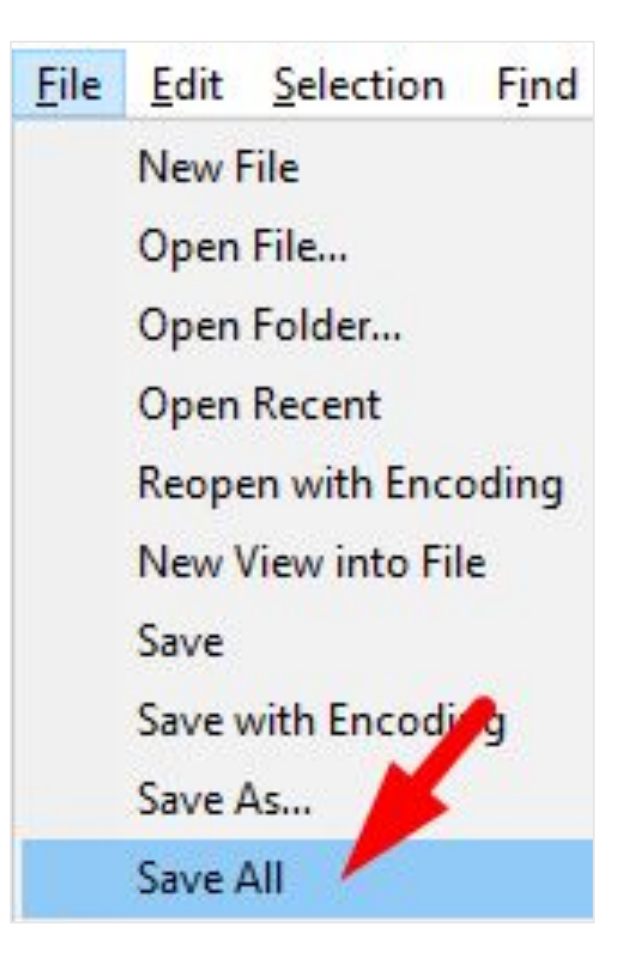

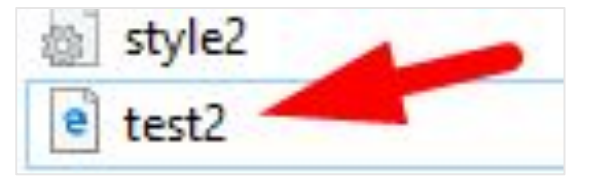

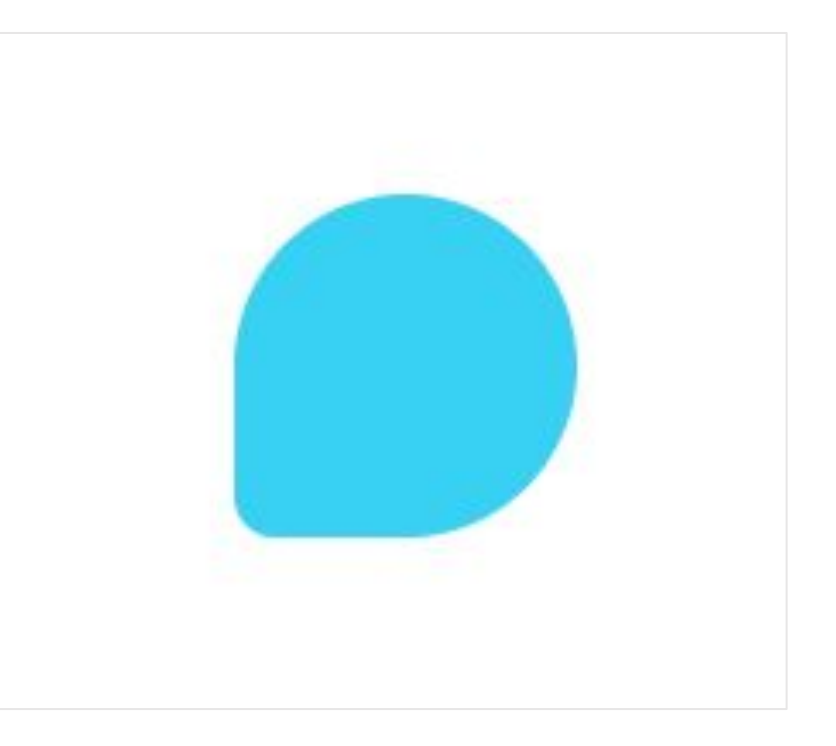